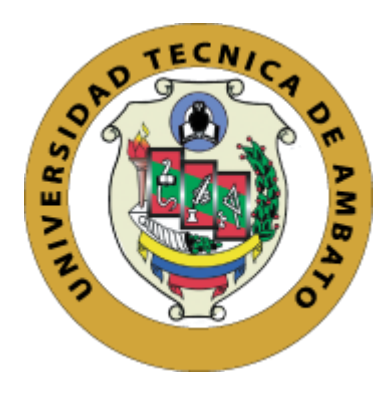

# **UNIVERSIDAD TÉCNICA DE AMBATO FACULTAD DE INGENIERÍA EN SISTEMAS, ELECTRÓNICA E INDUSTRIAL CARRERA DE INGENIERÍA EN SISTEMAS COMPUTACIONALES E INFORMÁTICOS**

**Tema:**

# **GENERADOR DE CÓDIGO FUENTE PARA LOS LENGUAJES ORACLE PL/SQL, JAVA API REST Y FRAMEWORK ANGULAR BASADO EN LOS ESTÁNDARES DE NEGOCIO DEL ÁREA INFORMÁTICA DE LA EMPRESA ELÉCTRICA AMBATO REGIONAL CENTRO NORTE S. A.**

**Trabajo de Titulación Modalidad:** Proyecto de Investigación, presentado previo a la obtención del Título de Ingeniero en Sistemas Computacionales e Informáticos.

> **ÁREA:** Software **LÍNEA DE INVESTIGACIÓN:** Desarrollo de Software **AUTOR**: Juan Carlos Labre Shagñay **TUTOR:** Ing. Hernán Fabricio Naranjo Ávalos, Mg Ambato – Ecuador

febrero  $-2023$ 

# **APROBACIÓN DEL TUTOR**

En calidad de tutor del Trabajo de Titulación con el tema: GENERADOR DE CÓDIGO FUENTE PARA LOS LENGUAJES ORACLE PL/SQL, JAVA API REST Y FRAMEWORK ANGULAR BASADO EN LOS ESTÁNDARES DE NEGOCIO DEL ÁREA INFORMÁTICA DE LA EMPRESA ELÉCTRICA AMBATO REGIONAL CENTRO NORTE S. A., desarrollado bajo la modalidad Proyecto de Investigación por el señor Juan Carlos Labre Shagñay, estudiante de la carrera de Ingeniería en Sistemas Computaciones e Informáticos, de la Facultad de Ingeniería en Sistemas, Electrónica e Industrial, de la Universidad Técnica de Ambato, me permito indicar que el estudiante ha sido tutorado durante todo el desarrollo del trabajo hasta su conclusión, de acuerdo a lo dispuesto en el Artículo 15 del Reglamento para obtener el Título de Tercer Nivel, de Grado de la Universidad Técnica de Ambato, y el numeral 7.4 del respectivo instructivo.

Ambato, febrero 2023

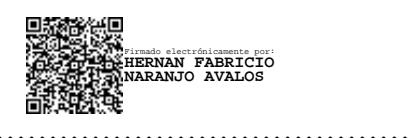

Ing. Hernán Fabricio Naranjo Ávalos, Mg. TUTOR

# **AUTORÍA**

El presente Proyecto de Investigación titulado: GENERADOR DE CÓDIGO FUENTE PARA LOS LENGUAJES ORACLE PL/SQL, JAVA API REST Y FRAMEWORK ANGULAR BASADO EN LOS ESTÁNDARES DE NEGOCIO DEL ÁREA INFORMÁTICA DE LA EMPRESA ELÉCTRICA AMBATO REGIONAL CENTRO NORTE S. A. es absolutamente original, auténtico y personal. En tal virtud, el contenido, efectos legales y académicos que se desprenden del mismo son de exclusiva responsabilidad del autor.

Ambato, febrero 2023

uank

Juan Carlos Labre Shagñay C.C. 180381994-3 **AUTOR** 

#### **DERECHOS DE AUTOR**

Autorizo a la Universidad Técnica de Ambato, para que haga uso de este Trabajo de Titulación como un documento disponible para la lectura, consulta y procesos de investigación.

Cedo los derechos de mi Trabajo de Titulación en favor de la Universidad Técnica de Ambato, con fines de difusión pública. Además, autorizo su reproducción total o parcial dentro de las regulaciones de la institución.

Ambato, febrero 2023

wink

Juan Carlos Labre Shagñay C.C. 180381994-3 **AUTOR** 

# **APROBACIÓN TRIBUNAL DE GRADO**

<span id="page-4-0"></span>En calidad de par calificador del Informe Final del Trabajo de Titulación presentado por el señor Juan Carlos Labre Shagñay, estudiante de la Carrera de Ingeniería en Sistemas Computaciones e Informáticos, de la Facultad de Ingeniería en Sistemas, Electrónica e Industrial, bajo la Modalidad de Proyecto de Investigación, titulado GENERADOR DE CÓDIGO FUENTE PARA LOS LENGUAJES ORACLE PL/SQL, JAVA API REST Y FRAMEWORK ANGULAR BASADO EN LOS ESTÁNDARES DE NEGOCIO DEL ÁREA INFORMÁTICA DE LA EMPRESA ELÉCTRICA AMBATO REGIONAL CENTRO NORTE S. A., nos permitimos informar que el trabajo ha sido revisado y calificado de acuerdo al Artículo 17 del reglamento para obtener el Título de Tercer Nivel, de Grado de la Universidad Técnica de Ambato, y al numeral 7.6 del respectivo instructivo. Para cuya constancia suscribimos, conjuntamente con la Señora Presidente del Tribunal.

Ambato, febrero 2023

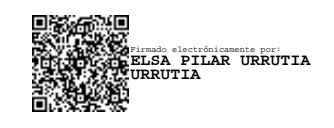

Ing. Pilar Urrutia, Mg. PRESIDENTE DEL TRIBUNAL

………………………………………

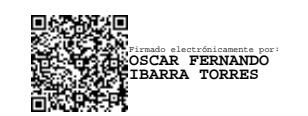

Ing. Oscar Ibarra, Mg PROFESOR CALIFICADOR

………………………………………

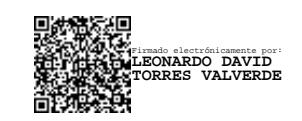

Ing. Leonardo Torres, Mg PROFESOR CALIFICADOR

………………………………………

# <span id="page-5-0"></span>**DEDICATORIA**

*A mi padre Carlos Labre que ha sabido formarme desde mi niñez hasta el día de hoy con buenos sentimientos, hábitos y valores lo cual me ha ayudado a afrontar los momentos difíciles.*

*A mis angelitos, mi madre Narciza de Jesús Shagñay, mis hermanos José Luis y Fabricio Daniel quienes siempre confiaron en mí y hoy desde el cielo guían mi camino para alcanzar mis sueños.*

*A mis hermanos Andrés y Guadalupe quienes han sido mi mayor motivación para nunca rendirme y poder llegar a ser un ejemplo para ellos.*

# <span id="page-6-0"></span>**AGRADECIMIENTO**

*Agradezco a Dios quién guía mi vida día tras día y me da la fortaleza para seguir adelante.*

*A la Universidad Técnica de Ambato y a todos los docentes que tuve la oportunidad de conocer durante mi formación como profesional, quienes me han impartido sus conocimientos en las distintas áreas académicas.*

*A mi Tutor de tesis Ingeniero Hernán Naranjo que me ha compartido sus conocimientos con paciencia y dedicación para concluir este trabajo final.*

*Como no agradecer también a mi Tutor Empresarial y gran amigo Ingeniero Diego Cadme que me ha brindado su apoyo incondicional para el desarrollo del presente trabajo investigativo.*

# ÍNDICE

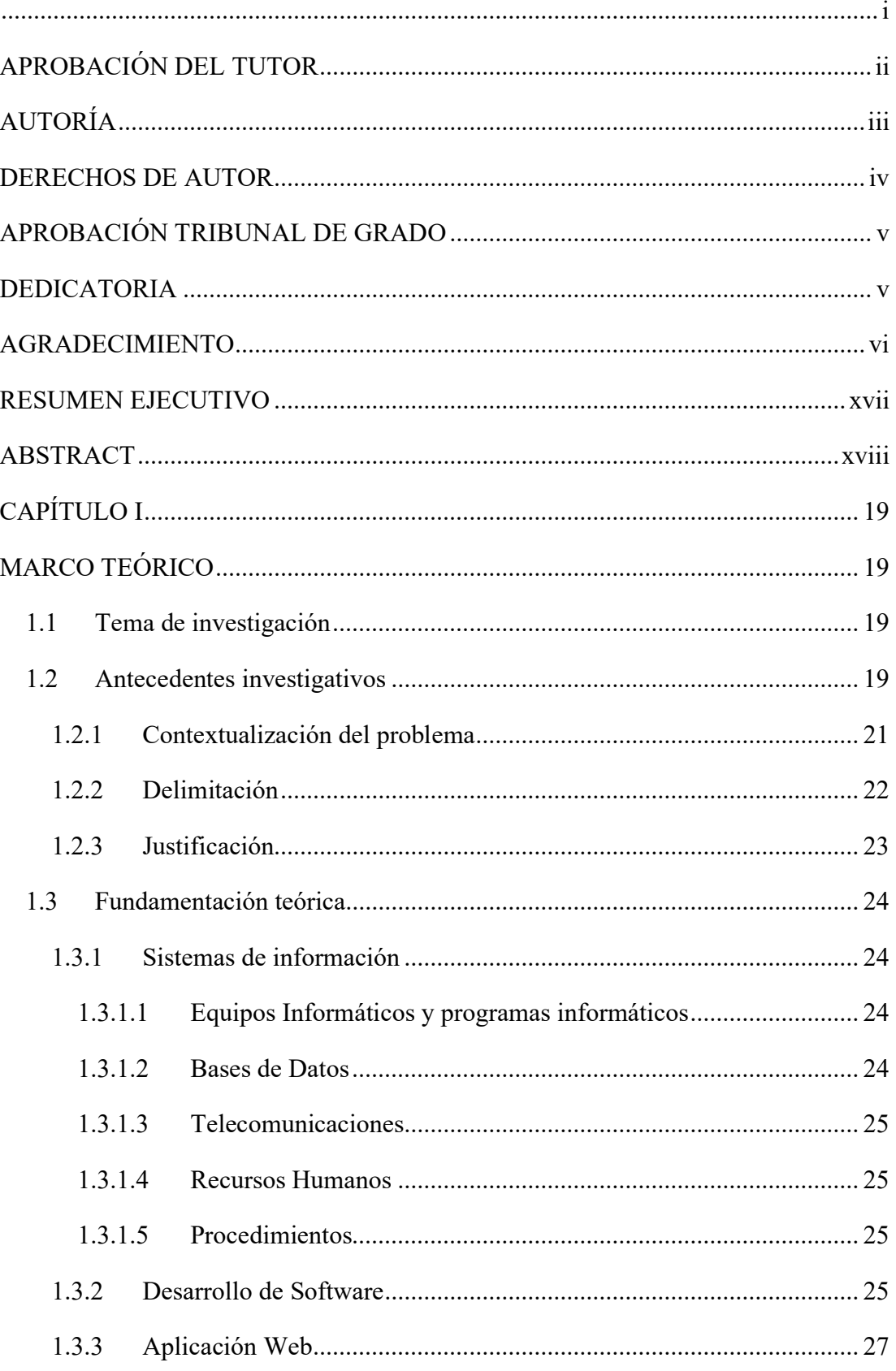

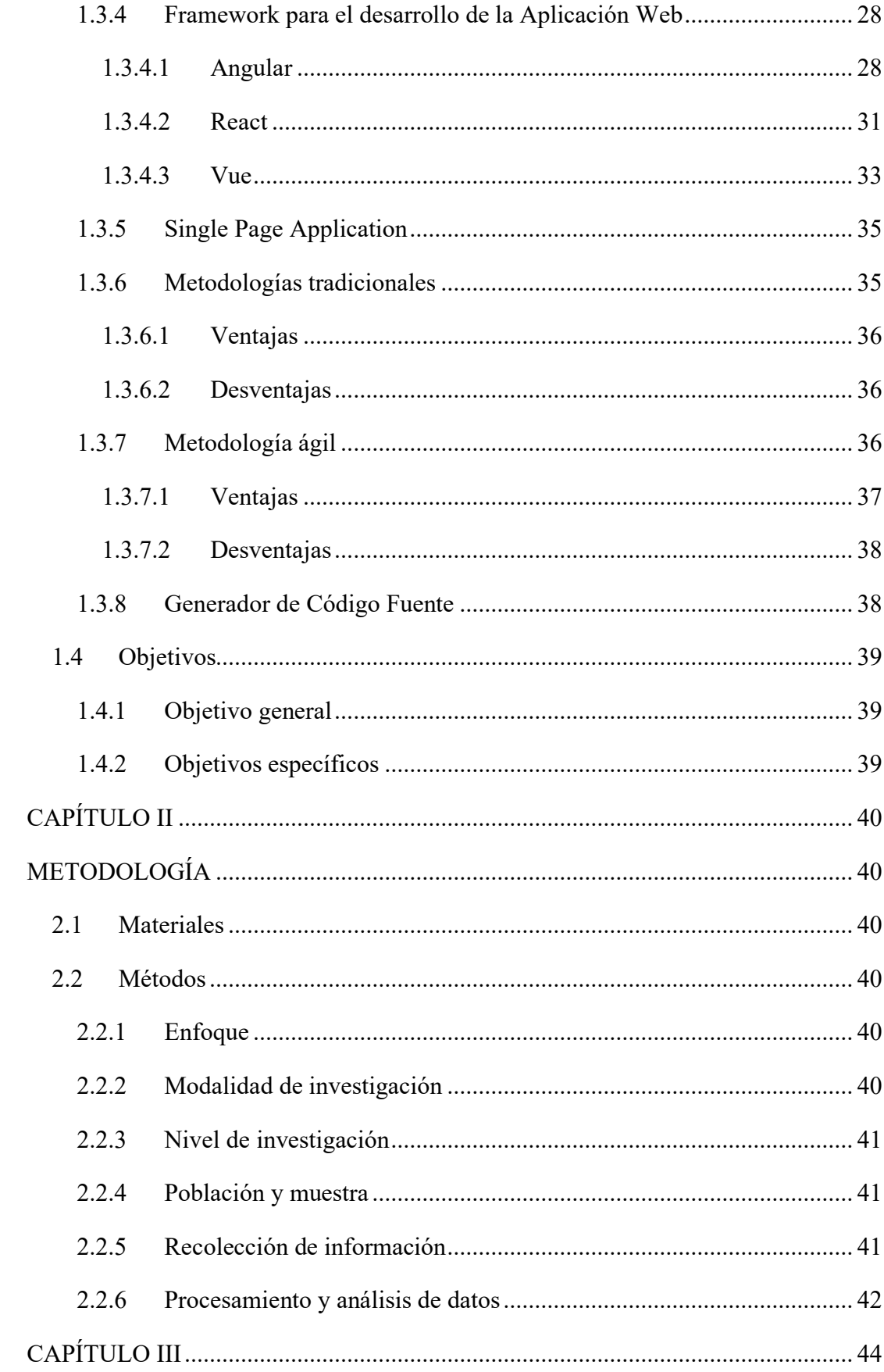

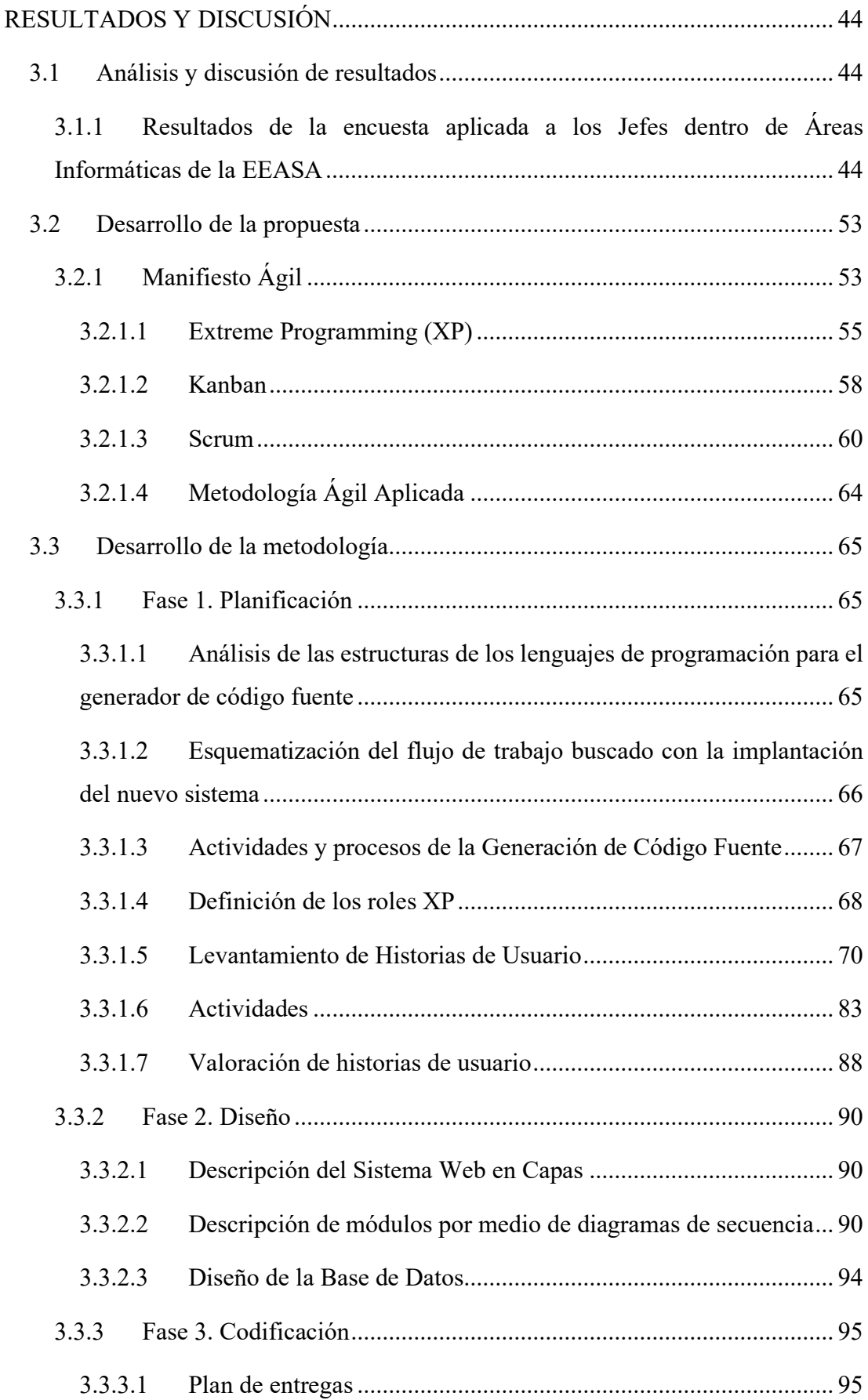

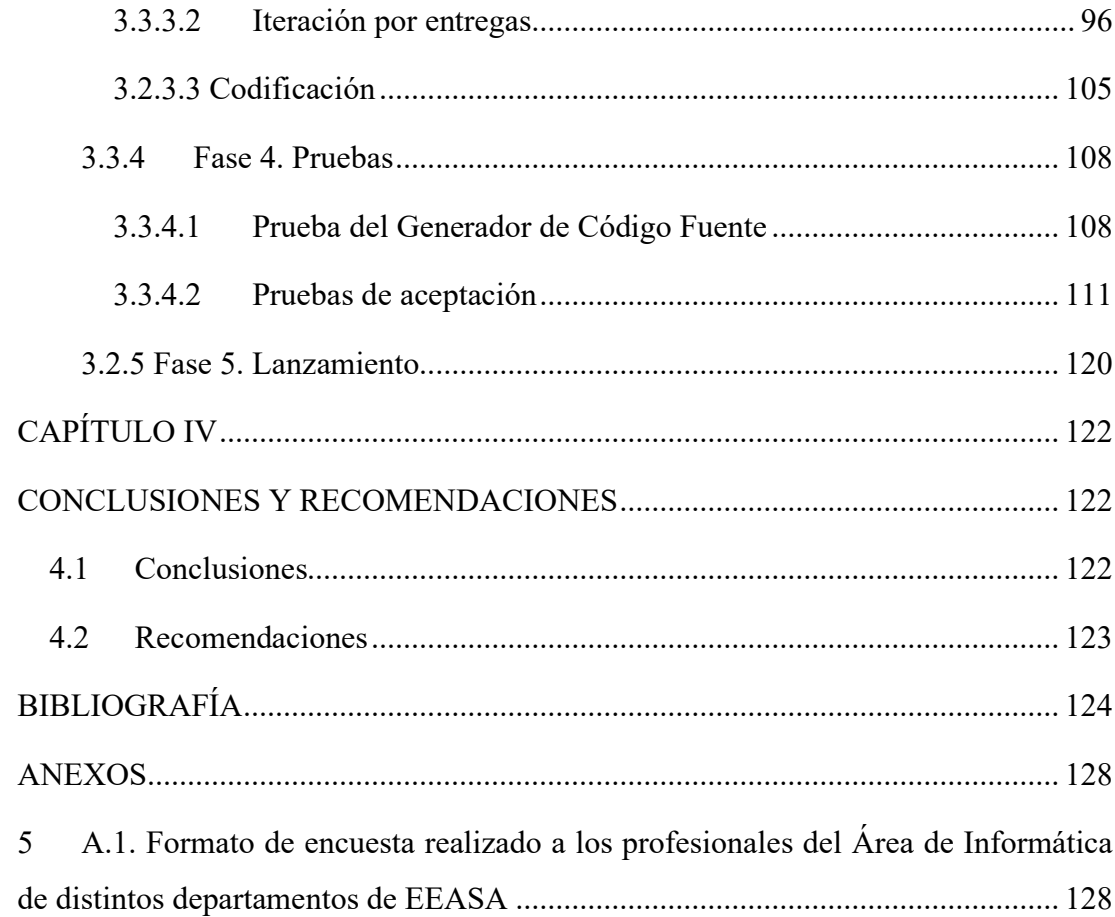

# **ÍNDICE DE ILUSTRACIONES**

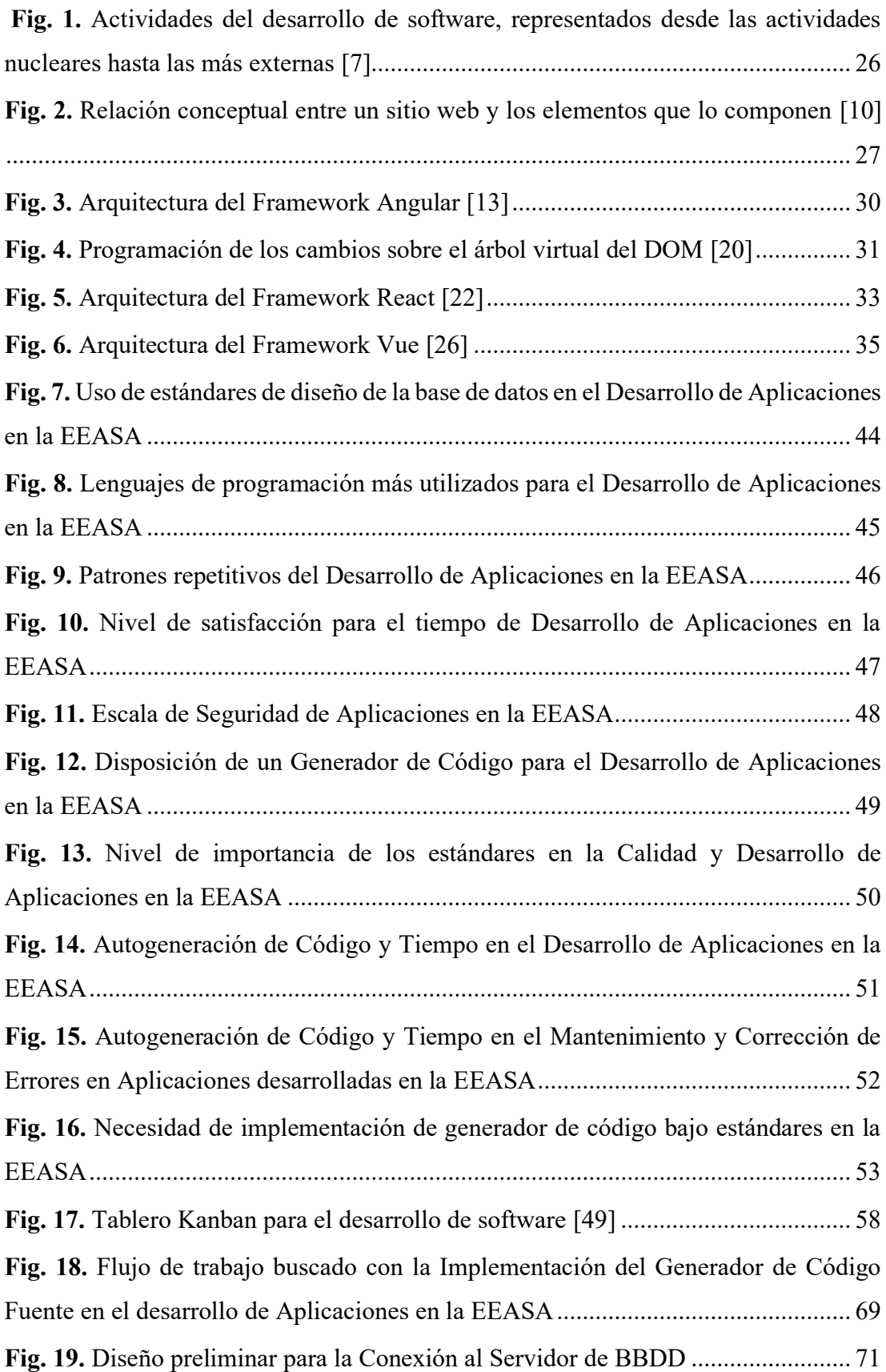

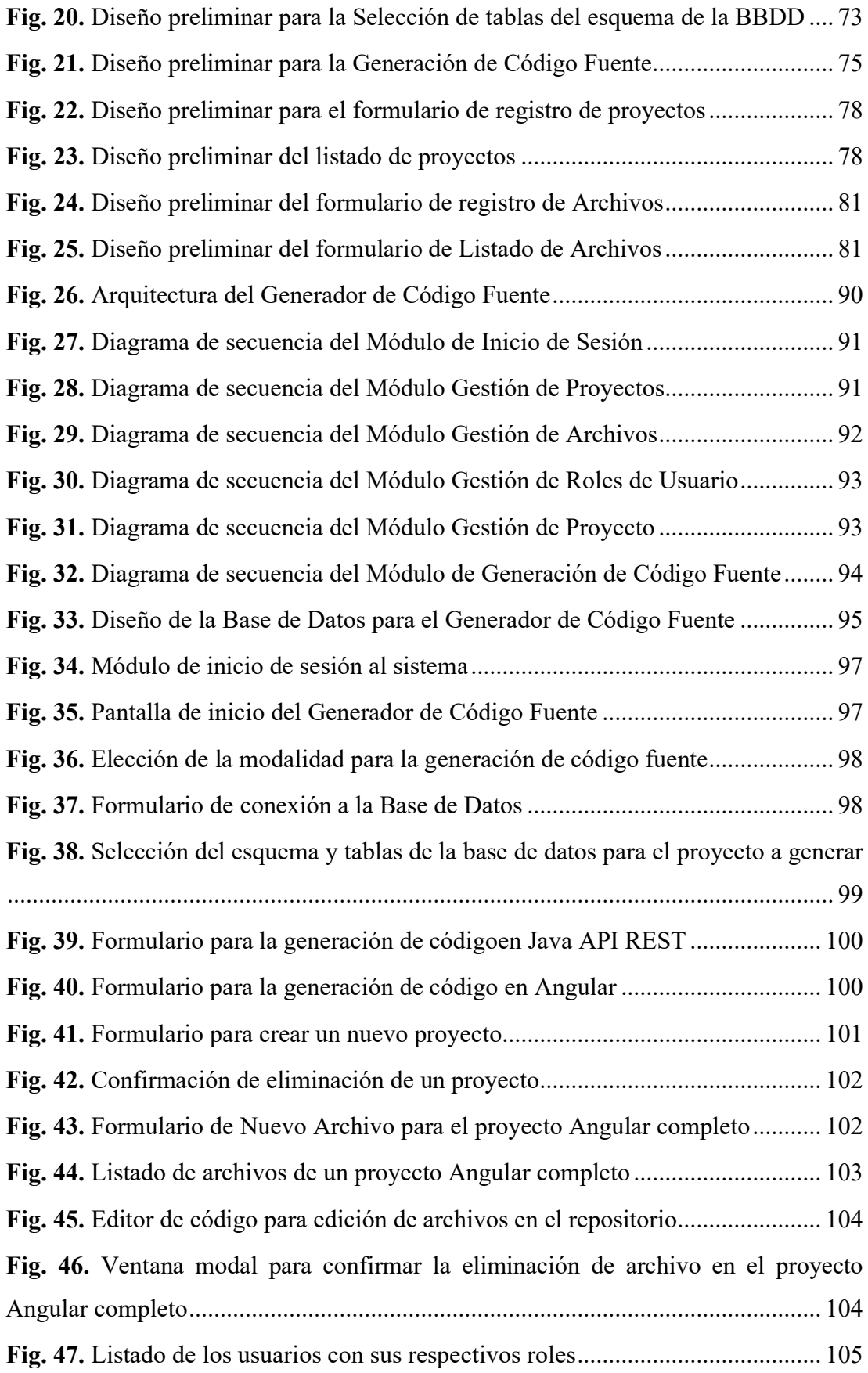

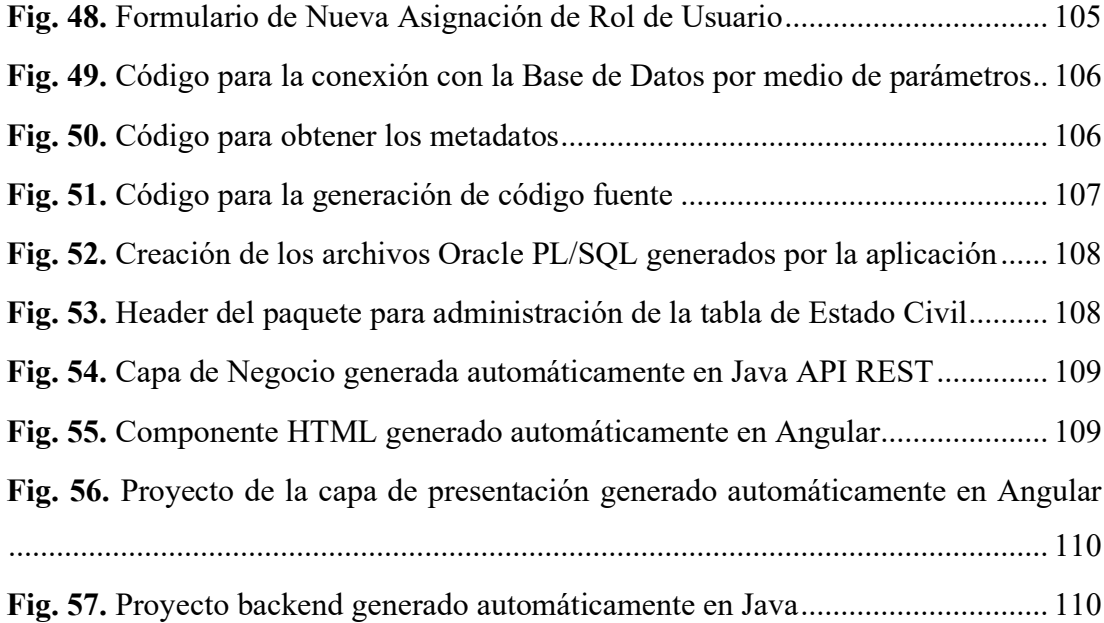

# **ÍNDICE DE TABLAS**

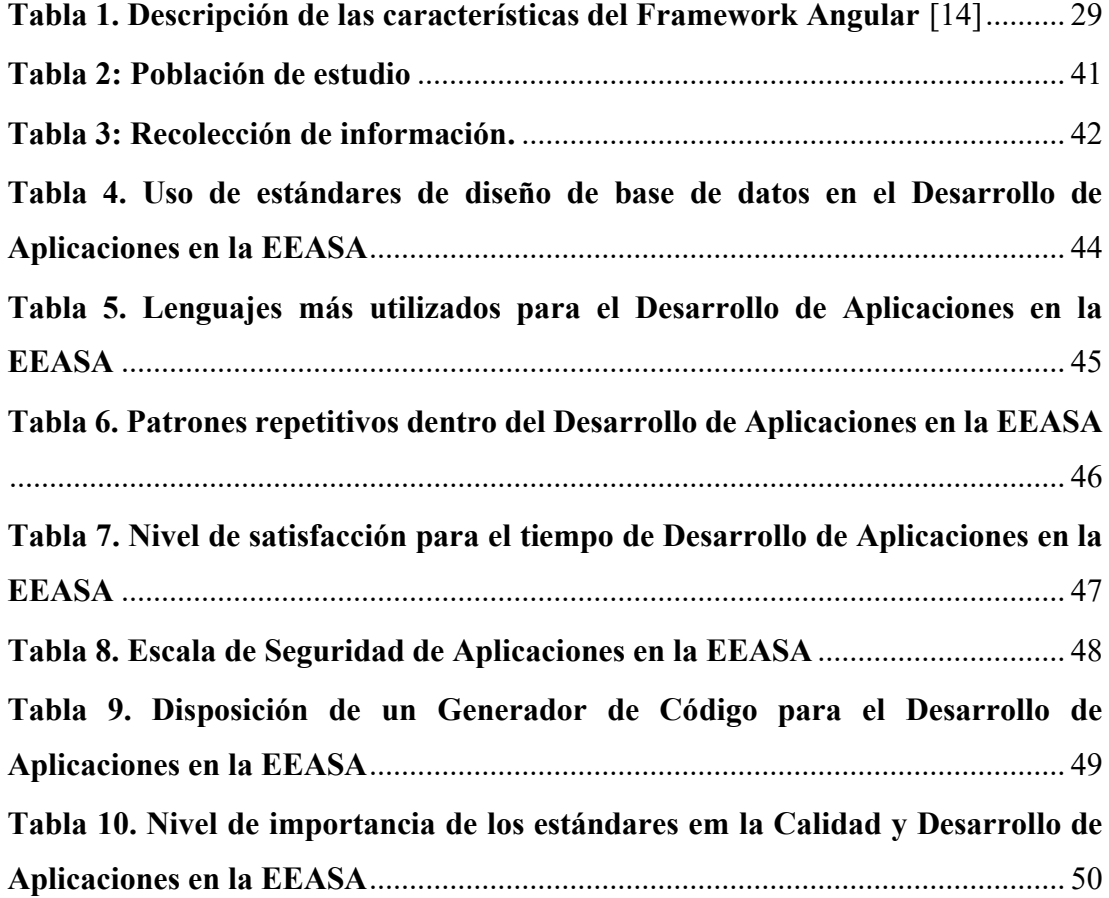

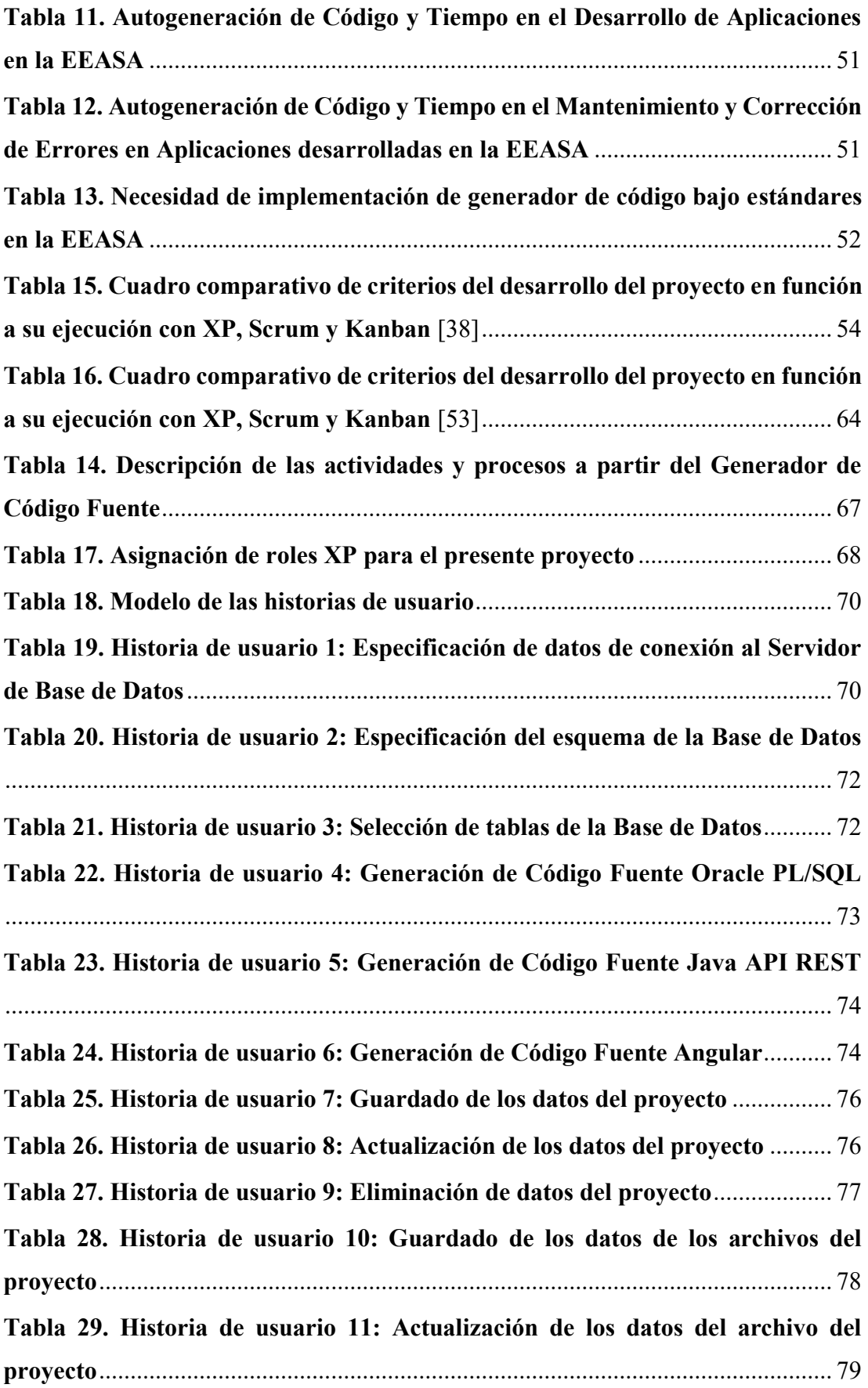

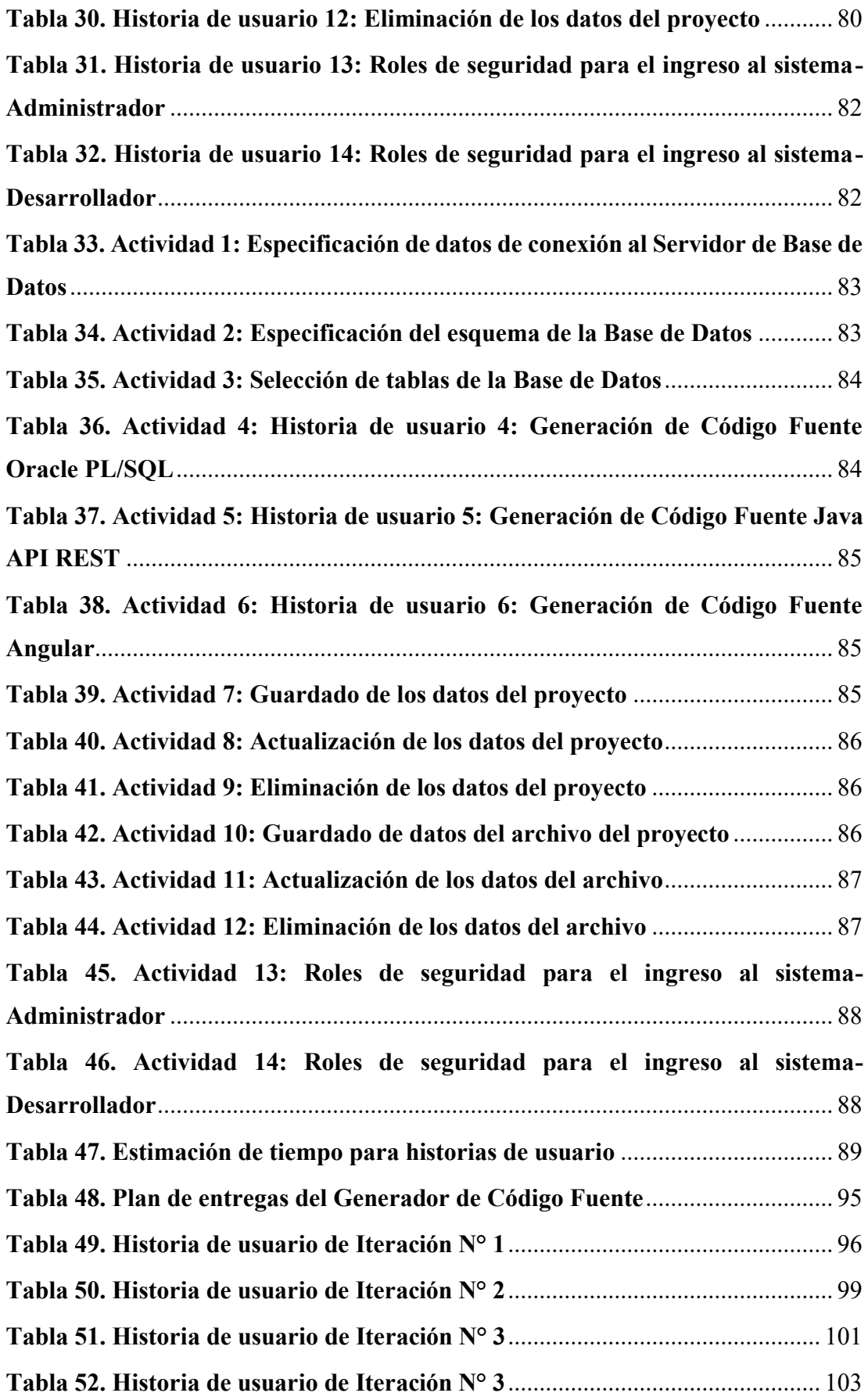

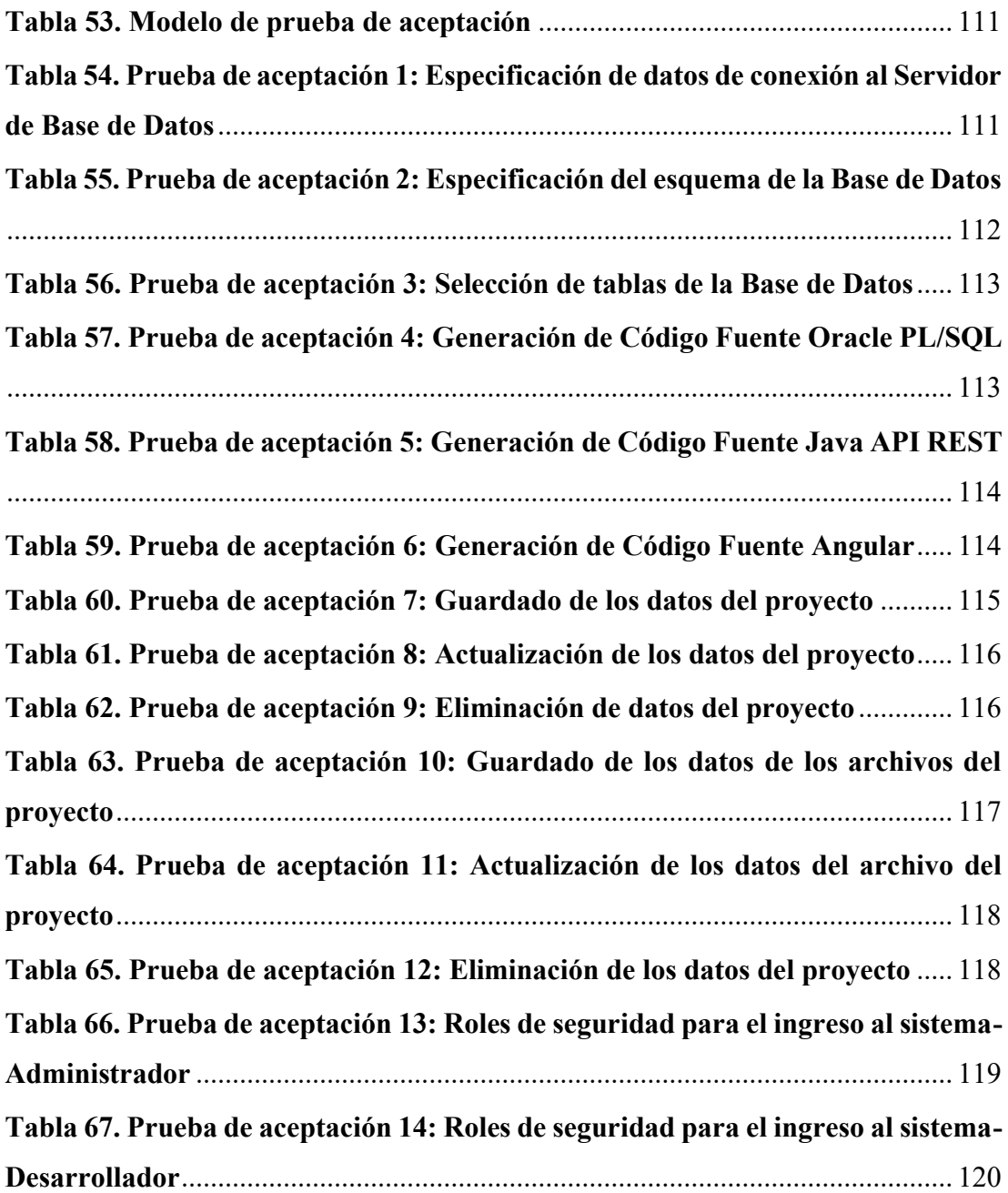

#### **RESUMEN EJECUTIVO**

<span id="page-17-0"></span>En el mundo actual, la mayoría de las empresas centran sus esfuerzos en estar a la par con los estándares internacionales para la gestión de sus actividades. En el contexto mundial, el componente tecnológico se ha vuelto indispensable en cualquier tipo de industria. Por ejemplo, las empresas proveedoras de servicio eléctrico hacen uso de sistemas de información tanto para el control de sus estaciones como para la gestión de procesos internos del personal. En el presente proyecto de investigación se requiere de un sistema automatizado que permita agilizar el procesos de desarrollo de aplicaciones.

Las empresas proveedoras de servicio eléctrico tienen como fin mejorar sus prestaciones a nivel económico a través de proveer dicho servicio con gran cobertura geográfica. Todo gira en torno a este componente ya que es un indicador fundamental en todo tipo de negocio. No obstante, para ese objetivo es necesario analizar, diseñar, mejorar, automatizar y fortalecer los procesos internos para que el flujo de trabajo sea óptimo, además de la reducción de tiempos de mantenimiento del software.

La actual investigación se propuso con el objetivo de agilizar el proceso de desarrollo de software a través de un Generador de Código Fuente. Este generador se construye en función de los estándares de desarrollo establecidos en la Empresa Eléctrica Ambato Regional Centro Norte S.A. En esta institución se han definido áreas de informática para cada departamento que constituye la empresa, siendo los profesionales desarrolladores los principales beneficiarios del sistema a implementar. La aplicación es implementada en Angular para el frontend y Java para el backend. Se realiza bajo estas tecnologías ya que son las de mayor uso dentro de la empresa, además, la mayoría de módulos webs ya existentes están montadas bajo estas teconologías. El Generador proveerá proyectos con la capa de Datos bajo Oracle PL/SQL, el manejo de esta capa y los servicios web a través de Java API REST y la capa de presentación en Angular.

**Palabras clave:** Informática, sistema web, generador de código fuente, Oracle PL/SQL, Java API REST, angular.

#### **ABSTRACT**

<span id="page-18-0"></span>In today's world, most companies focus their efforts on keeping up with international standards for the management of their activities. In the global context, the technological component has become indispensable in any type of industry. For example, electric service providers make use of information systems both for controlling their stations and managing internal personnel processes. In this research project, an automated system is required to speed up the application development process.

The purpose of electric service providers is to improve their economic performance by providing this service with wide geographic coverage. Everything revolves around this component, since it is a fundamental indicator in any type of business. However, to achieve this goal it is necessary to analyze, design, improve, automate and strengthen internal processes so that the workflow is optimal, in addition to reducing software maintenance times.

The current research proposed to streamline the software development process through a Source Code Generator. This generator is built according to the development standards established in Empresa Eléctrica Ambato Regional Centro Norte S.A. In this institution, IT areas have been defined for each department that constitutes the company, being the professional developers the main beneficiaries of the system to be implemented.

The application is implemented in Angular for the front end and Java for the back end. It is done under these technologies because they are the most widely used within the company, in addition, most of the existing web modules are mounted under these technologies. The Generator will provide projects with the Data layer under Oracle PL/SQL, the management of this layer, and the web services through Java API REST and the presentation layer in Angular.

**Keywords:** Computing, web system, source code generator, Oracle PL/SQL, Java API REST, angular.

# **CAPÍTULO I MARCO TEÓRICO**

## <span id="page-19-2"></span><span id="page-19-1"></span><span id="page-19-0"></span>**1.1 Tema de investigación**

Generador de código fuente para los lenguajes Oracle PL/SQL, Java API REST y Framework Angular basado en los estándares de negocio del área informática de la Empresa Eléctrica Ambato Regional Centro Norte S. A.

#### <span id="page-19-3"></span>**1.2 Antecedentes investigativos**

Por medio de la investigación realizada en los repositorios, sitios académicos, artículos científicos, entre otras fuentes se pueden citar los siguientes aportes como antecedentes al presente proyecto.

En el proyecto desarrollado por Eduardo Chávez, Edgar Hermosa y César Villacís [1] con la denominación de "Generador de Código Fuente para Gestión de Información de MySQL, SQL Server y Access para JAVA, PHP y ASP" y con la creación del aplicativo denominado *Crea Cod*, el mismo que se lleva a cabo en conjunto con el Departamento de Ciencias de la Computación de la Universidad de las Fuerzas Armadas ESPE, se establece:

- El gran beneficio de CreaCod es la generación de código para los lenguajes PHP, ASP y JSP es la reducción de tiempos de desarrollo y limitación de código basura y/o poco eficiente.
- Los proyectos generados por CreaCod tienen la flexibilidad para cambiarse de base de datos y lenguaje de programación sin desconfigurar los atributos de tablas y campos originales.
- Se realizan pruebas de efectividad con Visual Basic 6, .NET, Macromedia Dreamweaver, Sysbase DataArchitec y HeidiSQL.
- Es de gran utilidad contar con un software que cree las funciones de conexión y gestión de la base de datos, permitiendo que los desarrolladores se dediquen de lleno a la programación de la lógica de negocio, reduciendo el tiempo de investigación y aprendizaje.

En el trabajo de Julio Gonzáles Gil y Jorge Pedreira Gómez-Escalonilla [2], "Herramienta de Generación de Código" se enfoca en la generación de programas que permitan facilitar la integración de los dispositivos sensores dentro del marco de Ciudades Inteligentes, conforme así lo configure el usuario. El proyecto establece los siguientes puntos importantes:

- Específicamente, el estudio se lleva a cabo en circuitos con sensores de temperatura, luminosidad y/o humedad.
- Es de fácil aprendizaje ya que el usuario que emplee la herramienta no necesariamente debe tener dominio del conocimiento sobre el middleware de almacenamiento.
- El usuario indica el número de sensores disponibles con los que cuenta, el nombre y el tipo que se asigna a cada uno de ellos.
- La herramienta genera el código fuente según los requerimientos prestablecidos para que el dispositivo arduino se pueda comunicar con los sensores por medio de la plataforma Sofia2.
- El código fuente generado se lo pasa a un proyecto JAVA en el IDE Netbeans y este proyecto solo debe ser ejecutado para almacenar los datos Sofia2 para su posterior tratamiento.

Según Luis Herrera Izquierdo, Xavier Quiñonez y Juan Casierra [3], en el trabajo "Generador automático de aplicaciones web e interfaces de usuarios con funcionalidad responsiva en el lenguaje Python", se recalcan los siguientes aspectos:

- El generador posee funcionalidad responsiva, basado en buenas prácticas de aplicaciones web.
- Permite crear aplicaciones web donde las operaciones CRUD se lo hace a través de interfaces amigables para el usuario.
- El generador se basa en lenguaje Python y la gestión de base de datos se lo realiza por medio de MySQL, además del uso de los frameworks Django y Bootstrap.
- El generador se basa en plantillas y permite automatizar tareas de codificación y configuración que son repetitivas, además de la resolución de problemas relacionados a la implementación de abstractos, reducción de tiempos de desarrollo y como consecuencia los costos.

Como se muestra en las distintas investigaciones realizadas acerca de los generadores de código fuente se puede notar que ayuda a reducir los procesos de desarrollo y configuraciones relacionados a la conexión con la Base de Datos. Adicionalmente, se puede realizar en varios lenguajes por medio de plantillas y su uso se está extendiendo hacia el entorno de las aplicaciones web.

#### <span id="page-21-0"></span>**1.2.1 Contextualización del problema**

La generación automática es el proceso en el cual el código fuente se origina por medio de algoritmos y parámetros prestablecidos con el fin de desarrollar nuevas aplicaciones optimizando los recursos y algoritmos. Esta es una herramienta que agiliza los procesos dentro del ciclo de vida del software debido a la capacidad de generar código de programación válido en varios lenguajes. Debido a los beneficios del uso de la generación automática, se pueden promover procesos dinámicos de programación, fomentando la reutilización de código [1].

En los últimos años ha crecido exponencialmente el número de empresas y organizaciones dedicadas a la producción de herramientas de software, sin embargo, no existen estudios referentes a la de generación de código fuente de forma automática y, por ende, el costo de integración de las soluciones ofrecidas por estas empresas es significativamente alto [2].

El mundo actual se encuentra dominado por las tecnologías de la información y esto se nota en que grandes empresas cuentan con departamentos dedicados a la creación de productos de software. En el contexto más reciente, las empresas buscan desarrollar software de la forma más ágil posible y así implementar sistemas completos que gestionen la información.

Los aplicativos webs tienen como objetivo el mejorar y automatizar los procesos organizacionales que requieren de una gran cantidad de transacciones diarias, siendo primordial la adaptación al modelo de negocio de la institución en particular. Por tanto, este tipo de sistemas se han convertido en parte esencial de todo tipo de industrias en donde requieren sistemas de información para el control de sus procesos. Por citar algunos de los procesos manejados a través de sistemas web, están: control de inventarios, pasarelas de pago, manejo de información de empleados, canales de comunicación para miembros internos y público en general, entre otros [3].

En Ecuador, la industria del software ha generado unos USD 500 millones (0.5% del PIB: Producto Interno Bruto), representando un crecimiento anual del 17% en un periodo de 7 años. Los servicios informáticos son los más solicitados (53%) seguido de la venta de productos de software al sector público (22%). La mayoría de empresas del país dedicadas a esta industria se categorizan dentro de Pymes (Pequeña y mediana empresa), pero existen también empresas de gran tamaño. En el 2015, 10 mil personas consiguieron empleo relacionado al software siendo desarrolladores (35%) e implementadores (24%) los más demandados [2].

El gobierno ecuatoriano está pasando por una transformación digital. Actualmente, alrededor de 31 nuevas empresas de Fintech han aportado con el avance digital del Ecuador, proporcionando soluciones financieras alternativas. De igual forma la subcontratación de desarrolladores ecuatorianos ha tenido un crecimiento considerable. Esto se debe principalmente a los salarios, por ejemplo: un programador junior en Ecuador tiene un salario promedio de USD 21.768 al año mientras que en Estados Unidos es de USD 68.000 al año [4].

El área informática del Departamento de Relaciones Industriales de la Empresa Eléctrica Ambato Regional Centro Norte S.A. se encuentra actualizando los sistemas informáticos. Si bien existen estándares establecidos a través de manuales de programación, tanto para las bases de datos como para el desarrollo web, no todos los sistemas se encuentran trabajando con la misma tecnología. Por tanto, los tiempos de desarrollo pueden llegar a ser altos y esto eleva los costos de mantenimiento de los sistemas por esta forma de trabajar con diferentes tecnologías de desarrollo. Por tanto, la propuesta busca optimizar estos tiempos y recursos para que el desarrollo sea ágil y los mantenimientos requieran de menor uso de dinero y talento humano.

#### <span id="page-22-0"></span>**1.2.2 Delimitación**

#### **De contenidos**

**Área Académica:** Software

**Línea de Investigación:** Desarrollo de Software.

#### **Espacial**

Empresa Eléctrica Ambato Regional Centro Norte S. A. (EEASA)

#### **Temporal**

La presente investigación se desarrollará en el periodo octubre 2021 y febrero 2022.

## <span id="page-23-0"></span>**1.2.3 Justificación**

La importancia de la investigación está dedicada a la cantidad de tiempo utilizado en el desarrollo de sistemas informáticos para la EEASA. Un generador de código fuente basado en los estándares de negocio del área informática, permitirá la creación de nuevos proyectos de forma rápida y eficiente favoreciendo la productividad de la empresa.

La presente solución permitirá al personal del área informática, la generación de código fuente con la estructura de los diferentes lenguajes de programación utilizados en la empresa. Además, se aplican pautas y buenas prácticas para mejorar la calidad de desarrollo, permitiendo que los programas sean legibles y faciliten el proceso de mantenimiento a largo plazo.

El presente proyecto pretende ser de gran utilidad para el área informática de la EEASA al reducir tiempos y costos empleados en la actualización de los sistemas informáticos. De igual manera ayudará a los programadores a tener una mejor comprensión y fácil depuración de código generado.

**Factibilidad Técnica**. – Existe el conocimiento técnico necesario para la utilización correcta de las tecnologías de desarrollo de software actuales que permiten dar una solución más adecuada y óptima.

**Factibilidad Operativa**. – Para asegurar el cumplimiento de los objetivos planteados en el área informática se brindará información necesaria que será de gran utilidad para el desarrollo del presente proyecto.

**Factibilidad Económica**. – El financiamiento para el estudio y desarrollo serán asumidos por el investigador.

#### <span id="page-24-0"></span>**1.3 Fundamentación teórica**

#### <span id="page-24-1"></span>**1.3.1 Sistemas de información**

Los sistemas de información se definen por el conjunto formal de procesos que operan sobre una colección de datos estructurada y en función de las necesidades de la empresa, permitiendo recopilar, elaborar y distribuir información necesaria para la operabilidad de la empresa y para las actividades de dirección y control correspondientes. De igual forma, es un apoyo para los procesos de toma de decisiones necesario para desempeñar las funciones de negocio de la empresa en función de las estrategias planificadas [5].

Para los Sistemas de Información existen componentes tales como equipos y programas informáticos, telecomunicaciones, bases de datos, recursos humanos y procedimientos.

#### <span id="page-24-2"></span>**1.3.1.1 Equipos Informáticos y programas informáticos**

El equipamiento asociado a los sistemas de información puede llegar a ser muy variado y está más en función de la línea tecnológica que la empresa defina o a la que se acople el sistema como tal. Entre los equipos informáticos están: Computadores, fotocopiadoras, impresoras, catálogos, lectores de microformas, escáneres, entre otros. Adicionalmente, existen elementos de apoyo para estos equipos como pueden ser manuales de procedimientos, reglas para catalogación, esquemas de clasificación, software específico entre otros medios computacionales.

#### <span id="page-24-3"></span>**1.3.1.2 Bases de Datos**

Las bases de datos y su uso se han multiplicado, sobre todo en aquellas organizaciones que basan su gestión en el comercio electrónico, llegando a sustituir los documentos físicos como soporte de información. Por tanto, las bases de datos deben definirse como los documentos compuestos, generados por la organización a partir de las actividades que realizan, teniendo connotaciones en cuanto al manejo de sistemas de gestión de archivos [6].

#### <span id="page-25-0"></span>**1.3.1.3 Telecomunicaciones**

Son el medio de transmisión de información a lo largo de diferentes distancias. Actualmente, los sistemas computarizados se conectan a través de una gran red de telecomunicaciones. Acorde a las necesidades de la empresa pueden emplearse distintos tipos de conexiones en red, por ejemplo: en empresas pequeñas, los ordenadores personales se conectan por redes de área local LAN, mientras que en grandes empresas se emplean WAN para conectar ordenadores ubicados en lugares remotos. En el campo de Internet, esta permite una conexión entre gran variedad de redes de distintos ámbitos en todo el mundo [5].

### <span id="page-25-1"></span>**1.3.1.4 Recursos Humanos**

Las personas son quienes diseñan los sistemas, realizar los procesos, operan la maquinaria y equipos, siendo principalmente los principales analistas para la toma de decisiones técnicas y profesionales que permiten que el sistema de información opere de forma eficaz. Cabe destacar que cualquier persona con diferente formación manejan sistemas de información, por lo cual estos deben tener un alto grado de usabilidad que permitan una mejor adaptación para todo tipo de usuario [6].

#### <span id="page-25-2"></span>**1.3.1.5 Procedimientos**

Los procedimientos constituyen todas las políticas y métodos que guían por un camino estándar al momento de utilizar, manjar y mantener un sistema de información. Como un caso práctico, existen procedimientos para la ejecución de un determinado programa o comando en el sistema de manejo de nóminas, definiendo las iteraciones de ejecución, el rol o roles de usuarios autorizados para realizar dichas acciones y qué usuarios tienen acceso a los reportes generados por este proceso [5].

#### <span id="page-25-3"></span>**1.3.2 Desarrollo de Software**

El proceso del Desarrollo de Software puede ser complicado, donde en los últimos 25 años de investigaciones se han identificado varias actividades que forman parte del desarrollo de productos de software, donde se incluye:

- Definición del problema.
- Definición de Requerimientos.
- Planificación del desarrollo.
- Arquitectura de Software.
- Diseño detallado.
- Codificación y debugging.
- Pruebas unitarias.
- Pruebas de integración.
- Integración.
- Pruebas de Sistema.
- Mantenimiento correctivo.

[Fig. 1](#page-26-0) se puede apreciar cómo están distribuidas las actividades para el Desarrollo de Software. Se parte desde el análisis del problema, requerimientos, con el codificado y debugging, pasando por el diseño a detalle, pruebas unitarias, pruebas de integración y demás actividades dentro de la construcción de productos de software. Las actividades más internas o cercanas al núcleo son aquellas que representan la construcción de software como tal, no obstante, las más externas son más de análisis, planificación y pruebas para la implantación, teniendo igual una gran ponderación de importancia en la construcción de sistemas de información.

<span id="page-26-0"></span>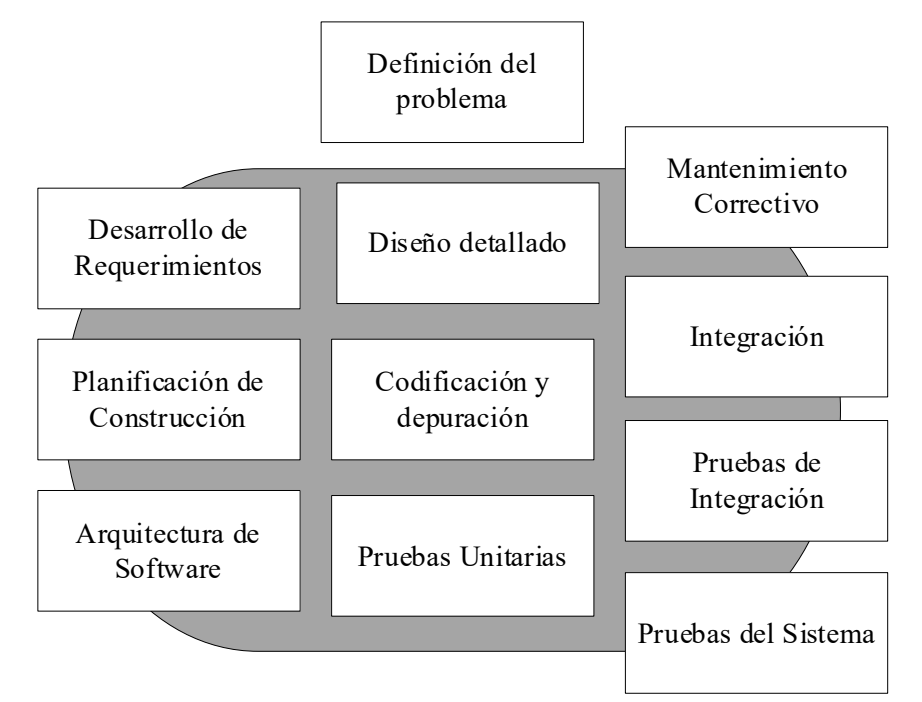

**Fig. 1.** Actividades del desarrollo de software, representados desde las actividades nucleares hasta las más externas [7]

#### <span id="page-27-0"></span>**1.3.3 Aplicación Web**

Una aplicación web es un programa informático que emplea navegadores web y tecnología web para realizar tareas a través del internet. Por lo general, las aplicaciones web suelen estar codificadas en lenguajes compatibles con navegadores, como por ejemplo JavaScript y HTML. Existen aplicaciones dinámicas ya que requieren procesamiento en el servidor, mientras que otras son completamente estáticas y no requieren procesamiento en el servidor [8]. Los aplicativos web pueden ser ejecutados ya sea por Internet, Intranet y Extranet [9].

Al final del desarrollo de una aplicación web se obtiene como resultado una colección de páginas digitales que muestran información y permiten gestionar dicha información, acorde al tipo de página web que ha sido programada. Por su lado, las páginas web son documentos de hipertexto o hipermedios por su capacidad de albergar diferentes recursos de diversos medios de comunicación y enlazarse a nuevas páginas web. Finalmente, los recursos web son piezas de información como textos, imágenes, código de programas, archivos de audio o video, entre otros. En la **[Fig. 2](#page-27-1)** se detalla un diagrama UML con los elementos involucrados en el sitio web.

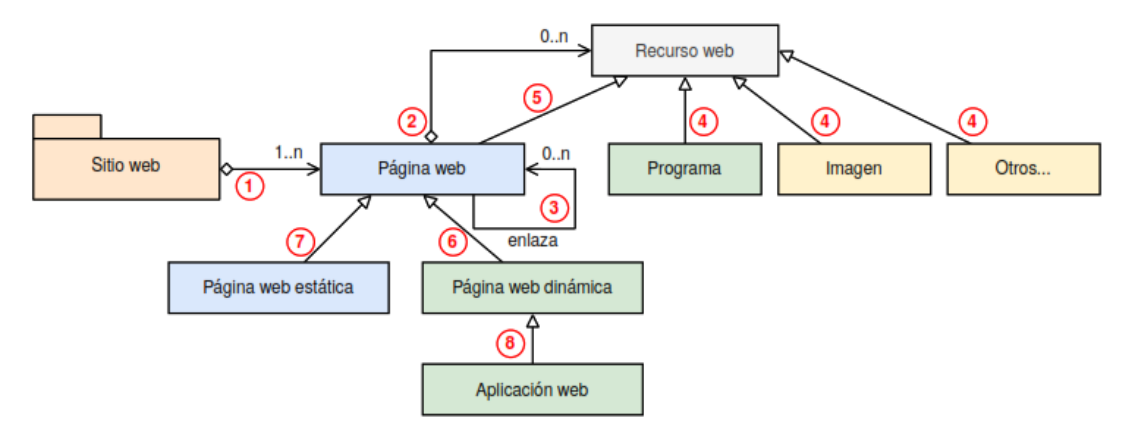

**Fig. 2.** Relación conceptual entre un sitio web y los elementos que lo componen [10]

<span id="page-27-1"></span>En cuanto al desarrollo de aplicaciones web, un factor determinante es la calidad ya que el software debe cumplir con las expectativas de los clientes y, además, mejorar los procesos internos para la elaboración del producto. La usabilidad se refiere a cuán sencillo e intuitivo es el manejo de la aplicación web para el usuario. Por su parte, la funcionalidad se refiere a características de conectividad y disponibilidad de la aplicación. El aspecto de confiabilidad implica el correcto procesamiento de la información y recuperación ante varios tipos de errores. La eficiencia constituye el desempeño en cuanto a tiempos de respuesta refiere y finalmente, la facilidad para

recibir mantenimiento está ligado a tener la correcta documentación y codificación limpia para poder mantener y extender funcionalidades del aplicativo web [11].

#### <span id="page-28-0"></span>**1.3.4 Framework para el desarrollo de la Aplicación Web**

Dentro de las plataformas para el desarrollo de aplicaciones web están los frameworks JavaScript por excelencia: Angular, React y Vue. A continuación, se detalla la información y características de cada uno:

#### <span id="page-28-1"></span>**1.3.4.1 Angular**

Angular es un framework de código abierto (opensource) popular que se encuentra bajo el soporte de Google y su principal función está en facilitar la creación y programación de aplicaciones web de una sola página SPA (Single Page Application). Este framework separa completamente el frontend y el backend de las aplicaciones con el fin de evitar escribir código repetitivo y con ello mantener todos los componentes más ordenados, gracias al patrón MVC (Modelo-Vista-Controlador), por tanto, se asegura desarrollo ágil de aplicaciones que brinda la posibilidad de modificaciones y actualizaciones [12].

Es importante mencionar que desde el lado del cliente angular es 100% Java Script y no solo un sistema de plantillas, ya que realiza enlace de datos bidireccional de forma automática mostrando así una vista en vivo desde el navegador, así también, la forma de comunicación con el servidor a través de peticiones HTML XML o JSON. Por esta razón, no se necesita de una sincronización constante entre los desarrolladores y el modelo, una de las funcionalidades más importantes de angular es su capacidad de trabajo con otras librerías como JQueryUI o Bootstrap. Es así como la gestión que realiza se conoce como aplicaciones SPA [13].

#### **Características**

En el esquema de la **[Tabla 1](#page-29-0)**, se pueden visualizar las principales características que resaltan la utilidad de Angular.

#### **Tabla 1. Descripción de las características del Framework Angular** [14]

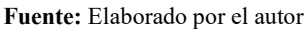

<span id="page-29-0"></span>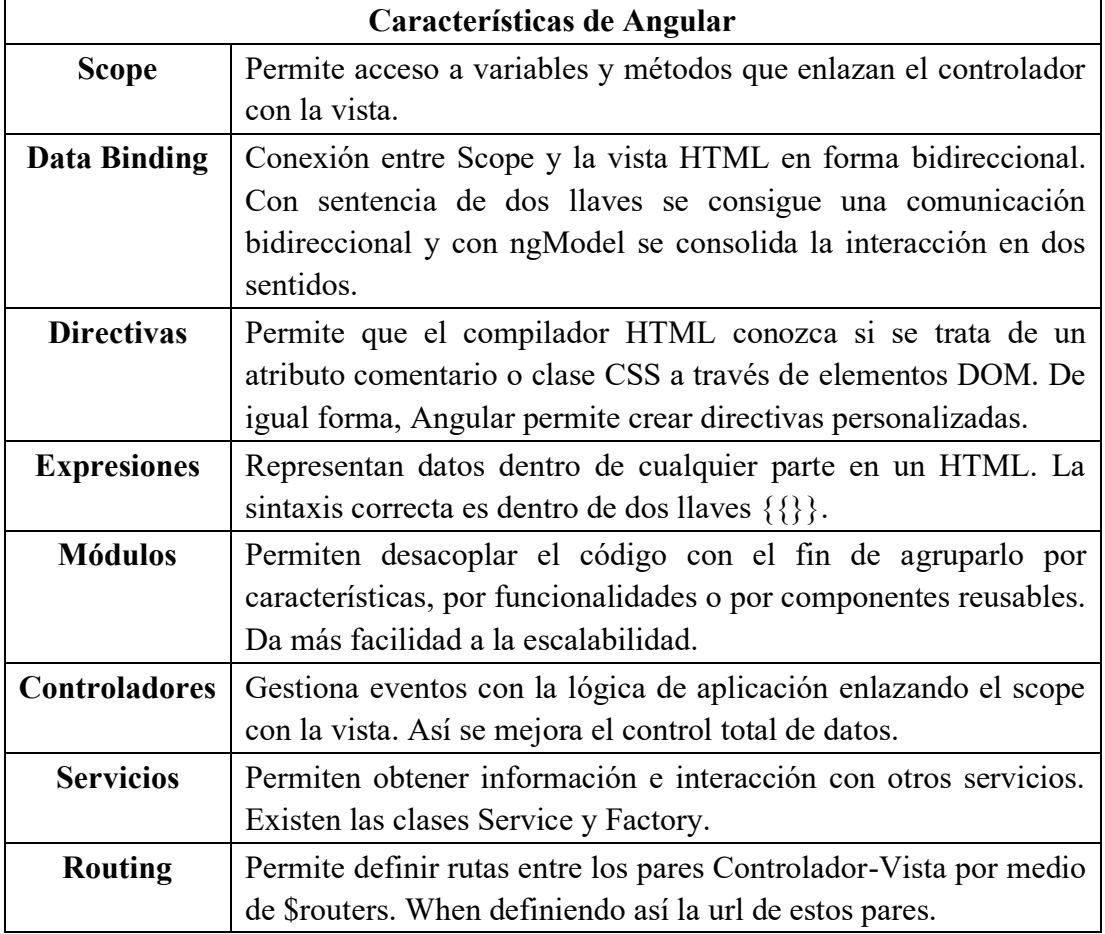

# **Arquitectura**

Angular al ser mantenido por Google, proporciona un entorno propicio para diseñar y mantener aplicaciones web SPA. Entonces, por medio del Modelo Vista Controlador (MVC) se aprovecha una plataforma escalable, tanto para proyectos de un solo desarrollador, hasta para proyectos manejados por equipos de programación a un nivel empresarial [15]. En la **[Fig. 3](#page-30-0)** se muestra la arquitectura bajo la que se maneja Angular.

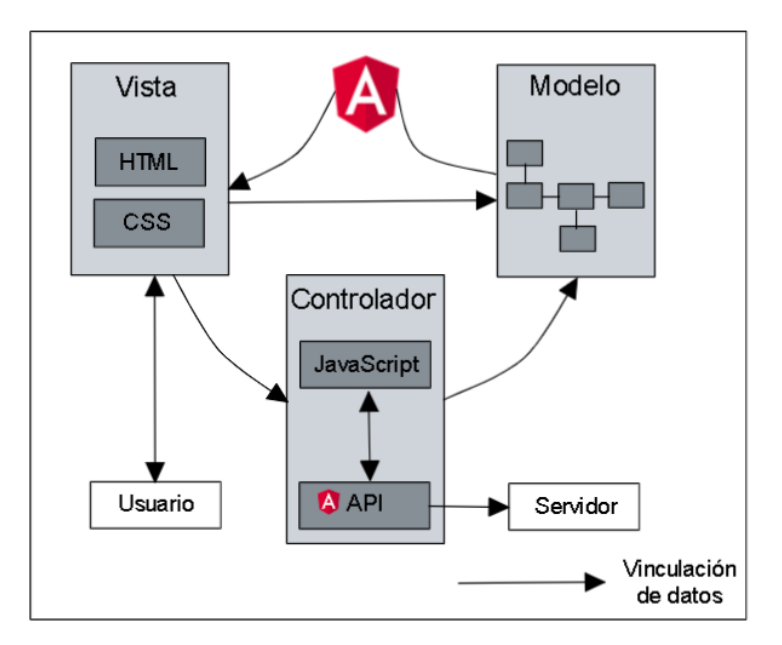

**Fig. 3.** Arquitectura del Framework Angular [13]

<span id="page-30-0"></span>En su parte estructural, Angular se forma de componentes y cada uno de estos componentes incluye una clase de TypeScript relacionado a la visualización del aplicativo. De igual forma, se integra un decorador que posee una plantilla HTML y los diversos estilos CSS para una mejor personalización del diseño e interacción con el aplicativo a producir. Por ende, es posible insertar valores dinámicos y funcionalidades asociadas a esta característica [15].

En el apartado del controlador, como en varias tecnologías, constituye el cerebro de la aplicación dada su función de gestionar los diferentes flujos de datos. Para la visualización de la página de la aplicación, internamente se llama a un controlador que usa una vista o plantilla HTML, la misma que cargará los datos necesarios a través de servicios web [15] [16].

El MVC de Angular es un modelo arquitectónico que representa el comportamiento de la aplicación, además de gestionar los datos, lógica y reglas de negocio. La vista o visualización de información es generado por el modelo y el controlador que acepta la entrada hasta convertirla en comandos enviados a través del modelo y que se reflejen en la vista [17].

#### <span id="page-31-0"></span>**1.3.4.2 React**

Constituye una biblioteca dedicada al diseño de interfaces de usuario por medio de JavaScript, siendo de código abierto y especializada en el front-end de la aplicación. Una de sus principales características y fortaleza es que cuenta con gran soporte, tanto en Facebook como en la comunidad de desarrolladores y empresas individuales. Esto permite ser un entorno de desarrollo tanto para aplicaciones móviles como SPA [18]. La manipulación del Document Object Model (DOM) en React brinda la facilidad para ejecutar aplicaciones con menor cantidad de código en comparación con JavaScript puro o jQuery. Esto facilita la visualización continua al momento de realizar cambios. En este sentido, su arquitectura tiende a ser más compleja y se asemeja con la que se maneja jQuery. Así entonces, los componentes poseen esa interconexión entre ellos y siendo una de sus mejores ventajas, siendo React considerado como la evolución de jQuery debido al desarrollo del lado del cliente que provee [19].

React posee un DOM virtual que se encuentra por encima de DOM del navegador, o de cualquier otro componente o elemento a renderizar. Esto ayuda a la resolución del problema de manipular el estado a su propia manera. Por tanto, cualquiera sea el cambio hecho sobre él, se adapta para encontrar y aplicar cambios sobre el DOM subyacente, teniendo la capacidad de propagar todos los cambios sobre el árbol virtual como se indica en la **[Fig. 4](#page-31-1)**, en comparativa a como lo realiza el DOM de un navegador.

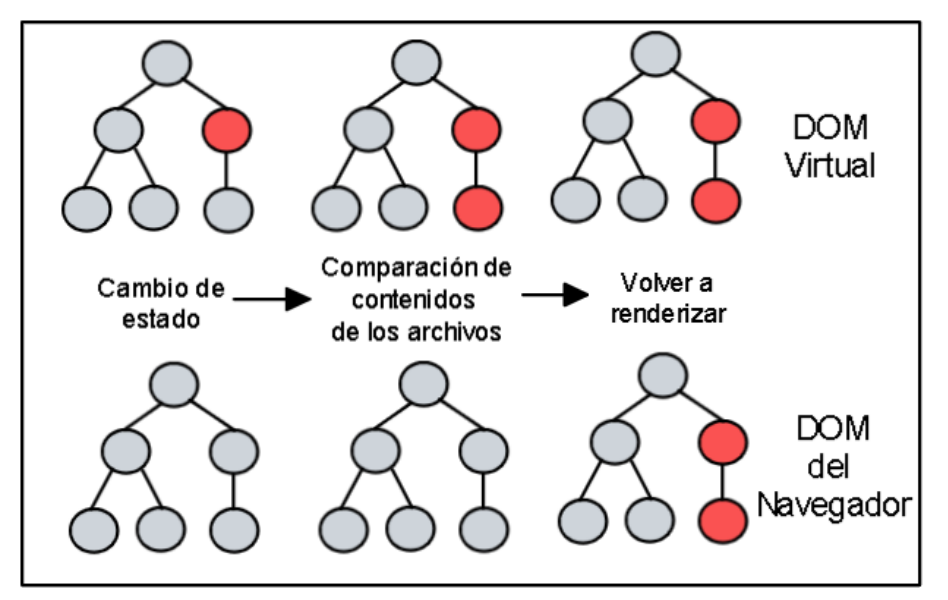

<span id="page-31-1"></span>**Fig. 4.** Programación de los cambios sobre el árbol virtual del DOM [20]

## **Características**

- **JSX:** Es una extensión de sintaxis de JS similar a XML o HTML. Extiende el ES6 para que el texto similar a HTML pueda coexistir con el código de reacción JS.
- **Componentes:** La aplicación de ReactJS se forma por múltiples componentes y cada componente tiene su propia lógica y controles. Además, los componentes se pueden reutilizar, ayudando al mantenimiento en proyectos de gran escala.
- **Enlace de datos unidireccional:** Esto permite un mejor control dentro de la aplicación, pero si el flujo de datos requiere de otra dirección requiere de características adicionales. Flux es un patrón que ayuda a mantener datos de forma unidireccional para una mayor eficiencia.
- **DOM Virtual:** Es el enlace de datos unidireccional. Al realizar modificaciones en la aplicación web, toda interfaz de usuario se renderiza en representación virtual de DOM.
- **Simplicidad:** Emplea un archivo JSX para simplificar la aplicación en cuanto a código y comprensión.
- **Rendimiento:** Esto debido a que su DOM es una API multiplataforma y de programación que trata con HTML, XML o XHTML. El DOM existe completamente en la memoria, por lo que se escriben en los componentes virtuales que se convertirán en el DOM, logrando un mejor rendimiento [21].

## **Arquitectura**

Para escribir una aplicación compleja, React JS es una biblioteca UI y no aplica ningún patrón en particular. Por tanto, los desarrolladores tienen la facultad de emplear los patrones de diseño de su elección. Pero por generalidad se lo puede dividir así:

- La aplicación React inicia con un solo componente raíz.
- El componente raíz se construye a través de uno o varios componentes.
- Cada componente se puede anidar con otro componente a cualquier nivel.
- Cada componente se construye de elementos más pequeños en lugar de heredar un componente a partir de otro.
- La mayoría de los componentes son de interfaz de usuario.

La aplicación de React puede incluir componentes de terceros para fines específicos como enrutamiento, animación, gestión de estados, etc. En la **[Fig.](#page-33-1)  [5](#page-33-1)** se representa de mejor forma.

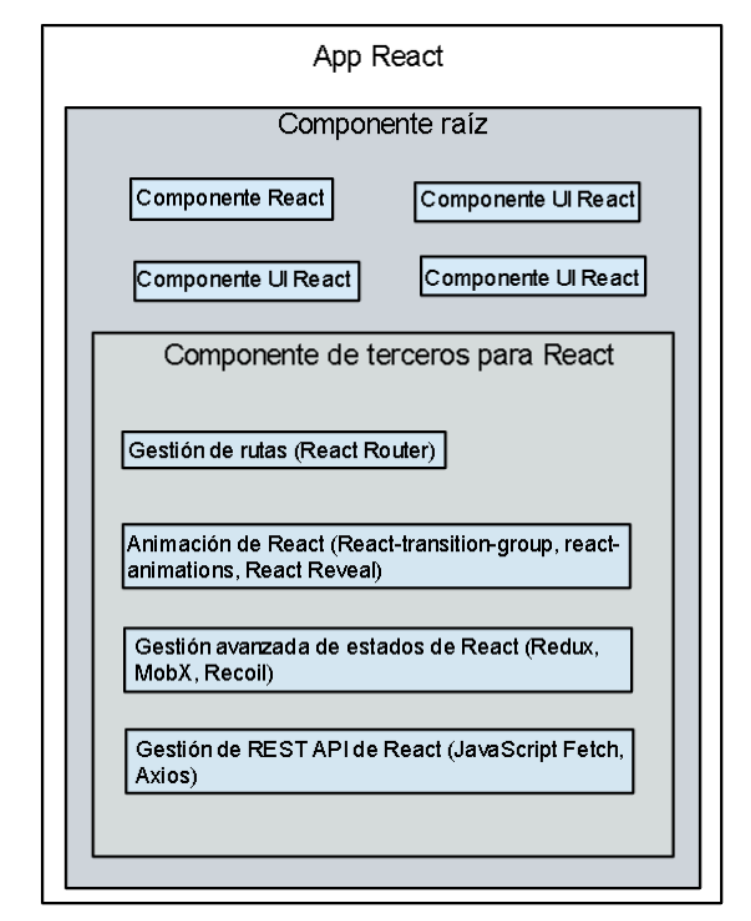

**Fig. 5.** Arquitectura del Framework React [22]

### <span id="page-33-1"></span><span id="page-33-0"></span>**1.3.4.3 Vue**

Vue es concebida como una herramienta de creación rápida de prototipos. Con el acogimiento de Agile para un desarrollo más eficiente, surge la necesidad de construir aplicaciones complejas y escalables. Es un framework progresivo con la capacidad de crear interfaces de usuario, siendo un factor diferencial en comparación a otros marcos de trabajo el hecho de estar diseñado desde un punto cero, lo que permite ser adoptable de forma incremental. Adicionalmente, la biblioteca central de Vue tiene enfoque único en la capa de vista, permitiendo así la integración sencilla con otras bibliotecas o proyectos ya existentes [23].

Una de las características que más resalta de este framework es la reutilización de forma sencilla de los componentes conformantes de la aplicación. Esto implica que tiene una mayor capacidad de para combinarse con otros marcos de trabajo. Finalmente, no hay que dejar de lado su factor de ser ligero, tener una documentación detallada y una curva de aprendizaje fácil [22].

#### **Características**

- **DOM virtual:** Los cambios no se realizan en DOM, sino que en una réplica del DOM que está en forma de estructura de datos de JavaScript.
- **Enlace de datos:** Ayuda a manipular o asignar valores a atributos HTML, cambiar estilos, asignar clases con la ayuda de la directiva de enlace llamada v-bind.
- **Componentes:** Creación de elementos personalizados reutilizables en HTML.
- **Manejo de eventos:** v-on es el atributo agregado a los elementos DOM para escuchar los eventos.
- **Animación / Transición:** Se cuenca con un componente de transición incorporado que debe estar envuelto del elemento para el efecto de transición.
- **Propiedades calculadas:** Escuchar los cambios realizados en los elementos de la interfaz de usuario y realiza los cálculos necesarios sin codificación adicional.
- **Plantillas:** Se puede hacer uso de la plantilla de las funciones de renderizado y para lograrlo hay que reemplazar la plantilla con la función de renderizado.
- **Directivas:** Directivas integradas como v-if, v-else, v-show, v-on, v-bind y vmodel, para realizar diversas acciones en la interfaz.
- **Enrutamiento:** Navegación entre páginas por medio de vue-router.
- **Ligero:** Script VueJS ligero y el rendimiento muy ágil.
- **Vue-CLI:** Ayuda a construir y compilar el proyecto fácilmente [25].

#### **Arquitectura**

En la **[Fig. 6](#page-35-2)** se observa el patrón de Vue, siendo el Modelo-Vista-Vista Modelo (MVVM). El modelo maneja la solicitud y respuesta entre el servidor y la Vista Modelo. La Vista Modelo contiene los objetos de datos devueltos del modelo y se comunica directamente con la vista. Finalmente, la Vista como tal es la parte visible por los usuarios y vincula los datos para su manejo y que se observen de forma automática los cambios en la interfaz del usuario.

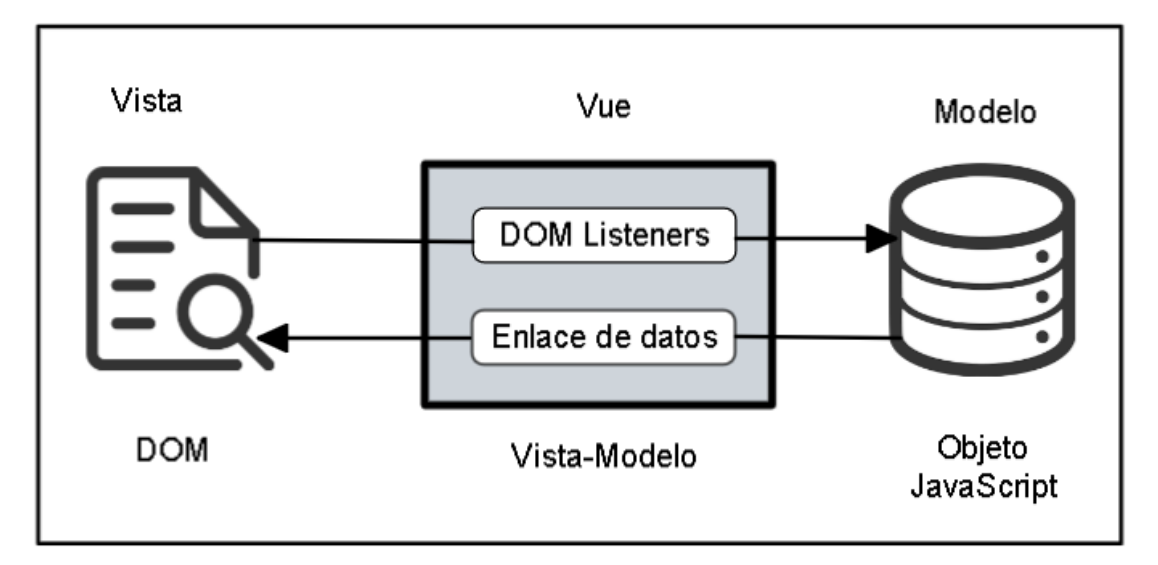

<span id="page-35-2"></span>**Fig. 6.** Arquitectura del Framework Vue [26]

#### <span id="page-35-0"></span>**1.3.5 Single Page Application**

Es una aplicación de página única en el sentido que el sitio web se consolida como una sola página en donde los usuarios acceden y tienen una experiencia más fluida. Las SPA emplean etiquetas HTML, lenguaje JavaScript y el diseño a cargo de CSS, donde en conjunto permiten crear aplicativos funcionales, pero también que atraigan a los usuarios a usarlos. En adición, algunos SPA tienen la capacidad de ejecutarse por medio de un esquema URI, ayudando a la descarga de archivos de un servidor SPA a través de almacenamiento local. Para que este tipo de aplicación web pueda guardar y actualizar datos es imperativo el uso de almacenamiento web basado en la arquitectura de los navegadores.

#### <span id="page-35-1"></span>**1.3.6 Metodologías tradicionales**

Las metodologías tradicionales dentro del contexto del Desarrollo de Software tienen como base la planificación y un flujo de trabajo secuencial. Por tanto, parte del desarrollo riguroso del proceso de elicitación de requerimientos dados en función del análisis y el diseño. Se busca calendarizar el desarrollo del proyecto y a la vez tratar de llevar cada fase con un estricto orden para lograr una mayor calidad.
Ya en la fase de desarrollo es de suma importancia la concepción de los fundamentos de las metodologías existentes en otras áreas. Por tanto, puede existir un acoplamiento y adaptación del desarrollo dividido en etapas con el flujo secuencial y así, lograr mejores resultados en cuanto al producto de software refiere [27]. De entre las ventajas y desventajas de este tipo de metodologías se pueden mencionar:

### **1.3.6.1 Ventajas**

- Con la evaluación de cada fase se tiene la posibilidad de modificar los objetivos hasta cierto punto.
- Gran desempeño en cuanto a proyectos innovadores refiere.
- Uso sencillo para el desarrollo a través de pasos intuitivos.
- Seguimiento a detalle de cada una de las fases, por ende, existe un buen control **[28]**.

### **1.3.6.2 Desventajas**

- Alto grado de complejidad en la evaluación de riesgos.
- Flexibilidad no controlada en algunos proyectos.
- Los clientes no llegan a sentirse parte del proyecto como tal.
- El proceso de aprendizaje para el cliente tiene un alto grado de complejidad.
- Resulta difícil el seguir una secuencia lineal.
- El producto con esta metodología demanda gran cantidad de tiempo de elaboración.
- La detección de errores en la etapa de pruebas implica un rediseño y nueva programación.

### **1.3.7 Metodología ágil**

El desarrollo ágil de software se refiere a un grupo de metodologías para la construcción de productos de software, teniendo como base el desarrollo iterativo. El enfoque ágil de desarrollo de software tiene varias metodologías bajo su paraguas. Las metodologías ágiles tienen la capacidad de adaptación del trabajo del proyecto con una mayor flexibilidad e inmediatez a la respuesta. Esto permite consolidar de mejor forma el desarrollo del proyecto y el producto de software como tal debido a su gran acoplamiento ante las circunstancias específicos del entorno [29].

De forma general, varias empresas no dedicadas específicamente al campo de producción de sistemas de información, buscan que el desarrollo de sus proyectos se los realicen por medio de este tipo de metodologías para tener una gestión más flexible, autónoma y eficaz, a fin de abaratar costes y simultáneamente exista un aumento considerable en cuanto a la productividad refiere [30].

## **1.3.7.1 Ventajas**

Entre las principales ventajas de las metodologías ágiles están:

- Mejora de la calidad del producto: El uso de este tipo de metodologías orientan hacia un enfoque proactivo para cada uno de los miembros del equipo y encaminarse a la excelencia del producto. Por tanto, existe una gran mejora en el resultado final.
- Mayor satisfacción del cliente: Los clientes en este régimen tienen un rol más dinámico, involucrado y comprometido a lo largo del proceso de desarrollo. Así puede expresarse acerca de cómo va el sistema acorde a los requerimientos solicitados a través de presentaciones, demostraciones y entregas.
- Mayor motivación de los trabajadores: Los equipos de trabajo bajo este contexto tienen el poder de autogestión, logrando desarrollar la creatividad e innovación de los miembros del proyecto.
- Trabajo colaborativo: Se alcanza una mejor organización y manejo eficaz de las tareas por medio del trabajo colaborativo, además de generar reuniones que permitan cuantificar los avances realizados en los proyectos.
- Empleo de métricas relevantes: Para el facto calidad, es imprescindible emplear métricas como tiempo, coste, rendimiento usadas para convertir los proyectos tradicionales en proyectos ágiles. De esta manera se obtienen equipos y fases más consistentes.
- Control y capacidad de predicción superior: Por medio de la supervisión y adaptación del producto permite ejercer un mayor control del trabajo de cada uno de los miembros.

• Reducción de costes: Gracias a una gestión ágil de los proyectos permite realizar los trabajos acorde a las especificaciones de los clientes, por medio de trabajo colaborativo y así generar la menor cantidad de errores que puedan ser subsanados de forma eficaz [31].

### **1.3.7.2 Desventajas**

Para el desarrollo de software no existe una metodología ideal, debido a los distintos alcances que pueden tener los proyectos, las empresas que manejan los mismos, entre otras variables a considerar. Es así que resaltan algunas desventajas, entre las que se tiene:

- Se torna compleja la delimitación de la cantidad de tiempo, recursos económicos y humanos para completar un proyecto, debido a los cambios constantes.
- El equipo de desarrollo debe tener conocimientos sólidos sobre la metodología aplicada.
- La interacción entre cliente y desarrolladores debe ser constante.
- La documentación suele dejarse un poco de lado dado el ritmo ágil de la metodología.
- La carencia de límites en el proyecto puede generar una expansión del proyecto descontrolada [32].

No obstante, estas desventajas tienen solución a través de una comunicación adecuada y establecer una gran relación y comprensión entre equipo de desarrollo, cliente y las partes interesadas.

### **1.3.8 Generador de Código Fuente**

La programación automática o generación de programas ha tomado fuerza en función de requerir agilidad en los tiempos de desarrollo, además de buscar la disminución de la carga de trabajo de los programadores. Es necesario aclarar que esta carga de trabajo "innecesaria" se enfoca en códigos fuente tediosos, repetitivos y propensos a errores, sobre todo cuando ya se cuenta con un régimen y estándares de desarrollo dentro de cada organización [33].

Un generador de código fuente automático constituye una herramienta informática que tiene por función el crear un código de programación en particular, acorde a los parámetros y lenguaje/s de programación a emplear. Los generadores de código son capaces de producir clases, métodos e interfaces que permita un desarrollo de software más ágil, sencillo y estandarizado, sobre todo para aquellas operaciones básicas de un CRUD (inserción, actualización, eliminación y búsqueda), a partir del modelo de datos o el esquema de base de datos [34].

Dado el objetivo principal de los generadores de código fuente de reducir los tiempos de desarrollo, cargas de trabajo y mantenimientos, esto se ve reflejado en: minimización de errores, estandarización y mejora de calidad/orden del código, reducción de costos por reutilización de herramientas, entre otros beneficios. Esta funcionalidad no se limita a una sola tecnología, si no que tiene la capacidad de trabajar con varios lenguajes de programación, en diferentes plataformas y para diferentes gestores de bases de datos [35].

### **1.4 Objetivos**

#### **1.4.1 Objetivo general**

Implementar un generador de código fuente para los lenguajes Oracle PL/SQL, Java API REST y Framework Angular basado en los estándares de negocio del área informática de la Empresa Eléctrica Ambato Regional Centro Norte S. A.

### **1.4.2 Objetivos específicos**

- Analizar las diferentes estructuras de los lenguajes de programación para la generación de código fuente.
- Diseñar la estructura del código fuente en base a los estándares utilizados en la empresa.
- Desarrollar un generador de código fuente para los lenguajes Oracle PL/SQL, Java API REST y Framework Angular basado en los estándares de negocio del área informática de la Empresa Eléctrica Ambato Regional Centro Norte S. A.

# **CAPÍTULO II METODOLOGÍA**

### **2.1 Materiales**

Para el presente proyecto de investigación se hace uso de documentos técnicocientíficos como tesis, artículos científicos, libros y demás trabajos extraídos del repositorio de la Universidad Técnica de Ambato. De la misma forma, se emplea y aplica el conocimiento adquirido a lo largo del transcurso de la carrera. Cabe destacar que el marco teórico tiene su enfoque en el generador de código basado en las tecnologías Oracle PL/SQL, Java API REST y Framework Angular.

### **2.2 Métodos**

### **2.2.1 Enfoque**

El enfoque de la presente investigación es de carácter cualitativo - cuantitativo. Cualitativo: debido a que se analizará el problema presente en el tiempo de desarrollo de los proyectos web dentro de la empresa. Cuantitativa: se realizará una entrevista a los integrantes del área informática para conocer las diferentes dificultades y enfocar el sistema hacia la solución de estas.

### **2.2.2 Modalidad de investigación**

La investigación comprende las siguientes modalidades bibliográfica, de campo y modalidades especiales.

**Investigación bibliográfica:** Porque se revisó y se construyó la conceptualización de las variables tomando en cuenta la información recopilada de libros, artículos, revistas y otras fuentes específicas.

**Investigación Modalidades Especiales:** Porque se pretende mejorar la generación del código fuente en el área informática del departamento de relaciones industriales a través de un generador de código fuente.

**Investigación de campo:** Porque la recolección de información se realizará en el lugar de los hechos, es decir en EEASA, con los empleados del área informática del departamento de relaciones industriales mediante la aplicación de encuestas.

### **2.2.3 Nivel de investigación**

La investigación es de carácter descriptivo y explicativo:

**Descriptivo**. – Es descriptiva porque nos permite determinar las diferentes características del problema planteado, además, describir las variables de estudio, tras una observación de la situación actual en la generación de código fuente.

**Explicativo**. – Es explicativa porque es necesario aclarar y profundizar diversos contenidos que tienen relación con las variables de estudio, es decir, sobre el uso de las tecnologías de la información y la generación de código fuente.

### **2.2.4 Población y muestra**

La población de estudio son todos Jefes del Área Informática, diferenciándose por departamentos pertenecientes a la Empresa Eléctrica Ambato Regional Centro Norte S.A., tal y como se describe en la **[Tabla 2](#page-41-0)**.

#### **Tabla 2: Población de estudio**

<span id="page-41-0"></span>

| Departamento            | Jefes de Área<br>Informática | Porcentaje (%) |
|-------------------------|------------------------------|----------------|
| Relaciones Industriales |                              | 40 $\%$        |
| Distribución            |                              | $20\%$         |
| Zona Oriental Pastaza   |                              | $20\%$         |
| Zona Oriental Napo      |                              | $20\%$         |
| <b>Total</b>            |                              | 100 %          |

**Fuente:** Elaborado por el autor

### **2.2.5 Recolección de información**

En primera instancia se cuestionan ciertos datos iniciales para la realización del producto de software, como lo indica en la **[Tabla 3](#page-42-0)**.

#### **Tabla 3: Recolección de información.**

<span id="page-42-0"></span>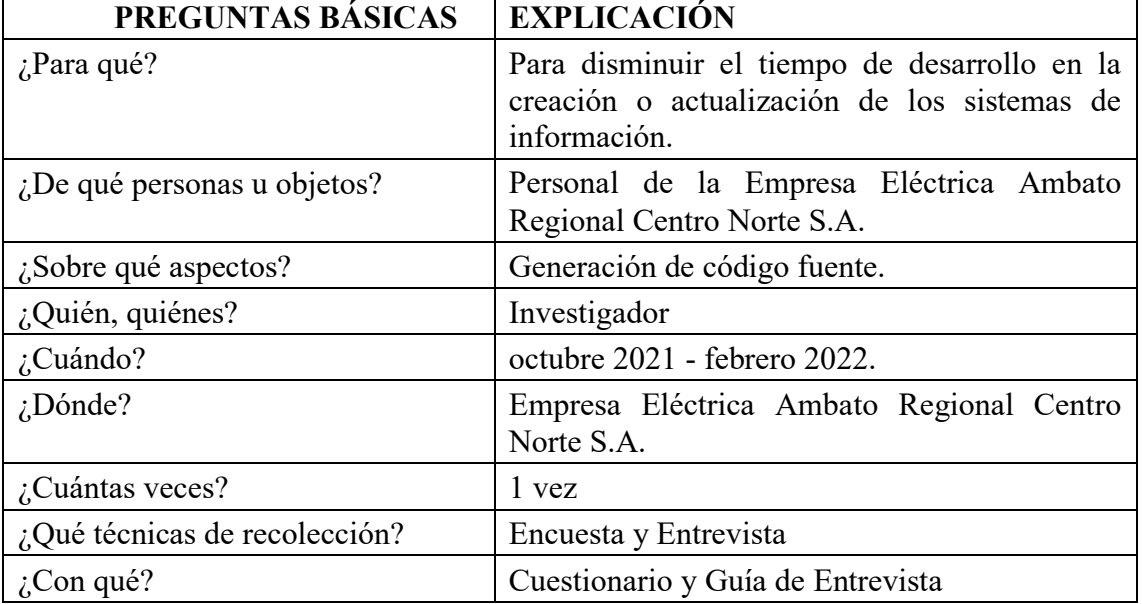

**Fuente:** Elaborado por el autor

### **2.2.6 Procesamiento y análisis de datos**

Los requisitos se toman de acuerdo a las encuestas realizados a los profesionales pertenecientes a las secciones de informática y desarrollo de los departamentos de la EEASA que abarcan tanto la zona geográfica de Tungurahua, así como de las provincias de Napo y Tena. Esta información se basa principalmente en las necesidades y tecnologías que manejan los mencionados profesionales.

De igual forma, se obtiene información más al detalle con una entrevista con el Jefe del Área Informática del Departamento de Relaciones Industriales para comprender los tiempos y herramientas empleadas para el desarrollo de aplicativos. Aquí se tiene una visión más amplia de los procesos de elaboración de aplicativos y los estándares empleados.

Se realizará un estudio de campo en función de las actividades empleadas para el desarrollo de aplicaciones, el tiempo que suele tomar dicho desarrollo hasta la puesta en marcha. De la misma forma se analizan los estándares y tecnologías empleadas tanto para la parte del back-end como para el front-end.

Para el apartado de procesamiento de información se analizan las opiniones de los profesionales en cuanto a la calificación de los tiempos de desarrollo y a las tecnologías empleadas para la construcción de aplicativos. De la misma manera, se revisarán los

estándares de programación para los distintos lenguajes que se manejan dentro de las áreas informáticas de los distintos departamentos pertenecientes a la EEASA. Para procesar los datos, se toman los siguientes aspectos:

- Revisión exhaustiva de la información recopilada.
- Correcta tabulación de los datos recolectados.
- Presentación de datos bajo el siguiente orden:
	- o Representación escrita
	- o Representación tabular
	- o Representación gráfica

En cambio, para el análisis de los resultados obtenidos se definen acorde a los siguientes lineamientos:

- Análisis de los resultados a través de la estadística, determinando las tendencias o relaciones en función de los objetivos.
- Interpretación de los resultados basado en el marco teórico relacionado a la cuestión evaluada en la pregunta.
- Determinar conclusiones y recomendaciones.

## **CAPÍTULO III**

## **RESULTADOS Y DISCUSIÓN**

### **3.1 Análisis y discusión de resultados**

# **3.1.1 Resultados de la encuesta aplicada a los Jefes dentro de Áreas Informáticas de la EEASA**

Luego de aplicar las encuestas a los jefes de las Áreas Informáticas de distintos departamentos de la Empresa Eléctrica Ambato Regional Centro Norte S.A., se procede con la tabulación de resultados asociados a cada pregunta, como se indica a continuación:

**Pregunta 1:** ¿La empresa posee actualmente estándares para el diseño de base de datos y desarrollo de aplicaciones?

**Tabla 4. Uso de estándares de diseño de base de datos en el Desarrollo de Aplicaciones en la EEASA**

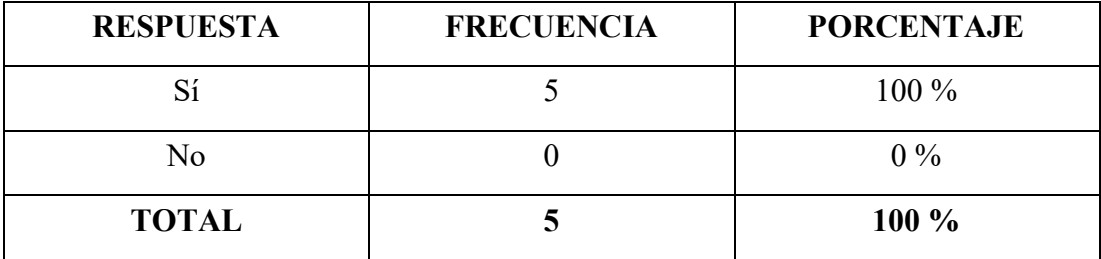

**Fuente:** Elaborado por el autor

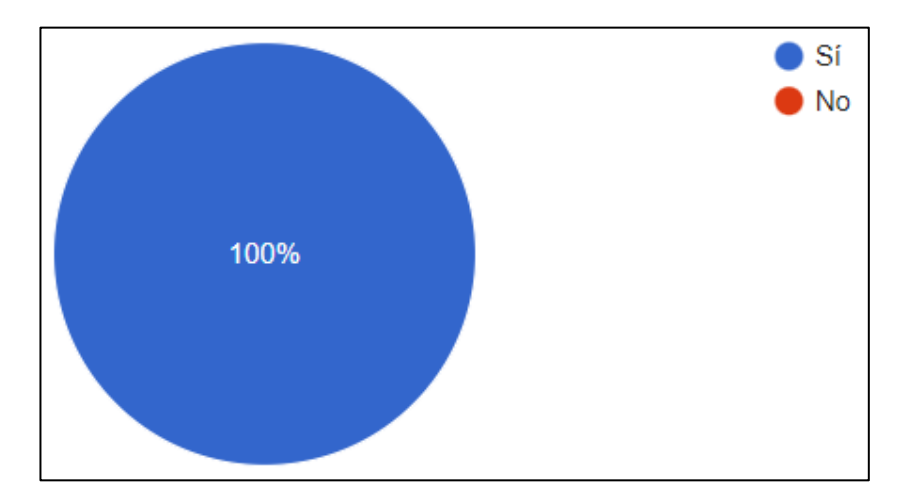

<span id="page-44-0"></span>**Fig. 7.** Uso de estándares de diseño de la base de datos en el Desarrollo de Aplicaciones en la EEASA

Acorde a los resultados mostrados en la **[Fig. 7](#page-44-0)**, el 100 % de los encuestados afirma que existe el uso de estándares relacionados a la nomenclatura y estructura dentro del diseño de la Base de Datos dentro del desarrollo de Aplicaciones en la EEASA.

**Pregunta 2:** Seleccione los lenguajes de programación más utilizados para el desarrollo de aplicaciones.

#### **Tabla 5. Lenguajes más utilizados para el Desarrollo de Aplicaciones en la EEASA**

| <b>RESPUESTA</b>                           | <b>FRECUENCIA</b> | <b>PORCENTAJE</b> |
|--------------------------------------------|-------------------|-------------------|
| Oracle (PL/SQL)                            | 4 de 5            | $80\%$            |
| Java (API REST)                            | 5 de 5            | $100\%$           |
| <b>Typescript (Framework</b> )<br>Angular) | 4 de 5            | $80\%$            |
|                                            |                   |                   |

**Fuente:** Elaborado por el autor

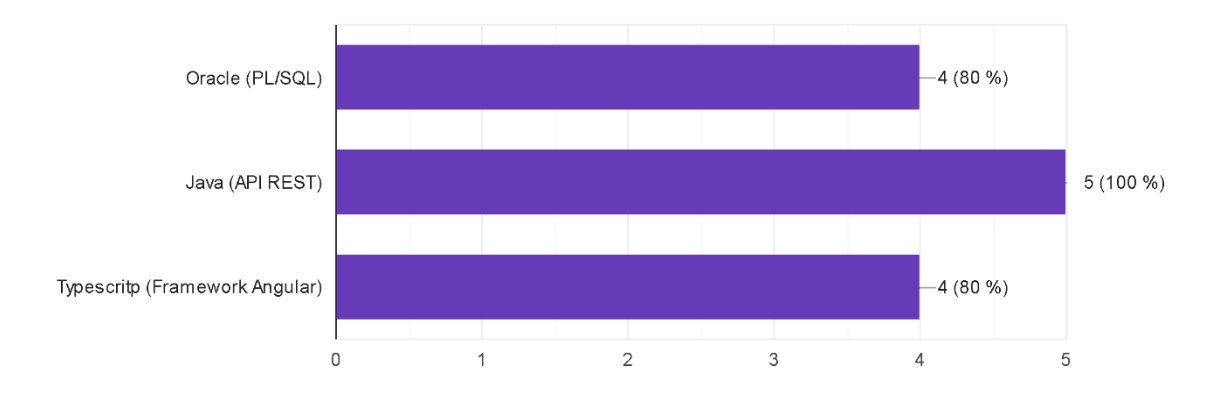

<span id="page-45-0"></span>**Fig. 8.** Lenguajes de programación más utilizados para el Desarrollo de Aplicaciones en la EEASA

**Fuente:** Elaborado por el autor

### **Análisis e interpretación**

La **[Fig. 8](#page-45-0)** refleja que el 80 % de los jefes emplean Oracle (PL/SQL) y Typescript (Framework Angular) para el desarrollo de sus aplicaciones, mientras que todos usan Java para la parte de API REST.

**Pregunta 3:** ¿Considera usted que existen patrones repetitivos en el desarrollo de aplicaciones?

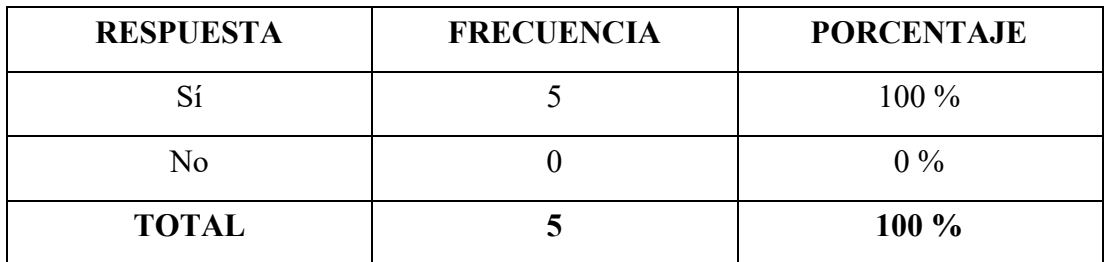

**Fuente:** Elaborado por el autor

**Tabla 6. Patrones repetitivos dentro del Desarrollo de Aplicaciones en la EEASA**

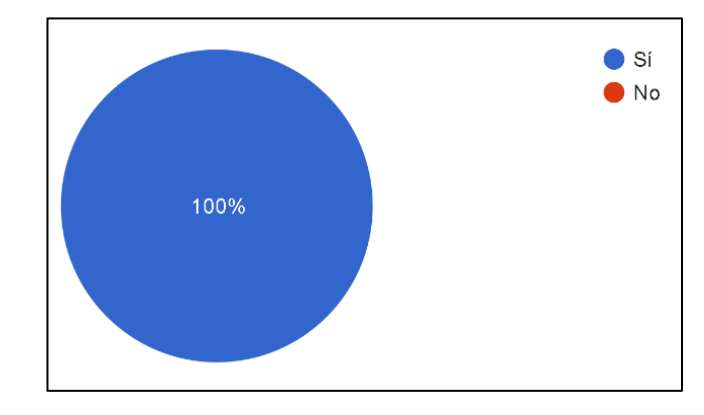

**Fig. 9.** Patrones repetitivos del Desarrollo de Aplicaciones en la EEASA

**Fuente:** Elaborado por el autor

### <span id="page-46-0"></span>**Análisis e interpretación**

En la **[Fig. 9](#page-46-0)** se observa que todos los encuestados afirman la existencia de procesos y patrones repetitivos en el desarrollo de aplicaciones, debiéndose a la estandarización existente dentro de la EEASA.

**Pregunta 4:** ¿Qué tan satisfactorio considera usted el tiempo utilizado actualmente para el desarrollo de aplicaciones? 1 implica un nivel poco satisfactorio, aumentando progresivamente hasta 5 que significa muy satisfactorio.

**Tabla 7. Nivel de satisfacción para el tiempo de Desarrollo de Aplicaciones en la EEASA**

| <b>RESPUESTA</b> | <b>FRECUENCIA</b> | <b>PORCENTAJE</b> |  |
|------------------|-------------------|-------------------|--|
|                  | 3                 | $60\%$            |  |
| ∍                |                   | $0\%$             |  |
| ζ                |                   | $20\%$            |  |
|                  |                   | 20 %              |  |
|                  |                   | $0\%$             |  |
| <b>TOTAL</b>     |                   | 100 %             |  |

**Fuente:** Elaborado por el autor

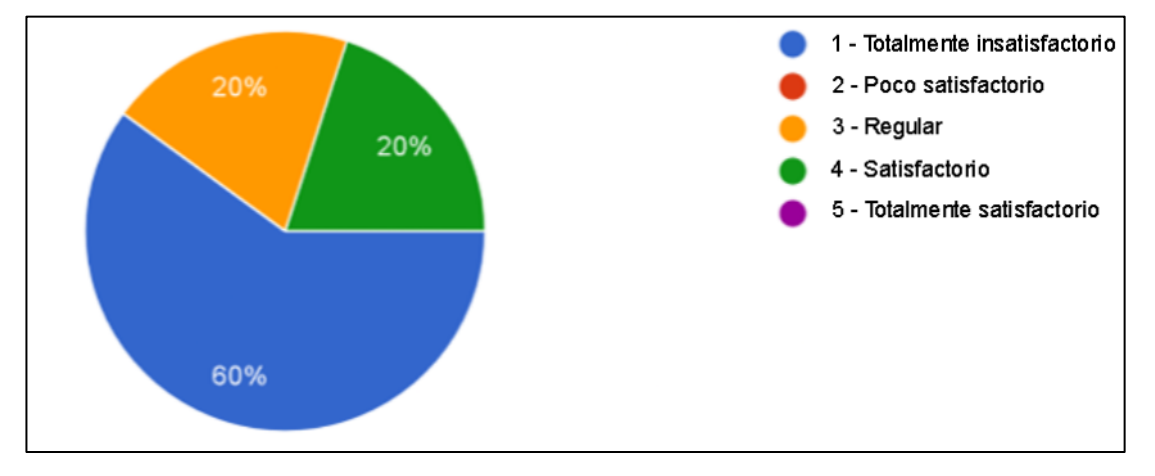

<span id="page-47-0"></span>**Fig. 10.** Nivel de satisfacción para el tiempo de Desarrollo de Aplicaciones en la EEASA

**Fuente:** Elaborado por el autor

La **[Fig. 10](#page-47-0)** muestra que el 60 % de los jefes de informática de los distintos departamentos de la EEASA tienen claro que los tiempos de desarrollo son totalmente insatisfactorios, mientras que los profesionales restantes afirman que son regulares y satisfactorios, **uno cada uno** respectivamente.

**Pregunta 5:** ¿En qué escala considera usted, se encuentra la seguridad de las aplicaciones internas? 1significa una seguridad deficiente, hasta avanzar progresivamente hasta el 5 que indica una seguridad óptima.

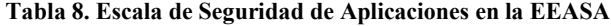

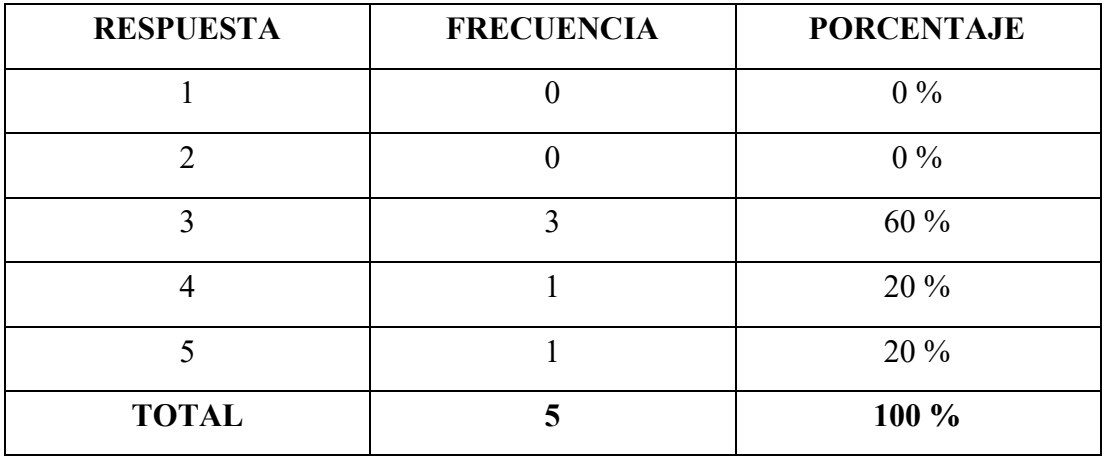

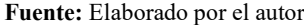

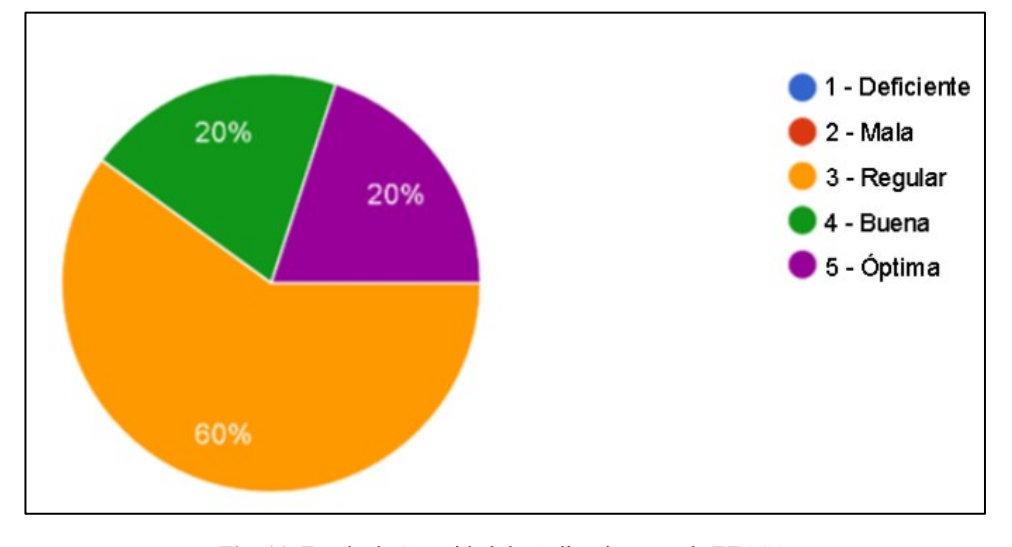

**Fig. 11.** Escala de Seguridad de Aplicaciones en la EEASA **Fuente:** Elaborado por el autor

<span id="page-48-0"></span>La **[Fig. 11](#page-48-0)** indica que, en cuanto al nivel de seguridad, el 60 % de los encuestados mencionan que es regular, mientras que para dos profesionales está entre buena seguridad en las aplicaciones y una seguridad óptima, **uno cada uno**.

**Pregunta 6:** ¿Dispone de algún software específico para la generación de código fuente?

**Tabla 9. Disposición de un Generador de Código para el Desarrollo de Aplicaciones en la EEASA**

| <b>RESPUESTA</b> | <b>FRECUENCIA</b> | <b>PORCENTAJE</b> |
|------------------|-------------------|-------------------|
| Sí               |                   | 80 %              |
| No               |                   | $20\%$            |
| <b>TOTAL</b>     |                   | $100\%$           |

**Fuente:** Elaborado por el autor

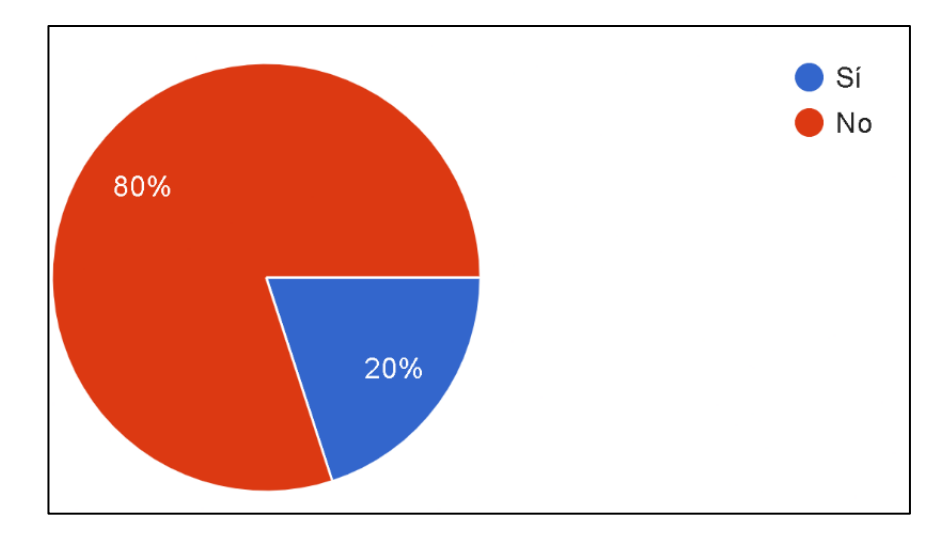

<span id="page-49-0"></span>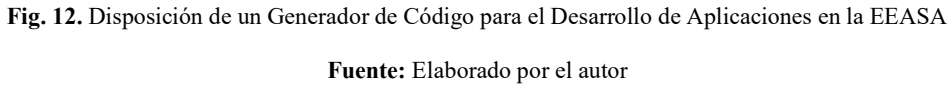

En la **[Fig. 12](#page-49-0)** se indica el 80 % de los jefes de Área Informática no cuentan con un Generador de Código Fuente para el desarrollo de sus aplicaciones, mientras que solo el 20 % afirma sí contar con una de estas herramientas.

**Pregunta 7:** ¿Qué nivel de importancia considera usted que los estándares de desarrollo aportan a la calidad del software? 1 corresponde a totalmente irrelevante hasta llegar a 5 que indica el nivel totalmente relevante.

**Tabla 10. Nivel de importancia de los estándares em la Calidad y Desarrollo de Aplicaciones en la EEASA**

| <b>RESPUESTA</b> | <b>FRECUENCIA</b> | <b>PORCENTAJE</b> |  |
|------------------|-------------------|-------------------|--|
|                  |                   | $0\%$             |  |
| 2                |                   | $0\%$             |  |
| 3                |                   | $0\%$             |  |
|                  |                   | $20\%$            |  |
|                  |                   | 80 %              |  |
| <b>TOTAL</b>     |                   | 100 %             |  |

**Fuente:** Elaborado por el autor

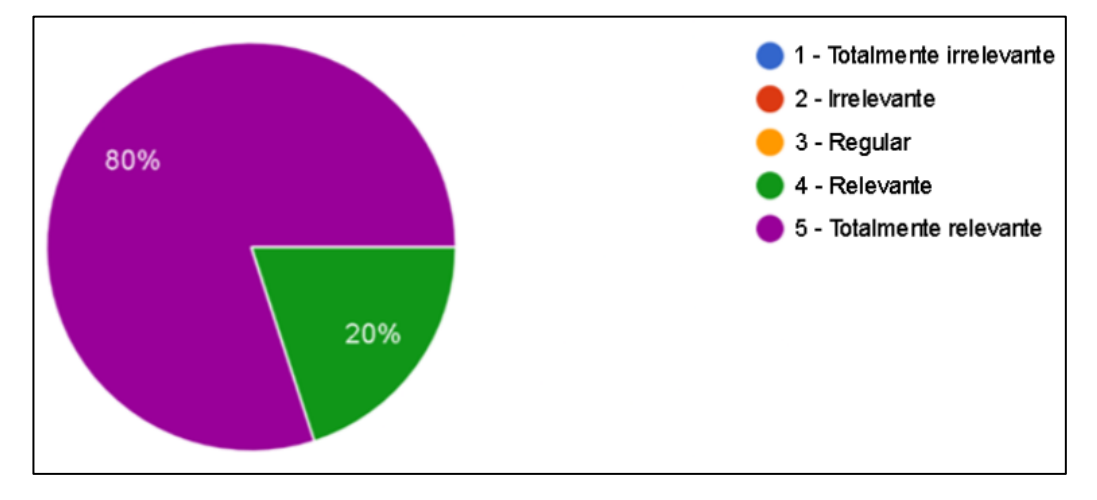

<span id="page-50-0"></span>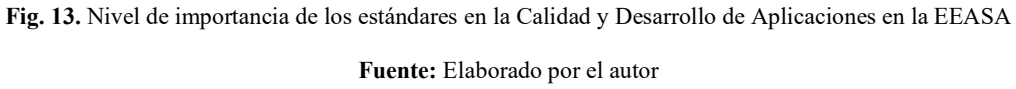

Acorde a la **[Fig. 13](#page-50-0)**, el 80 % de los encuestados afirma que los estándares son totalmente relevantes dentro del Desarrollo y Calidad de las aplicaciones desarrolladas. El 20 % indica igual una relevancia en cuando a la aplicación de estándares, siendo una noción básica ya que los encuestados son profesionales del área informática en sus departamentos.

**Pregunta 8:** ¿Considera usted que la autogeneración de código fuente reduce el tiempo de desarrollo de aplicaciones?

**Tabla 11. Autogeneración de Código y Tiempo en el Desarrollo de Aplicaciones en la EEASA**

| <b>RESPUESTA</b> | <b>FRECUENCIA</b> | <b>PORCENTAJE</b> |  |
|------------------|-------------------|-------------------|--|
| Sí               |                   | 100 %             |  |
| No               |                   | $0\%$             |  |
| <b>TOTAL</b>     |                   | 100 %             |  |

**Fuente:** Elaborado por el autor

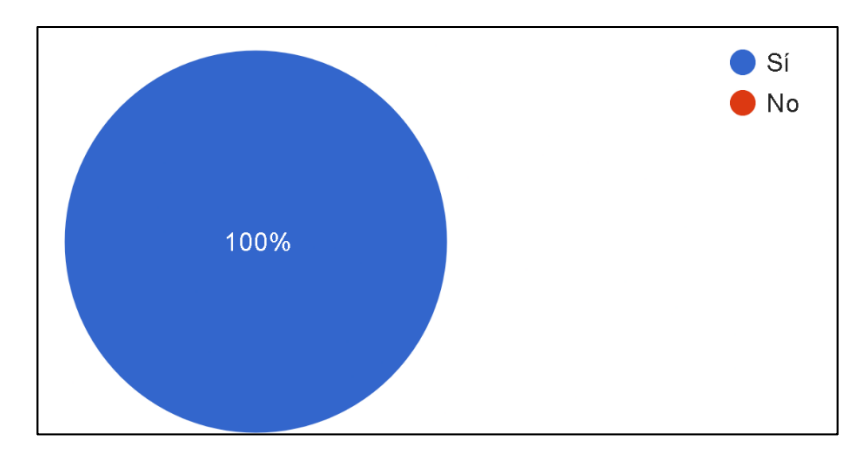

<span id="page-51-0"></span>**Fig. 14.** Autogeneración de Código y Tiempo en el Desarrollo de Aplicaciones en la EEASA

**Fuente:** Elaborado por el autor

### **Análisis e interpretación**

En la **[Fig. 14](#page-51-0)** el 100 % de los encuestados indica que existiría una optimización de tiempo de Desarrollo de Aplicaciones al usar la autogeneración de código fuente.

**Pregunta 9:** ¿Considera usted que la autogeneración de código fuente basado en estándares reduce el tiempo de mantenimiento y corrección de errores?

**Tabla 12. Autogeneración de Código y Tiempo en el Mantenimiento y Corrección de Errores en Aplicaciones desarrolladas en la EEASA**

| <b>RESPUESTA</b> | <b>FRECUENCIA</b> | <b>PORCENTAJE</b> |
|------------------|-------------------|-------------------|
| Sí               |                   | $100\%$           |
| No               |                   | $0\%$             |
| <b>TOTAL</b>     |                   | $100\%$           |

**Fuente:** Elaborado por el autor

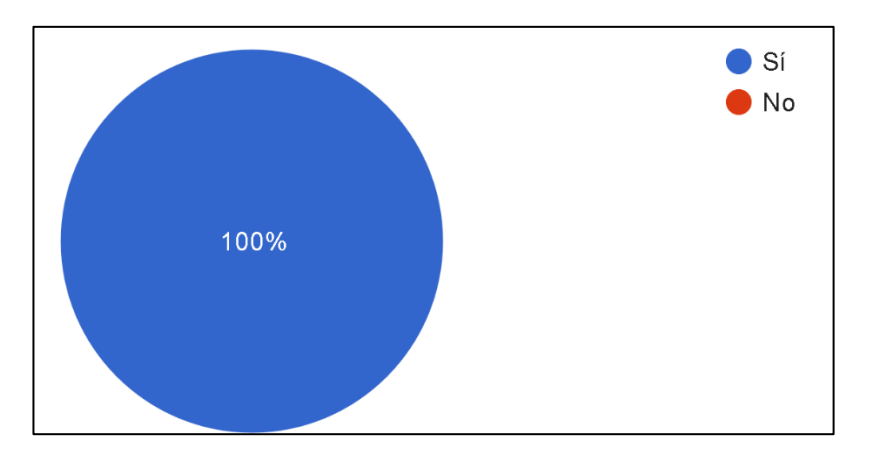

<span id="page-52-0"></span>**Fig. 15.** Autogeneración de Código y Tiempo en el Mantenimiento y Corrección de Errores en Aplicaciones desarrolladas en la EEASA

**Fuente:** Elaborado por el autor

### **Análisis e interpretación**

En la **[Fig. 15](#page-52-0)** el 100 % de los encuestados indica que existiría una optimización de tiempo en el apartado de Mantenimiento y Corrección de Errores de Aplicaciones al usar la autogeneración de código fuente.

**Pregunta 10:** ¿Cree necesaria la implementación de un software que genere código fuente basado en estándares de desarrollo?

**Tabla 13. Necesidad de implementación de generador de código bajo estándares en la EEASA**

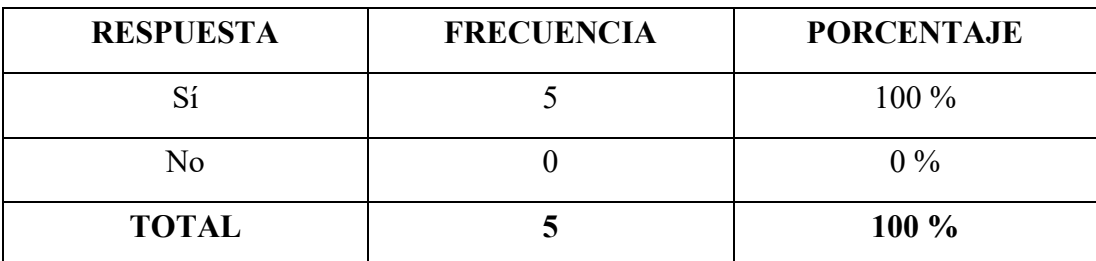

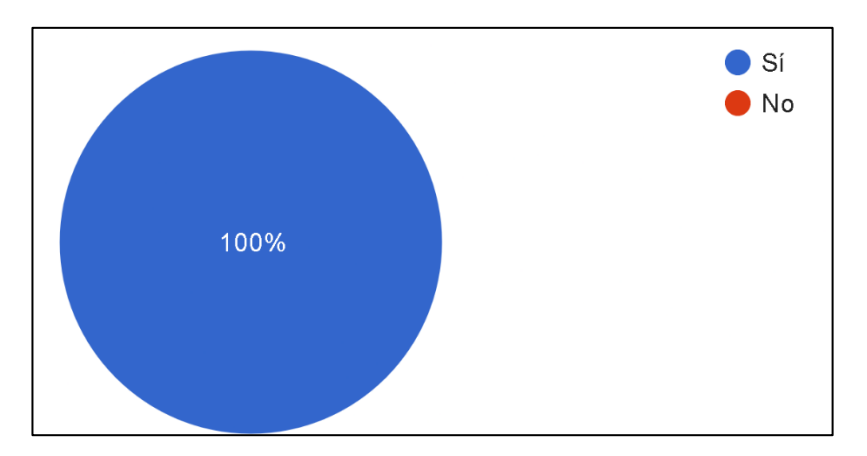

<span id="page-53-0"></span>**Fig. 16.** Necesidad de implementación de generador de código bajo estándares en la EEASA **Fuente:** Elaborado por el autor

En la **[Fig. 16](#page-53-0)** el 100 % de los encuestados indica que existe la necesidad de implementación de generador de código fuente para el Desarrollo de Aplicaciones en la EEASA.

## **3.2 Desarrollo de la propuesta**

### **3.2.1 Manifiesto Ágil**

El manifiesto ágil es un documento que surge a partir de la intención de mejorar los procesos del Desarrollo de Software por la forma en que se llevaban los proyectos de software. Hoy, además de los 17 firmantes originales, el Manifiesto ha sido firmado por miles de personas quienes se adhieren a los valores y principios establecidos. El Manifiesto para el Desarrollo Ágil de Software consta de dos partes, los valores ágiles y los principios ágiles:

- Los valores se centran en que personas e interacciones por encima de los procesos y las herramientas, documentación exhaustiva, colaboración por encima de la negociación de contratos y responder al cambio por encima de seguir un plan.
- El Manifiesto consta de 12 principios donde se destaca principalmente: el papel de los desarrolladores como individuos capaces en quienes se deben confiar; denotan la importancia del software de trabajo y la colaboración de todos los miembros del equipo de desarrollo; aprovechamiento del cambio como una

ventaja; los proyectos deben realizar a un ritmo sostenible que el equipo pueda mantener indefinidamente, siendo nada aceptables las horas extras ni los trabajos en fines de semana [37]. Para más detalle se encuentra la **[Tabla 14](#page-54-0)**.

<span id="page-54-0"></span>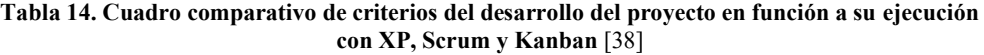

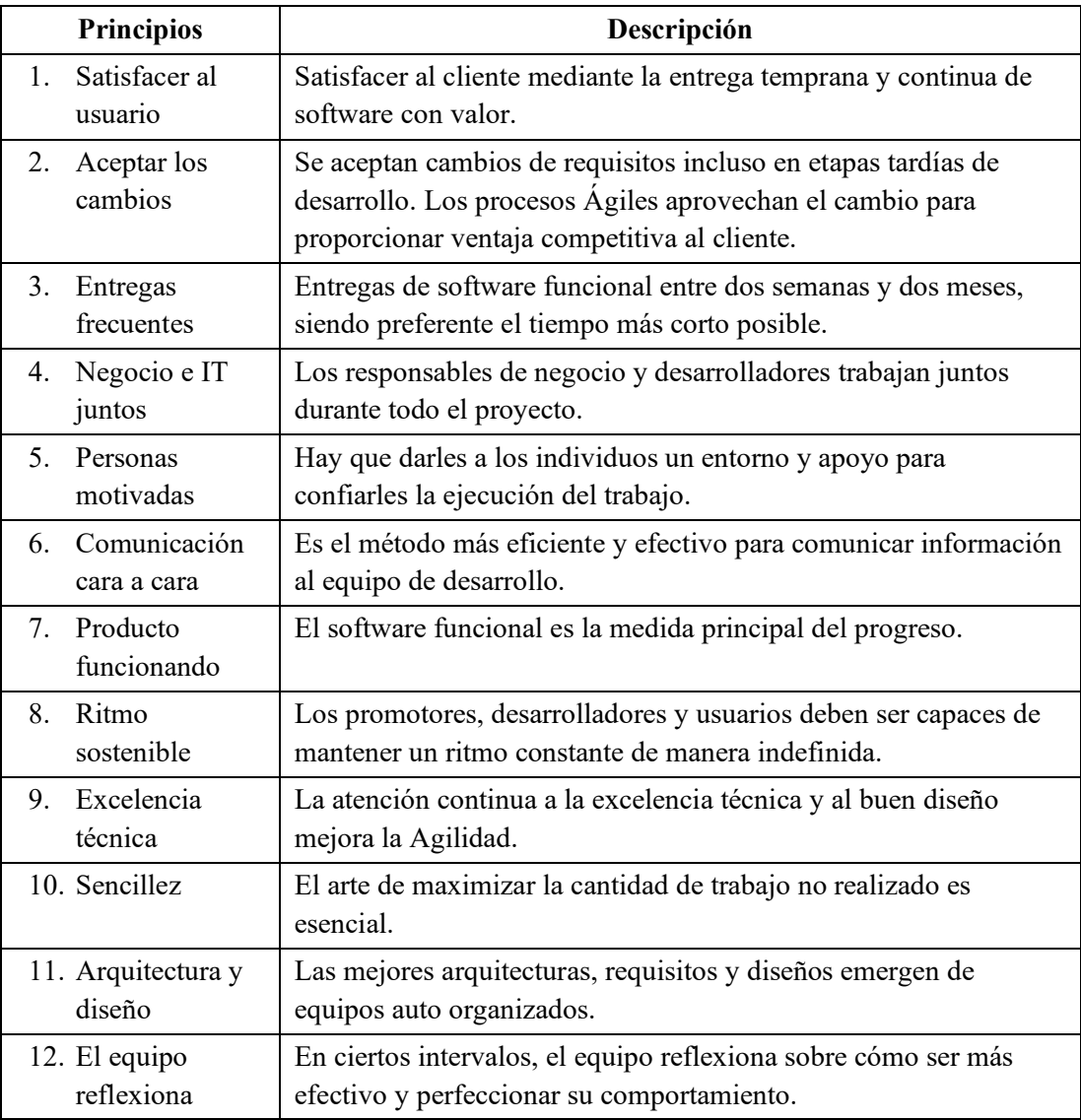

**Fuente:** Elaborado por el autor

Dentro de las metodologías ágiles más empleadas dentro de los proyectos de desarrollo de software están [39]:

- 1. Extreme Programming (XP)
- 2. Kanban

#### 3. Scrum

### **3.2.1.1 Extreme Programming (XP)**

Surge como una propuesta de Kent Beck del año 1999, en necesidad de guiar a equipos de desarrollo de software a pequeña escala, de entre dos y diez desarrolladores. Este apoyo se enfoca en ecosistemas donde los requerimientos sean imprecisos o con gran frecuencia de cambio y con estas condiciones el equipo de trabajo pueda desempeñar sus labores de manera ágil y presente software funcional a los clientes. Dentro de los cinco valores que fundamentan esta metodología son: Simplicidad, Comunicación, Retroalimentación, Respeto y Coraje [40].

Los valores y principios dentro del marco XP tiene como base en el "Planning Game": pequeñas entregas (iteraciones), diseño tan simple como sea posible, programación en pareja, pruebas del sistema. De igual forma, estos cambios siempre se enfocan en la mejora del sistema, integración continua, propiedad común del código por medio de repositorios, ritmo de trabajo sostenible y estándares o reglas de juego a las que regirse [41].

### **3.2.1.1.1 Características principales de XP**

Dentro de los principales hitos de esta metodología ágil están:

- **Satisfacción del cliente:** Se lo logra a través de trabajar a la par con el cliente, priorizando los requerimientos de su negocio. De igual forma se hacen pequeñas entregas de software funcional para que los clientes vean resultados de trabajo.
- **Calidad del Software:** XP emplea varias medidas con el fin de garantizar la calidad del sistema de información. Para esto se toma en cuenta los siguientes factores y etapas:
	- o **Metáfora:** Representa el logro que queremos alcanzar, sirviendo como alto nivel de arquitectura de software.
	- o **Pruebas:** Conforme el equipo de desarrollo codifica el sistema, los clientes de igual manera realizan pruebas continuas y comunican los inconvenientes hallados.
- o **Diseño simple:** Al estar expuestos a cambios de requerimientos, XP promueve el diseño simple y la codificación documentada para su mejor comprensión.
- o **Refactorización:** El código también debe ser flexible para realizar los cambios de requerimientos.
- o **Programación en pares:** Un programador se encarga de la codificación mientras que otro observa y analiza lo realizado. Dentro de intervalos, estos roles se intercambian.
- o **Historias de usuario:** Describe lo que el producto de software debe de hacer acorde a los términos establecidos con los clientes y usuarios.
- o **Gestión del Proyecto:** Se lo hace a través de la planificación, enfoque y prioridad, fechas de lanzamiento estimadas, procesos y consecuencias, desarrollo sostenible. Además el equipo tiene propiedad colectiva sobre el proyecto y este proyecto cuenta con estándares de codificado y una integración continua [42].
- **Roles:** Corresponde al cliente, el desarrollador o equipo de desarrollo, el rastreador que identifica el progreso y determina acciones a tomar según su análisis, el entrenador cuyo rol implica de ser el mentor para los miembros del equipo XP y así cumplir con las prácticas de la metodología [43].

### **3.2.1.1.2 Fases de la Programación Extrema (XP)**

## **Planificación**

Es la primera fase de esta metodología ágil, empezando con las historias de usuario en conjunto con las iteraciones. El equipo a cargo del desarrollo recopilar información relevante para levantar cada historia de usuario en función de los requisitos del cliente. Por su parte, las iteraciones permiten la aplicación de estructuras y operaciones necesarias para continuar con el trabajo. Así, los desarrolladores trabajan en las iteraciones luego de que el equipo de desarrollo analiza y forma un esquema basado en el tiempo y dinero disponible para cada iteración [44].

#### **Diseño**

En esta fase el equipo de desarrollo se centra en los cambios para poder sacar a flote el proyecto de software. Se realiza un estudio para determinar los problemas existentes y soluciones respectivas. El uso de la simplicidad es fundamental en este proceso ya que los problemas se tratan una sola vez y no existen complicaciones por reiterar en las mismas falencias varias veces [45].

### **Codificación**

La escritura de código se lo hace a "dos manos" por el paradigma de programación en pares en un mismo ordenador y donde los pares asumen tanto el rol de digitador de código fuente como el de analista asistente. Esto permite que el código se vuelva más universal al manejarse bajo un estándar, permitiendo que cualquier programador esté en la capacidad de comprender y trabajar en el código que se requiera. Siendo esto posible a que el programa parece realizado por una única persona y con ello llegar a una programación organizada y planificada [46].

#### **Pruebas**

El código de los proyectos desarrollados debe someterse a pruebas con el fin de comprobar errores, previo a poner en producción el sistema. Estas pruebas dentro de la metodología se denominan como unitarias, donde el papel del cliente es fundamental. Por tanto, el sistema se prueba para corroborar si se cumplen o no las necesidades y requerimientos del cliente. De igual forma, se realizan pruebas demostrativas con prototipos para una mejor comprensión del proyecto realizado [45].

### **Lanzamiento**

Una vez realizadas las respectivas pruebas, aprobadas las historias de usuario y los prototipos, se analizan y corrigen todos los fallos. Son revisados los requerimientos del cliente en comparativa con las pruebas finales del sistema. Finalmente queda como producto final un sistema útil adaptado a las necesidades de los usuarios finales y que permitan automatizar/mejorar un proceso determinado [47].

#### **3.2.1.2 Kanban**

Sistema empleado en Toyota y enfocado en la producción donde el empleado visualiza los procesos de producción. Dentro del enfoque ágil, Kanban tiene por misión cumplir un conjunto de reglas definidas y dentro de esta metodología son: visualizar el flujo de trabajo, limitar el WIP (cantidad de trabajo en la que un equipo puede enfocarse a la vez), definir políticas explícitas, medir el flujo de trabajo y la mejora continua. Como se observa en la **[Fig. 17](#page-58-0)**, se organiza por medio de un tablero en donde se colocan las fases del desarrollo de software con las actividades realizadas y aquellas por realizar [48].

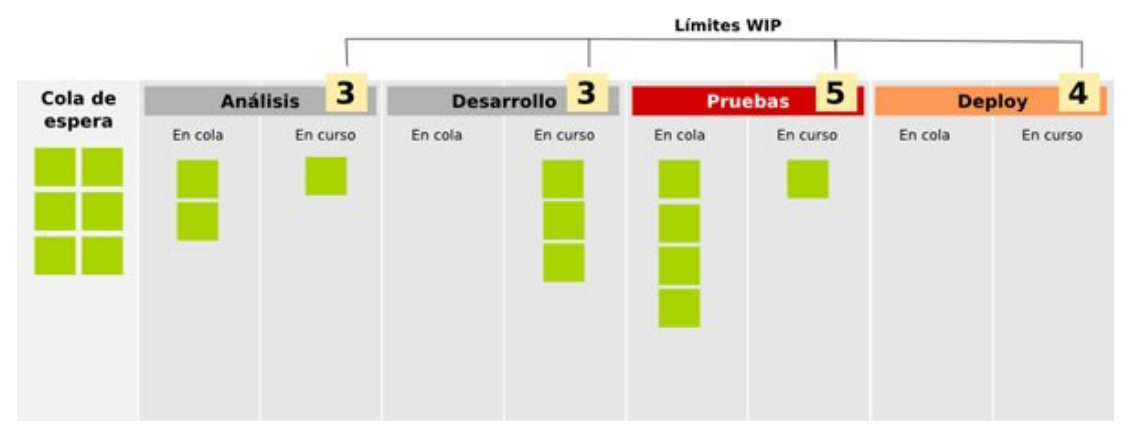

**Fig. 17.** Tablero Kanban para el desarrollo de software [49]

### <span id="page-58-0"></span>**3.2.1.2.1 Características de Kanban**

Se lo define acorde al denominado Framework de Kanban, el cual consta de los siguientes ítems:

- **Visualizar el trabajo:** Al iniciar el trabajo, el tablero Kanban debe estar dividido en dos columnas que representan estaciones en el flujo de trabajo. Entonces las cartas se moverán de una columna a otra con el fin de simular lo que realmente está pasando en el sistema actual. Es una forma de observar, localizar y evaluar el flujo de trabajo.
- **WIP (Work in Progress):** Corresponde a el establecimiento de la cantidad de trabajo en la que un equipo debe enfocarse a la vez. Este paso se lo hace con el fin de minimizar el tamaño del trabajo por realizar antes que el producto o tarea

sea entregado. A su vez, logra minimizar el tiempo necesario para que un elemento viaje a través del tablero Kanban.

- **Enfoque en el flujo:** El sistema Kanban puede ser optimizado a través del correcto análisis del flujo de trabajo a través de todo el proceso. Uno de los principios básicos se centra en la limitación del trabajo en los procesos con el fin de generar cuellos de botellas en el sistema de trabajo empleado.
- **Mejora continua:** Los mejores sistemas siempre poseen un mecanismo de búsqueda de un mejor estado de rendimiento a través del tiempo. Para Kanban, este mecanismo se basa en eliminar problemas a través del sistema, con el objetivo de buscar el menor tiempo de espera, una mejor calidad y un flujo más coherente y acorde a las características del entorno [50].
- **Tablero Kanban:** Consta del Flujo de Trabajo Backlog, Reconocimiento, Pruebas, Implementación, Hecho; Etapas de trabajo – Reconocimiento, Desarrollo (en progreso), Desarrollo (listo), Pruebas (en progreso), Pruebas (listo), Implementación, Backlog de llegada, Hecho; y Elementos de Trabajo - Tareas de tipo 1 y tipo 2 representados por elementos de trabajo.
- **Principios:** Se mencionan los siguientes:
	- o Comenzar con los procesos existentes.
	- o Aceptar continuar con los cambios evolutivos e incrementales.
	- o Admirar roles, procesos, responsabilidades y títulos actuales.
	- o Liderazgo en todos los niveles [51].

## **3.2.1.2.2 Fases de Kanban**

#### **Visualizar el flujo de trabajo**

Consiste en identificar las etapas de trabajo y los ítems de trabajo. Los ítems de trabajo requieren de un esfuerzo máximo de 2 días para tenerlo corto y en movimiento, por lo cual se deben escribir estos ítems en tarjetas y pegarlos en las columnas de acuerdo a las etapas de trabajo correspondientes, de izquierda a derecha. Por su parte, las etapas de trabajo en desarrollo de Software corresponden al diseño, desarrollo, prueba, producción, implementación y hecho. En condiciones iniciales, las subetapas no pueden estar presentes y más tarde aparecen para verificar el tiempo de espera en cada etapa.

### **Establecer un sistema Pull**

En vez de incluir tareas en el proceso, los equipos realizan trabajos en casos de que sea necesario y tienen la capacidad de cumplirlo. Por ejemplo, cuando se finaliza una tarea de desarrollo, se mueve a la columna "Desarrollo (Hecho)". Como consecuencia, existe un mayor rendimiento en cuanto a tiempos de ciclo más cortos refiere, por tanto los clientes quedan satisfechos y las empresas desarrolladoras obtienen mayores ganancias.

### **Limitación de WIP**

Luego de culminar una tarea en la etapa actual, los miembros del equipo pueden sacar una tarea de la etapa anterior, liberando capacidad de esta etapa pasada. Este proceso se realizar hasta la entrada de tickets y/o errores. Los límites WIP se pueden establecer en función de datos históricos y planificación de la capacidad. En caso de acumulación de tickets en una determinada etapa, otros miembros del equipo ayudan para que este movimiento de tickets sea fluido, mejorando el aspecto de colaboración. Los límites de WIP definidos podrían observarse durante 3 a 4 semanas y se actualizan en función de la experiencia del equipo.

#### **Aplicar señales de extracción**

Este uso de señales de extracción se lo hace para indicar que las tareas nuevas estás listas para ser manejadas. En el caso de que la cantidad de cartas en una columna cae por debajo del límite especificado en un sistema de extracción Kanban, se genera una señal de extracción. Por tanto, no se pueden realizar más tareas una vez alcanzado el límite de trabajo en progreso, a menos que se haya completado con anterioridad una tarea pendiente. Todo esto contribuye a evitar el agotamiento del equipo y que tengan el trabajo suficiente para ser manejado [51].

### **3.2.1.3 Scrum**

Scrum es un framework adaptable, rápido, eficaz y flexible para poder desarrollar un proyecto con enfoque ágil. Este marco de trabajo permite la mejora en cuanto a la comunicación y la creación de un entorno de responsabilidad común entre los miembros del equipo de desarrollo del proyecto, así como las personas para quienes el

proyecto va dirigido. Otro aspecto importante a destacar es que busca avanzar con el proyecto a una tasa constante [39].

Si bien es una de las metodologías más usadas, su principal debilidad es su rigidez en cuanto a la adaptación a proyectos en comparación a otros enfoques ágiles. Aunque suena contradictorio ya que se trata de un framework flexible, muchos profesionales afirman que sus reglas pueden ser estrictas y muchos tienden a seguirlas de forma muy literal. Esto se debe a que se piensa que por aplicarlo tan a rajatabla, se consigan los máximos rendimientos en cuanto al desarrollo ágil refiere. No obstante, existen reglas Scrum que no son precisamente necesarias para el desarrollo de un proyecto específico y tienden a retrasarlo, siendo justamente esto lo que los enfoques ágiles quieren evitar [48].

### **3.2.1.3.1 Características de Scrum**

Las principales características de la metodología ágil Scrum son:

- **Mejor visibilidad:** Scrum involucra activamente a los usuarios y clientes durante todo el ciclo de vida del desarrollo del producto. Esto ayuda a mejorar la visibilidad para las partes interesadas involucradas en el proyecto para garantizar que las expectativas de todos se gestionen de manera efectiva.
- **Alta transparencia:** Permite que varias partes interesadas contribuyan y participen completamente en todo el proyecto. La transparencia se denota en cada uno de los pasos del ciclo del proyecto.
- **Permite la identificación temprana y la resolución fácil de los problemas:**  La metodología busca asegurarse que las versiones incrementales sean visibles tanto para el equipo y el propietario del producto a través de su desarrollo. Ayuda en la identificación de cualquier problema en una etapa muy temprana para que se resuelva sin demora.
- **Calidad excepcional:** Esta metodología garantiza que todos los cambios sean compatibles e integrados al proyecto actual, llevando a la calidad excepcional.
- **Barato con integración continua y lanzamientos iterativos:** La metodología pone sus esfuerzos en construir un producto correcto y también implementando reducción de cosos innecesarios, ofreciendo mayores rendimientos con inversiones más pequeñas [52].

### • **Roles del Equipo Scrum**

- o Product Owner Su trabajo consiste en asegurarse de que el producto sea de alta calidad. De forma general, el Product Owner es una persona responsable de la gestión de los backlogs.
- o Scrum Master Es la persona responsable de apoyar a la aplicación de la metodología acorde a la guía de Scrum. Es decir, explica sobre teoría de Scrum, aplicación, reglas y valores de la metodología. Además de la parte teórica, el Scrum master interactúa con el equipo para garantizar el valor máximo creado por el equipo.
- o Equipo de Desarrollo Scrum Al final de cada sprint, el nuevo producto es entregado como un incremento por parte del equipo de desarrollo. Este equipo incluye profesionales quienes tienen la responsabilidad de construir el proyecto en base a las especificaciones del backlog.

### **3.2.1.3.2 Fases de Scrum**

### **Product Backlog**

El product owner enumera las historias de usuario y priorizan cada uno de los ítems de acuerdo a ciertos criterios. Se determinan la importancia de los ítems o características que deben estar en el producto, seguido de ítems menos importantes y finalizando con elementos que no caben en el plazo. Esto garantizará la claridad de los elementos del proyecto en función del impacto, el riesgo de los elementos y la forma en que ayudan al proceso de aprendizaje del futuro producto más adelante en el proyecto.

### **Planificación del Sprint**

El equipo de desarrollo inicia trabajando con los ítems del backlog basados en la prioridad. Este equipo no debe tener tanto cuidado acerca del nivel de detalle de los ítems en este nivel, sino más bien estar listos para trabajar en esto. En esta etapa el equipo de desarrollo hace preguntas al product owner y a las partes interesadas sobre características requeridas en el producto.

### **Sprint**

El equipo de desarrollo trabaja en las historias de usuario que se acordaron para la siguiente entrega del producto. Las historias son seleccionadas se las obtiene del backlog del producto durante la reunión de planificación, acorde a la prioridad. El sprint comienza con una reunión diaria para asegurarse de que todo vaya según lo previsto. Durante un sprint, el backlog del sprint no puede cambiar, salvo en el caso de ciertos bloques de problemas no resueltos. Normalmente los sprints tienen una duración de dos a cuatro semanas, pero no más de un mes. Cuando la duración de un sprint es larga, el backlog del producto puede cambiar, lo que podría añadir más riesgos, costes y complejidad al proyecto.

### **Completar el Sprint**

Cuando el trabajo se ha completado y el proyecto está listo para ser entregado, un sprint puede completarse. En este punto se pueden realizar algunas pruebas por parte del cliente o los accionistas. La automatización puede desempeñar un papel aquí debido a que puede ayudar a resolver problemas de coste y tiempo.

### **Revisión**

Ya finalizado el sprint se establece una reunión para la revisión para ver lo que está funcionando y las que no. De forma general el equipo Scrum trata de mantener las implementaciones positivas y eliminar cualquier obstáculo. Una discusión debe tener ciertas reglas básicas para mantener energía positiva a lo largo de la reunión.

#### **Repetir**

Este mismo ciclo se repite una y otra vez, comenzando por los elementos de la parte superior de la cartera de productos siguiendo los mismos pasos y mejorando el proceso. La mejora de este proceso se lo realiza por medio de la experimentación de nuevas ideas y perfeccionamiento del trabajo para alcanzar una alta calidad de rendimiento [50].

## **3.2.1.4 Metodología Ágil Aplicada**

La gran ventaja de trabajar con enfoques ágiles es el ahorro del tiempo y recursos dentro del desarrollo del proyecto de un producto de software. Dadas las necesidades de entrega ágil del sistema, es necesario aplicar una metodología ágil que permite trabajar a la par con los usuarios del sistema, entregando prototipos y haciendo las revisiones pertinentes para que se acoplen correctamente a los requerimientos levantados en un principio.

Dado el análisis de los tres principales enfoques ágiles, a través de un cuadro comparativo, como se indica en la **[Tabla 15](#page-64-0)**, se valoran bajo los criterios pertinentes al proyecto. La valoración va de 1 a 5, siendo 5 el valor más elevado u óptimo para el criterio analizado. El criterio se obtiene tanto de la teoría analizando en [53] y el juicio de expertos analizado con el tutor empresarial.

<span id="page-64-0"></span>**Tabla 15. Cuadro comparativo de criterios del desarrollo del proyecto en función a su ejecución con XP, Scrum y Kanban** [53]

| <b>Criterios</b>                                                         | <b>XP</b> | <b>SCRUM</b> | <b>KANBAN</b> |
|--------------------------------------------------------------------------|-----------|--------------|---------------|
| Adecuación al tamaño del proyecto.                                       |           |              |               |
| Participación del usuario en el desarrollo del<br>proyecto.              |           |              |               |
| Facilidad en estilo de desarrollo.                                       |           |              |               |
| Facilidad en cambios de requisitos.                                      |           |              |               |
| Mitigación de riesgos durante el desarrollo y<br>ejecución del proyecto. |           |              |               |
| Grado de interacción efectiva entre los<br>miembros del equipo.          |           |              |               |
| Total                                                                    | 28        | 25           |               |

**Fuente:** Elaborado por el autor

Conforme a los resultados de la Tabla 2, la metodología XP obtiene 28 de 30 puntos posibles, siendo la seleccionada por el elevado grado de interacción efectiva entre los miembros del equipo, adecuación al tamaño del proyecto y facilidad en los cambios de requisitos.

## **3.3 Desarrollo de la metodología**

### **Fase 1. Planificación**

- Análisis de las estructuras de los lenguajes para el generador de código.
- Esquematización del flujo de trabajo de lo que se busca con la implantación del nuevo sistema.
- Definición de las Actividades y procesos de la Generación de Código Fuente.
- Definición de los roles XP.
- Levantamiento de historias de usuario y descripción de actividades.

### **Fase 2. Diseño**

- Descripción del sistema web en capas.
- Descripción de los módulos del producto de software a través de diagramas de secuencia.
- Diseño de la base de datos.

### **Fase 3. Codificación**

- Desarrollo de las interfaces en base a los requerimientos provistos por el usuario.
- Codificación del generador de código.

### **Fase 4. Pruebas**

• Evaluación del sistema generador de código para la EEASA por medio de pruebas de aceptación

### **Fase 5. Lanzamiento**

• Presentación final del sistema e implantación en un entorno de producción.

### **3.3.1 Fase 1. Planificación**

# **3.3.1.1 Análisis de las estructuras de los lenguajes de programación para el generador de código fuente**

Dentro del estándar de aplicaciones que se sigue actualmente en la Empresa Eléctrica Ambato S.A., se emplean las tecnologías de Angular, Java y Oracle PL/SQL. Estas tecnologías de programación se adaptan a los estándares de esta institución plasmados en manuales. En estos manuales se encuentran la nomenclatura y buenas prácticas de codificación para PL/SQL y para programación web en Java. Esta adaptación es esencial para garantizar la calidad y consistencia de los sistemas de software desarrollados por la empresa. Los estándares de codificación establecen pautas y prácticas recomendadas para la escritura de código, lo que facilita su comprensión, mantenimiento y reutilización.

En el caso de Angular, el equipo de desarrollo sigue las convenciones recomendadas por la comunidad para estructurar y nombrar los componentes, servicios y módulos del framework. En cuanto a Java, se sigue una serie de normas de codificación estandarizadas que incluyen la nomenclatura de las clases y los métodos, el uso de las excepciones y la estructura de los paquetes usados en los servicios web. Por último, en el caso de Oracle PL/SQL, se sigue un conjunto de convenciones y reglas de codificación para garantizar la eficiencia y seguridad de las consultas y procedimientos almacenados que se unen en paquetes para el funcionamiento correcto en la base de datos. La adaptación de los lenguajes de programación a los estándares de la empresa permite mejorar la calidad del software y garantizar la interoperabilidad y coherencia entre los diferentes sistemas que se desarrollan.

# **3.3.1.2 Esquematización del flujo de trabajo buscado con la implantación del nuevo sistema**

El generador de código fuente sigue el flujo de trabajo indicado en la **[Fig. 18](#page-69-0)**. En primera instancia está la parte de generación de código fuente, se llena el formulario de conexión, selecciona las tablas pertinentes y luego la selección de opciones de generación. Las opciones corresponden a la generación archivos Oracle PL/SQL y se compila archivos en el servidor del Sistema Gestor de Base de Datos, terminando así esta rama del proceso. Las otras opciones son la generación de archivos Java API REST para los servicios web o generar los archivos del Framework Angular, haciéndolo en ambos casos por medio de un respectivo formulario.

La otra rama grande del proceso corresponde a la generación del proyecto, se selecciona el mismo y se abren 4 opciones. En primer lugar, está la generación de un proyecto Java completo o generar un proyecto Java con archivos base e integrar los archivos de la base de datos al proyecto vacío de Java API REST. Esta dos primeras subramas se conectan y en ambos casos se integran archivos Java API REST a la carpeta src source del proyecto, se genera el WAR y se suben al servidor de aplicaciones.

Por su parte, las subramas de generación de proyectos de Angular se comportan de forma similar a los proyectos de Java. En la convergencia de estas subramas se integran los archivos de Angular, se genera el DIST del proyecto, copia de la carpeta generada al servidor y se sube esta aplicación.

### **3.3.1.3 Actividades y procesos de la Generación de Código Fuente**

Cada una de las actividades con sus respectivos procesos se expresan en la **[Tabla 16](#page-67-0)**, como se muestra a continuación:

<span id="page-67-0"></span>**Tabla 16. Descripción de las actividades y procesos a partir del Generador de Código Fuente**

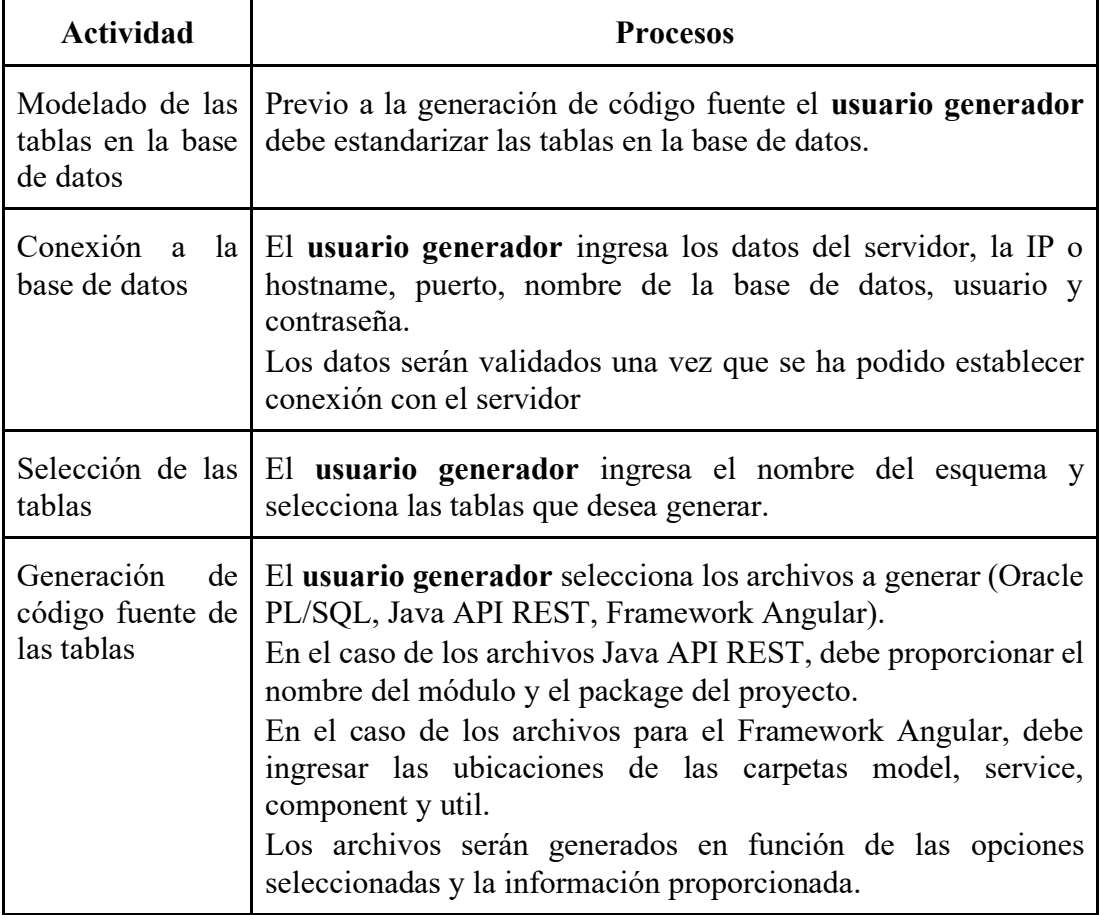

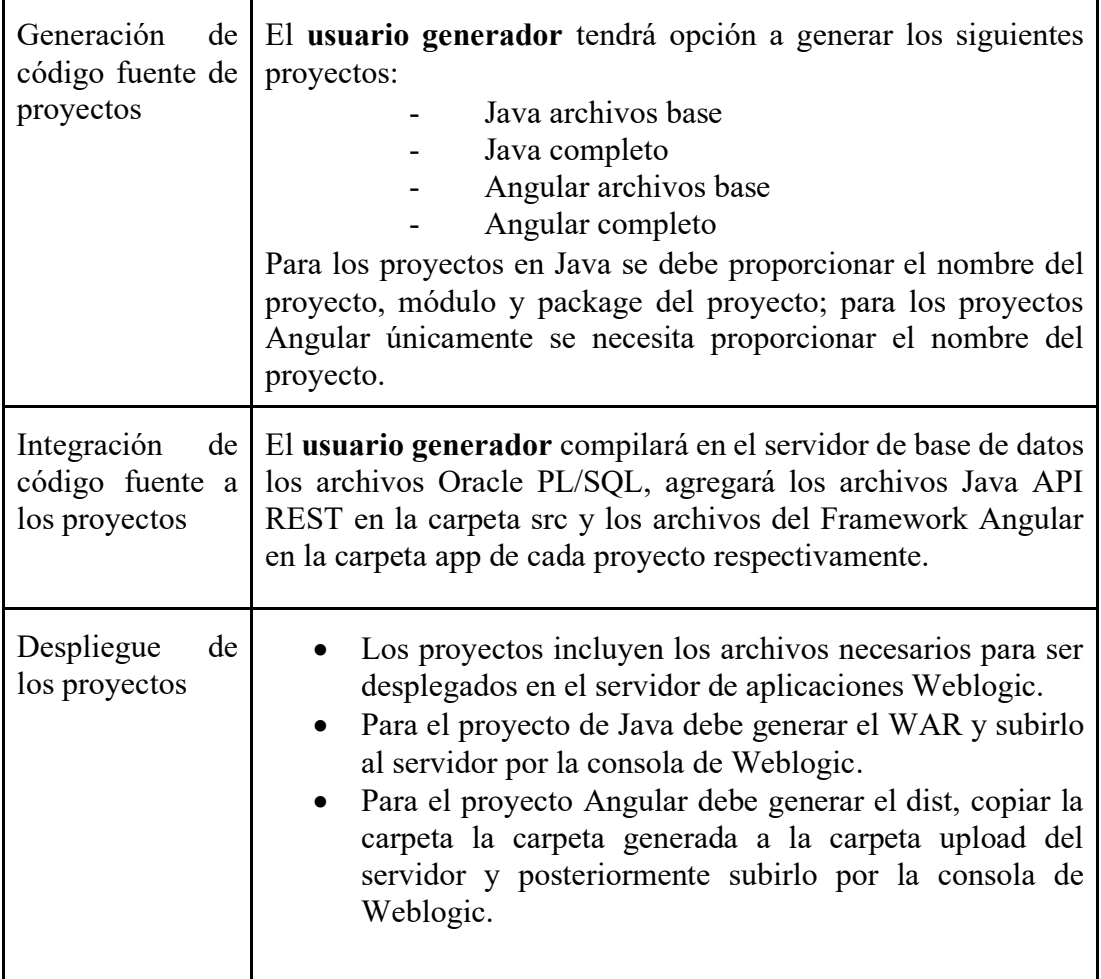

## **3.3.1.4 Definición de los roles XP**

La definición de los roles permite una organización óptima entre los miembros del equipo con el cliente. Dado el alcance del proyecto, no se toman en cuenta todos los roles de la metodología XP, solamente los que se describen en la **[Tabla 17](#page-68-0)**.

#### **Tabla 17. Asignación de roles XP para el presente proyecto**

<span id="page-68-0"></span>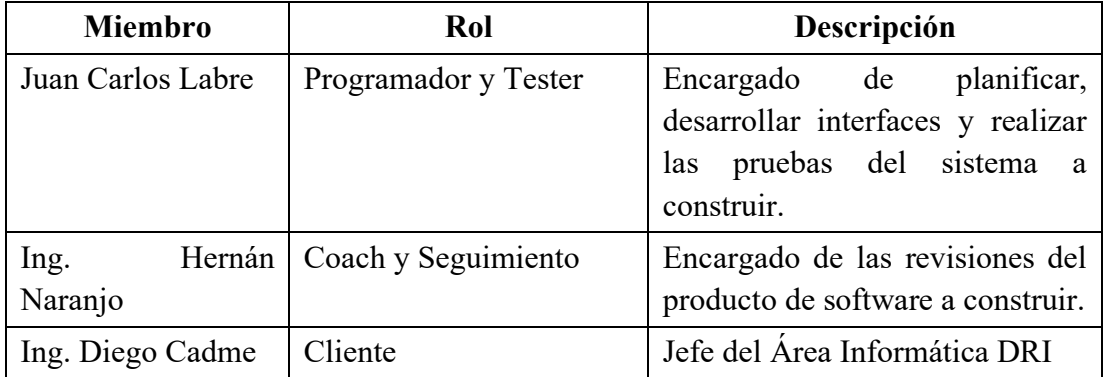

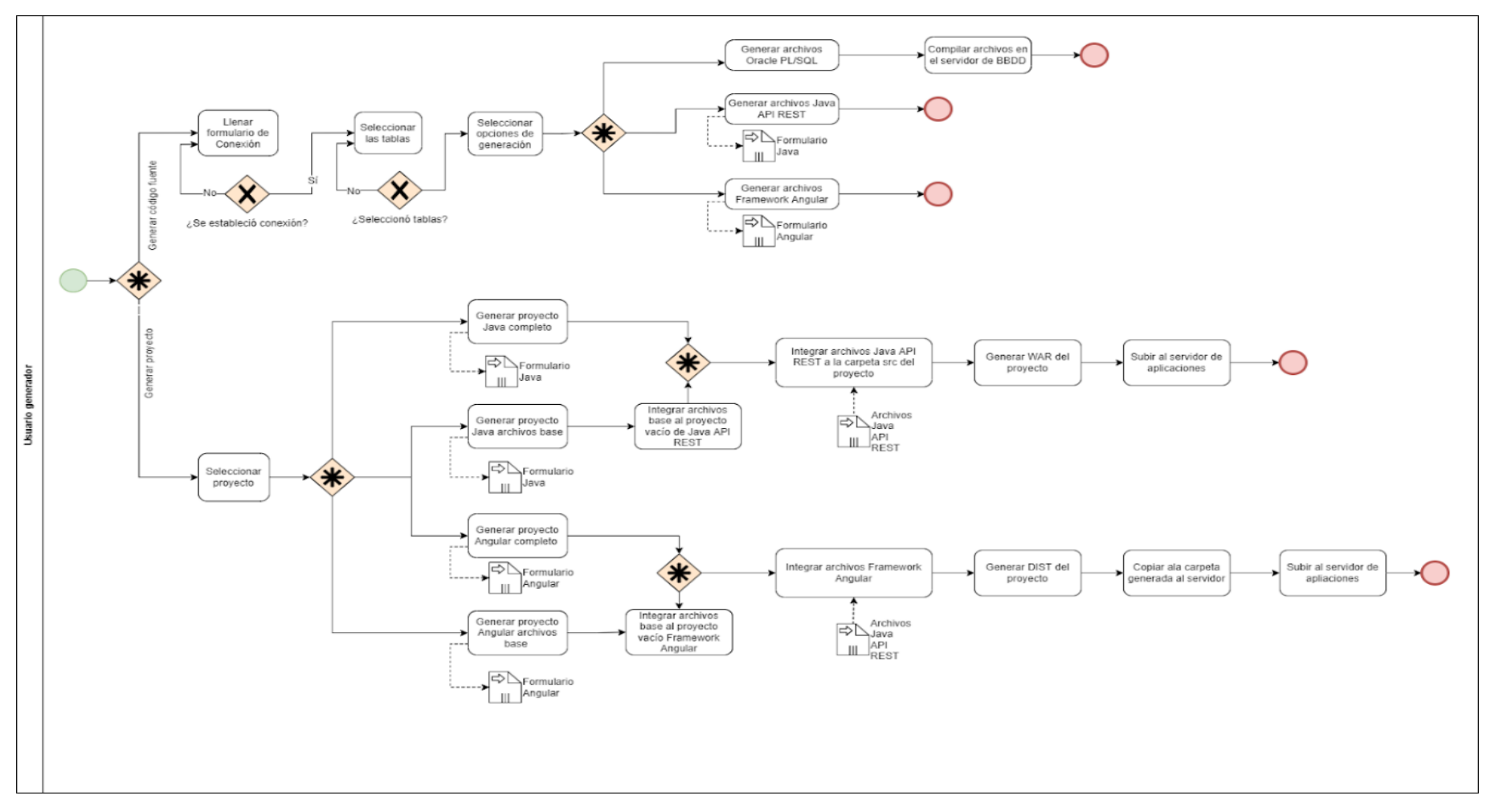

<span id="page-69-0"></span>**Fig. 18.** Flujo de trabajo buscado con la Implementación del Generador de Código Fuente en el desarrollo de Aplicaciones en la EEASA

## **3.3.1.5 Levantamiento de Historias de Usuario**

Para definir los requerimientos funcionales del sistema web a implementar, se levantan las historias de usuario. Estas se definen en lenguaje natural para la fácil comprensión de las necesidades del usuario. El modelo empleado para las historias de usuario se detalla en la **[Tabla 18](#page-70-0)**.

#### **Tabla 18. Modelo de las historias de usuario**

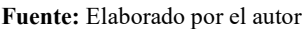

<span id="page-70-0"></span>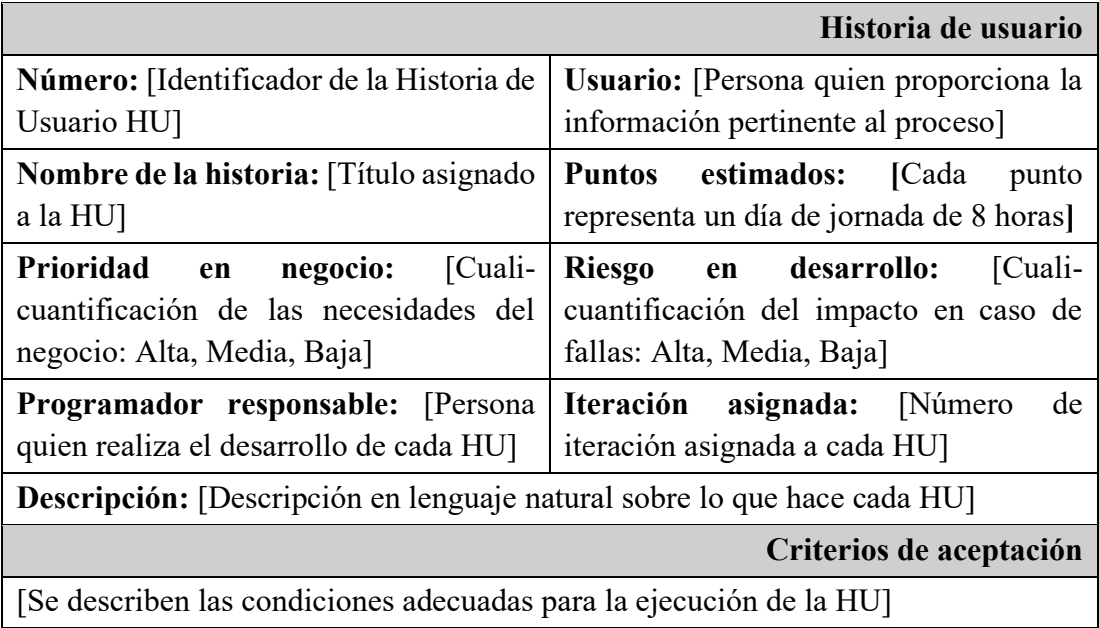

#### **Tabla 19. Historia de usuario 1: Especificación de datos de conexión al Servidor de Base de Datos**

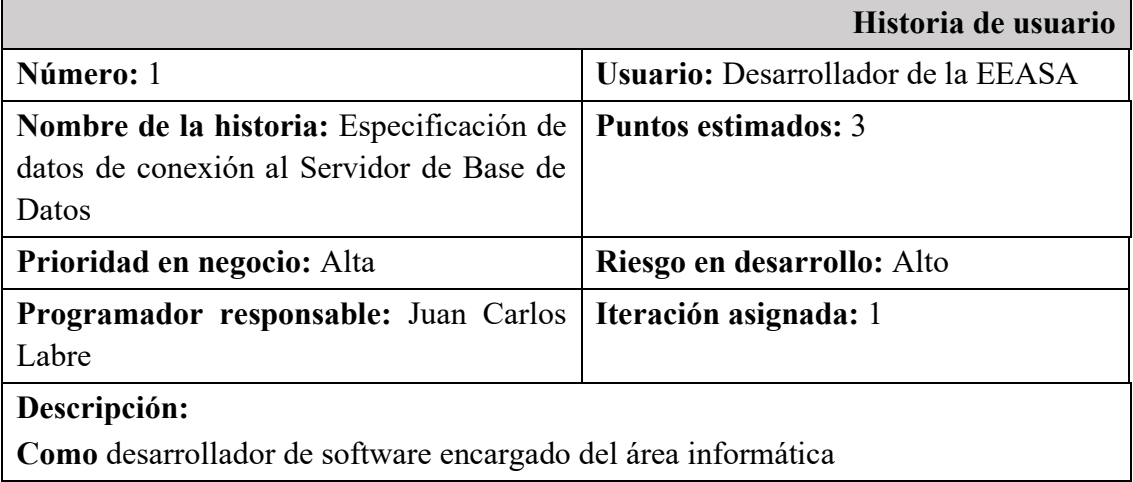

**Necesito** ingresar los datos de conexión al servidor de Base de Datos **Para** continuar con el proceso de generación de código fuente.

**Criterio de aceptación 1**

**Dado** que el usuario ingrese a la pantalla "Conexión" y proporcione los datos de conexión al servidor de BBDD

**Cuando** seleccione la opción "Conectar"

**Entonces** el sistema validará la conexión a la BBDD y habilitará la opción "Siguiente".

**Criterio de aceptación 2**

**Dado** que el usuario ingrese a la pantalla "Conexión"

**Cuando** seleccione la opción "Restablecer"

**Entonces** el sistema restablecerá los valores por defecto y deshabilitará la opción "Siguiente".

**Criterio de aceptación 3**

**Dado** que el usuario ingrese a la pantalla "Conexión" y proporciona datos incorrectos de conexión al servidor de BBDD o no se puede establecer conexión

**Cuando** seleccione la opción "Conectar"

**Entonces** el sistema emitirá una advertencia de conexión no establecida con el servidor.

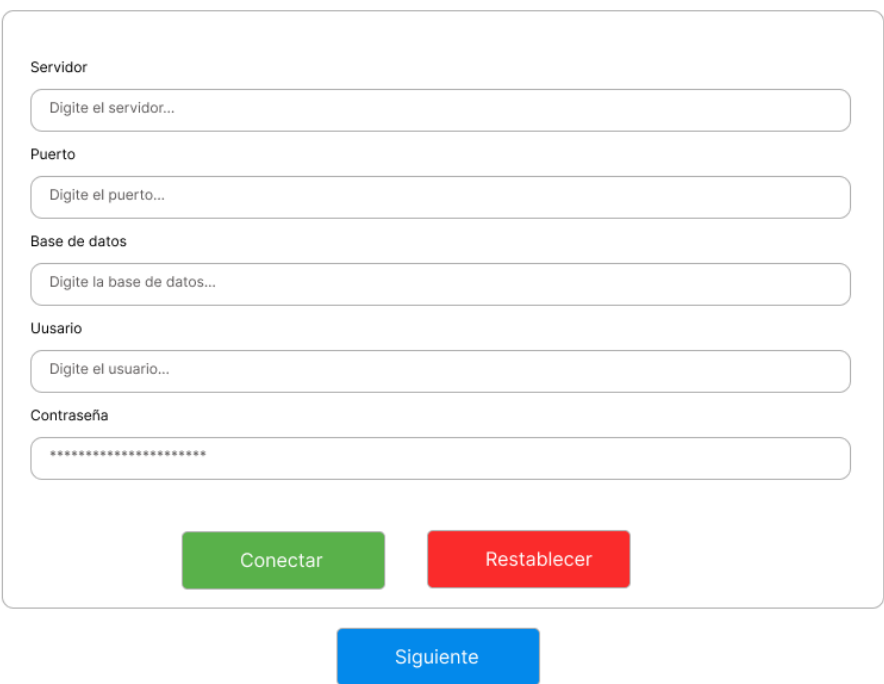

Conexión

**Fig. 19.** Diseño preliminar para la Conexión al Servidor de BBDD
### **Tabla 20. Historia de usuario 2: Especificación del esquema de la Base de Datos**

### **Fuente:** Elaborado por el autor

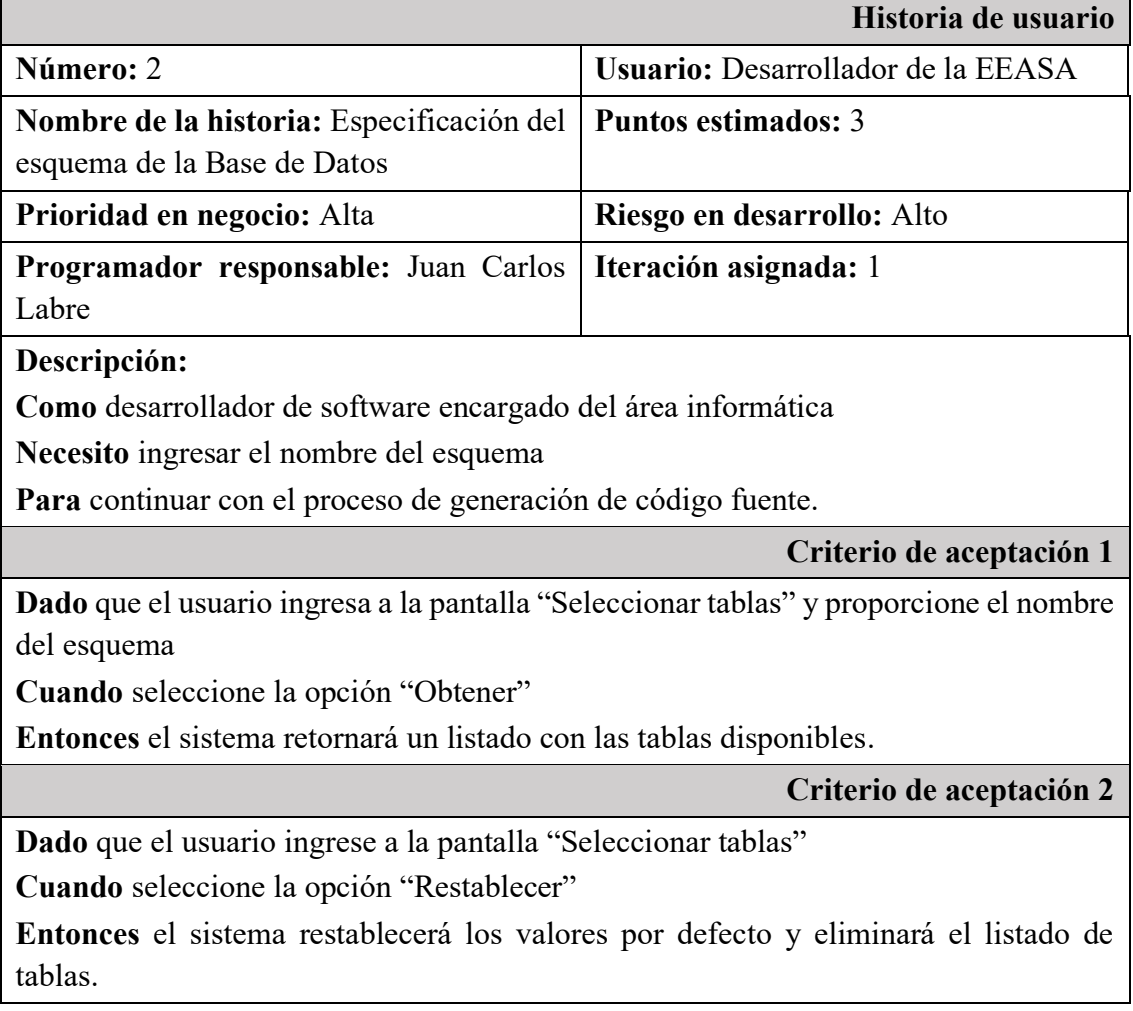

### **Tabla 21. Historia de usuario 3: Selección de tablas de la Base de Datos**

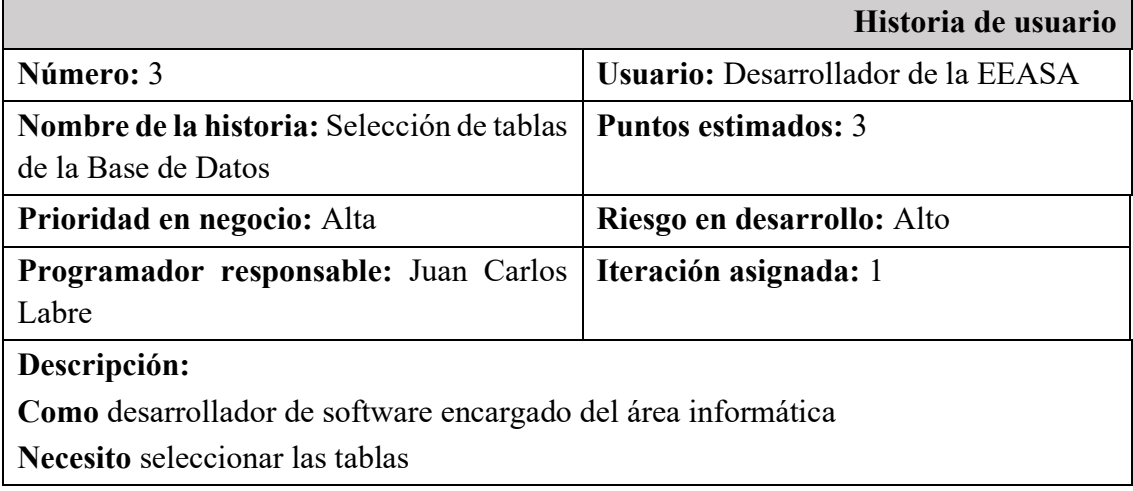

**Para** continuar con el proceso de generación de código fuente.

**Criterio de aceptación 1**

**Dado** que el usuario ingresa a la pantalla "Seleccionar tablas"

**Cuando** seleccione una o más tablas

**Entonces** el sistema habilitará la opción "Siguiente".

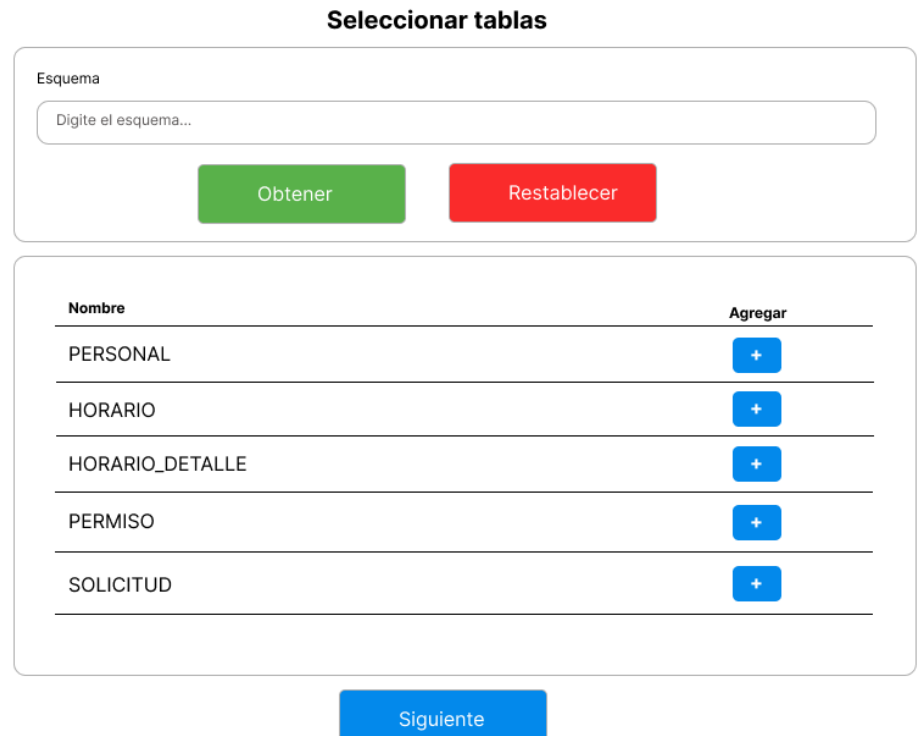

**Fig. 20.** Diseño preliminar para la Selección de tablas del esquema de la BBDD

**Fuente:** Elaborado por el autor

**Tabla 22. Historia de usuario 4: Generación de Código Fuente Oracle PL/SQL**

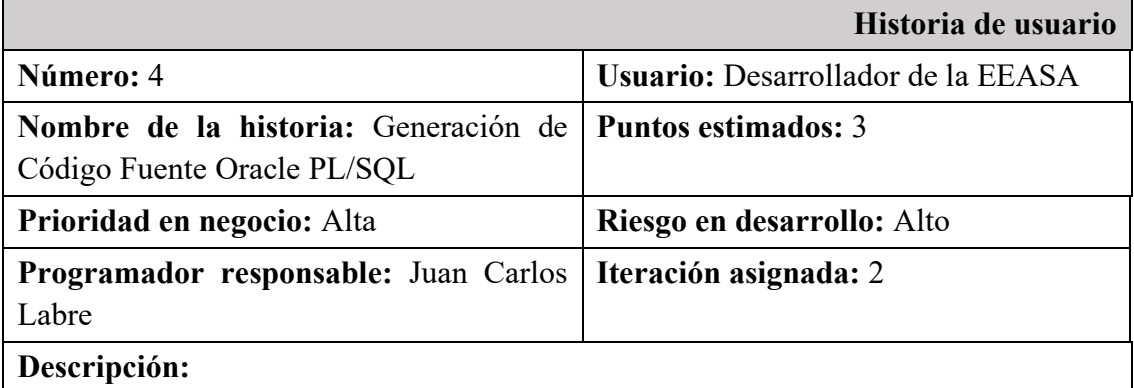

**Como** desarrollador de software encargado del área informática **Necesito** generar los paquetes Oracle PL/SQL con las tablas seleccionadas. **Para** la generación del código fuente.

**Criterio de aceptación 1**

**Dado** que el usuario acceda a la pantalla "Generador de código fuente" y seleccione "Oracle PL/SQL"

**Cuando** seleccione la opción "Generar"

**Entonces** el sistema procesa la información y genera un archivo en formato zip con los archivos correspondientes a Oracle.

#### **Tabla 23. Historia de usuario 5: Generación de Código Fuente Java API REST**

#### **Fuente:** Elaborado por el autor

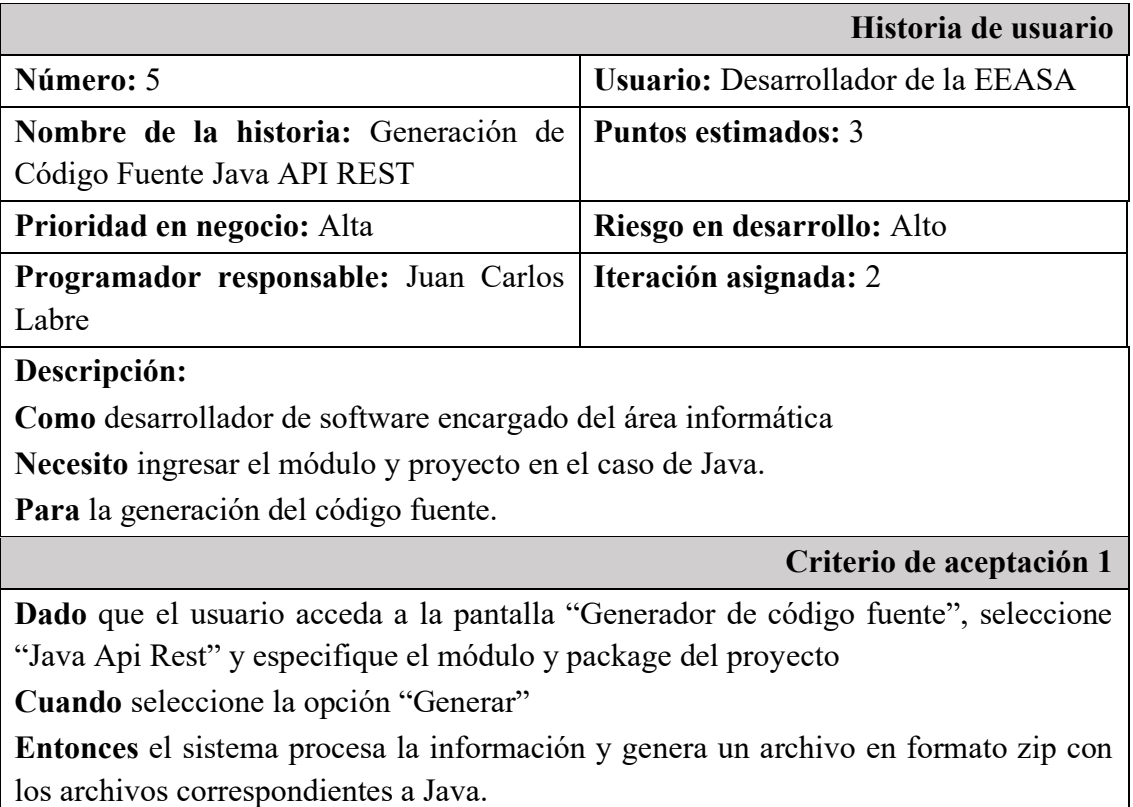

#### **Tabla 24. Historia de usuario 6: Generación de Código Fuente Angular**

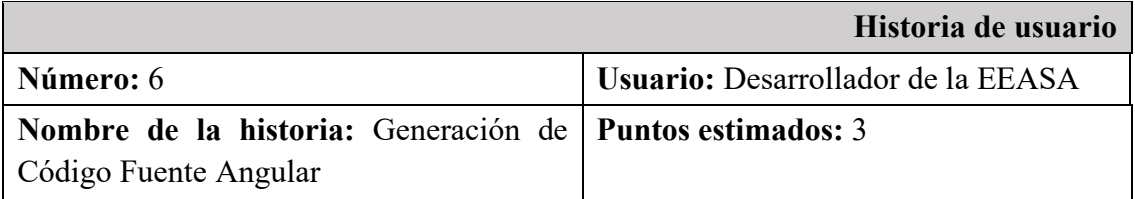

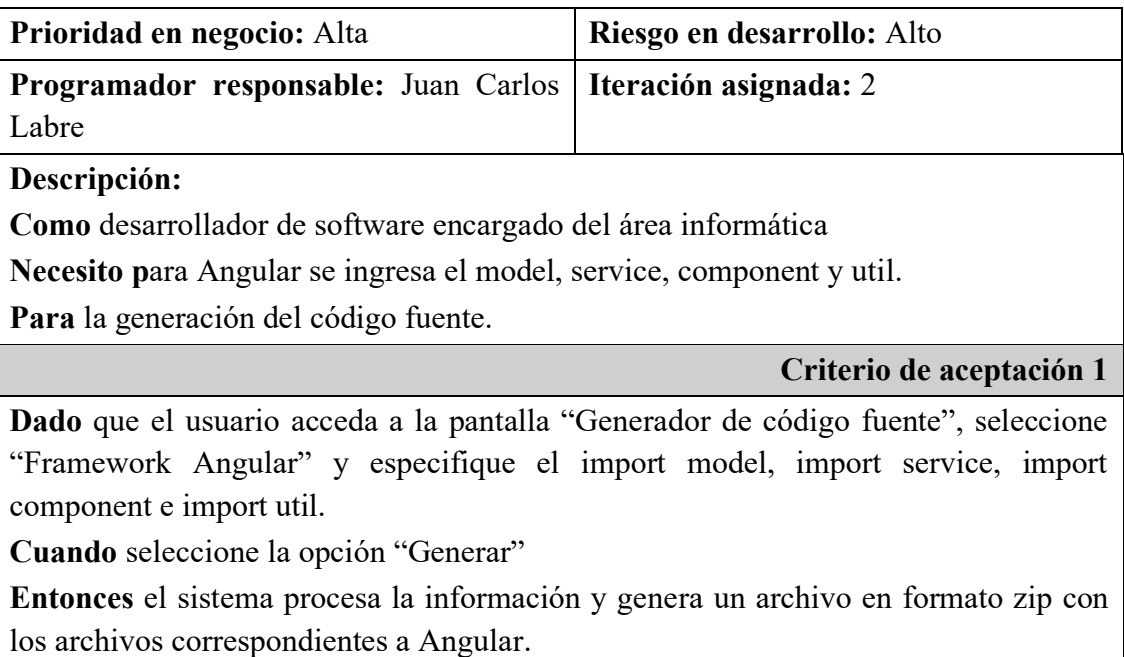

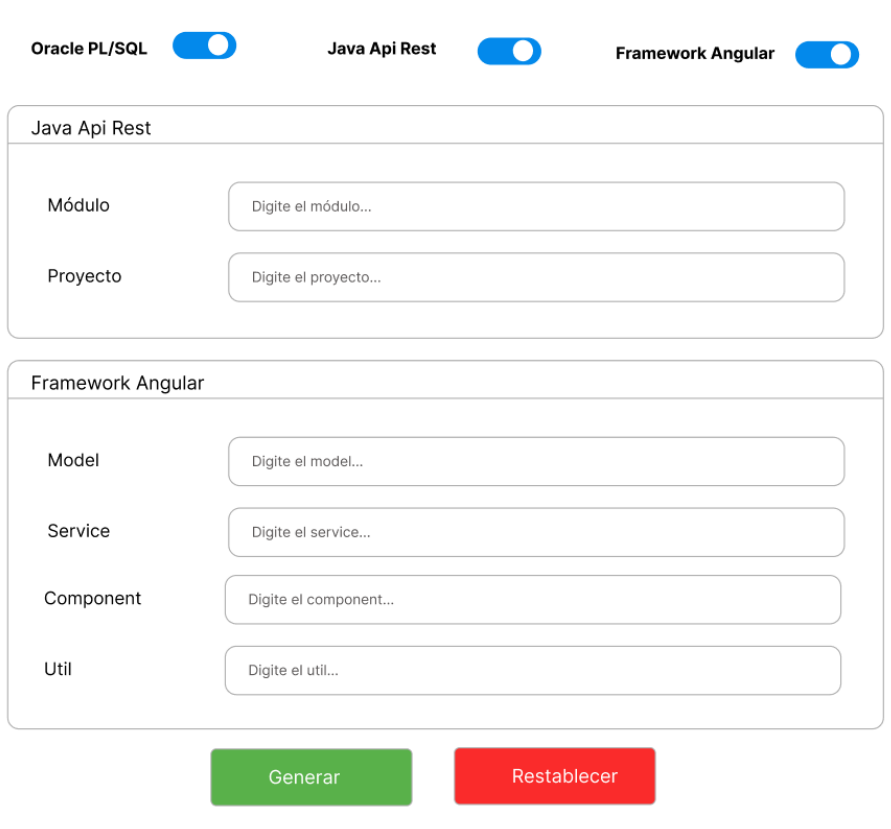

Generador de código funete

**Fig. 21.** Diseño preliminar para la Generación de Código Fuente

**Fuente:** Elaborado por el autor

### **Tabla 25. Historia de usuario 7: Guardado de los datos del proyecto**

### **Fuente:** Elaborado por el autor

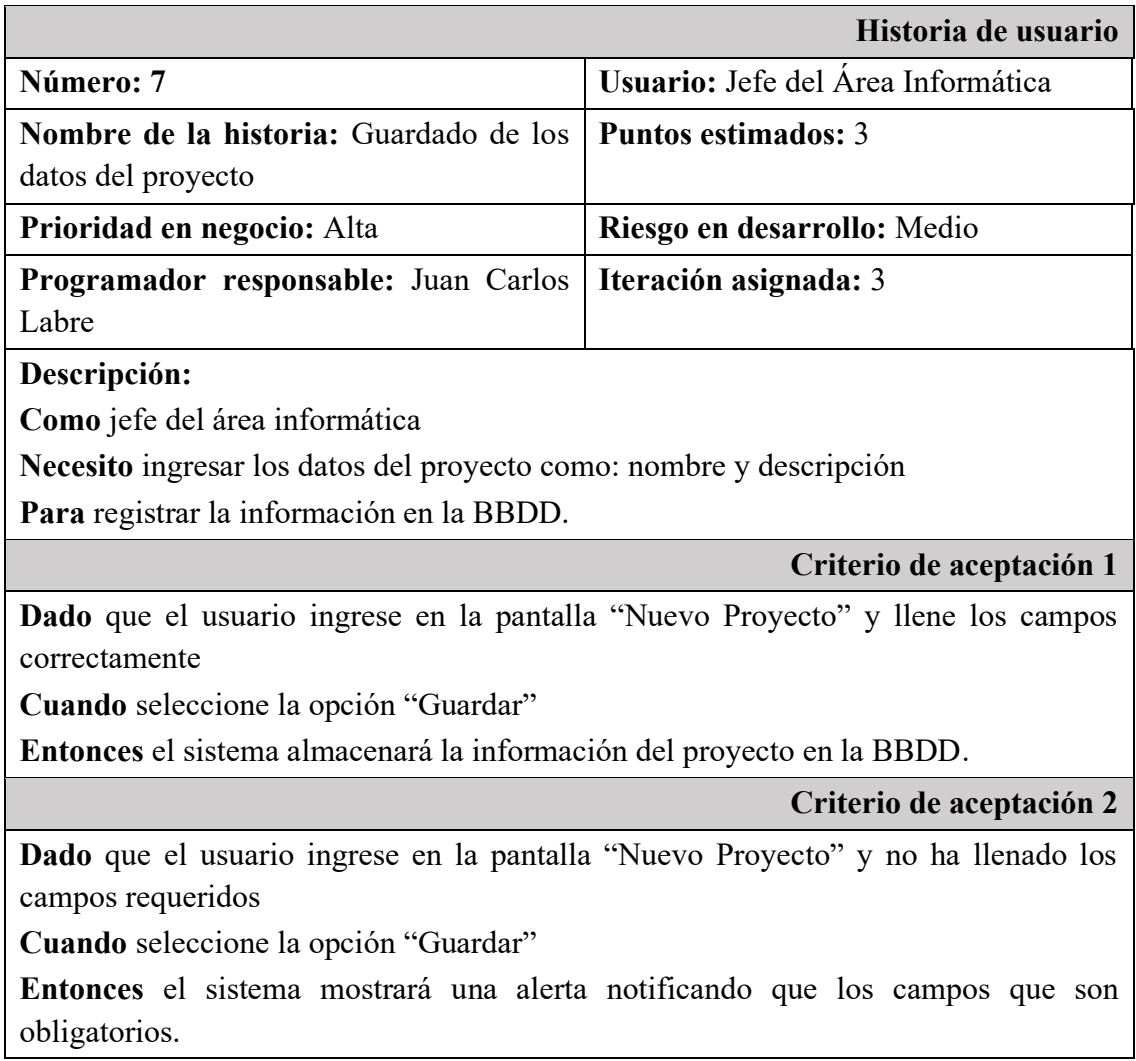

#### **Tabla 26. Historia de usuario 8: Actualización de los datos del proyecto**

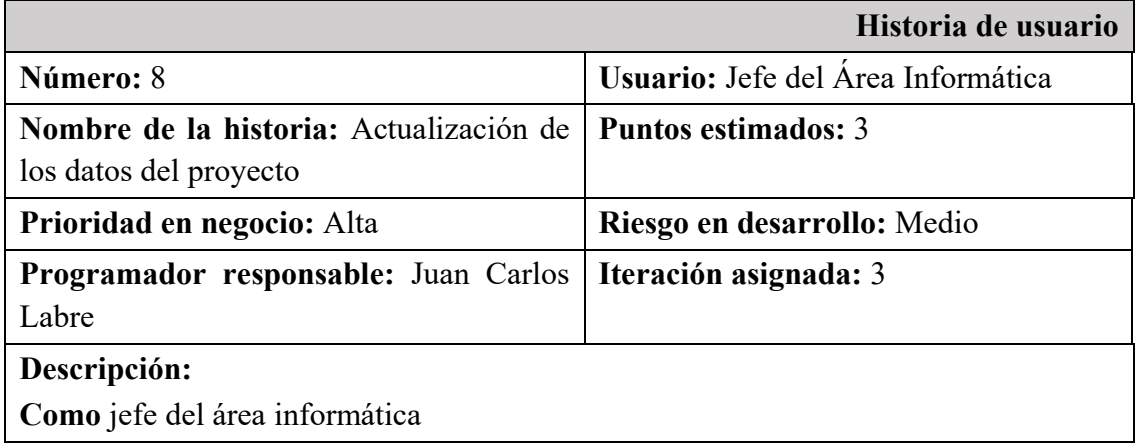

**Necesito** visualizar la información del proyecto y luego actualizar sus datos **Para** modificar información en la BBDD.

**Criterio de aceptación 1**

**Dado** que el usuario ingrese a la opción "Listado de Proyectos"

**Cuando** seleccione la opción "Editar" en una fila de la tabla

**Entonces** el sistema mostrará la pantalla "Editar Proyecto" con los campos del proyecto para actualizar la información.

## **Criterio de aceptación 2**

**Dado** que el administrador ingresa a la pantalla "Editar Proyecto" y complete los campos correctamente

**Cuando** seleccione la opción "Guardar"

**Entonces** el sistema actualizará la información del proyecto en la BBDD.

**Criterio de aceptación 3**

**Dado** que el usuario ingrese en la pantalla "Editar Proyecto" y no ha llenado los campos requeridos

**Cuando** seleccione la opción "Guardar"

**Entonces** el sistema emitirá una alerta indicando que existen campos obligatorios.

### **Tabla 27. Historia de usuario 9: Eliminación de datos del proyecto**

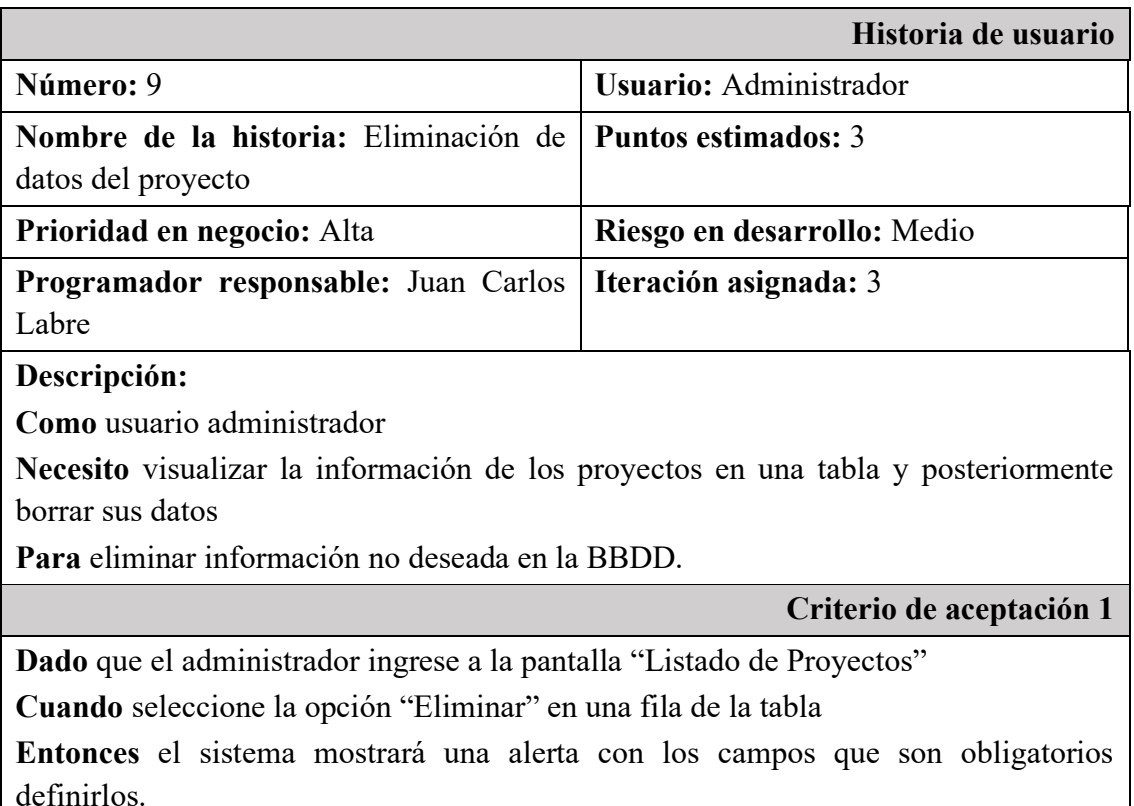

## Formulario de registro de Proyectos

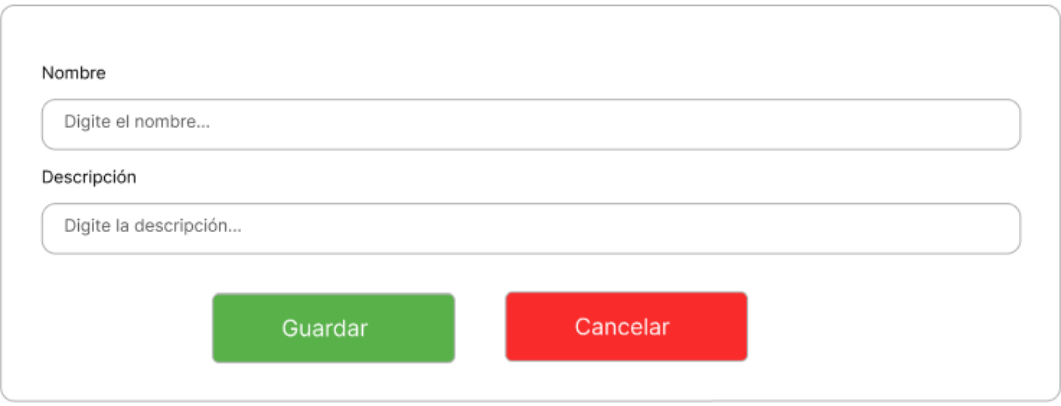

**Fig. 22.** Diseño preliminar para el formulario de registro de proyectos

**Fuente:** Elaborado por el autor

### **Listado de Proyectos**

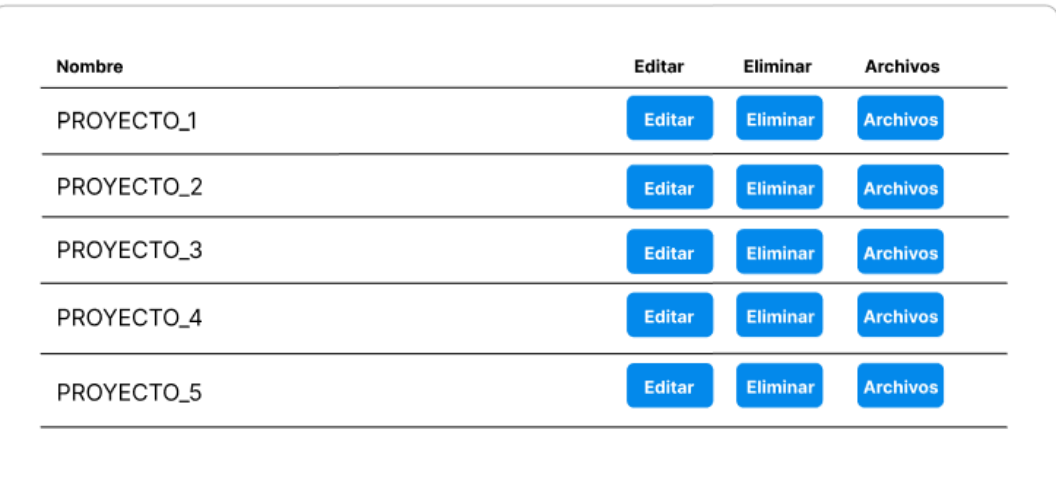

**Fig. 23.** Diseño preliminar del listado de proyectos

**Fuente:** Elaborado por el autor

#### **Tabla 28. Historia de usuario 10: Guardado de los datos de los archivos del proyecto**

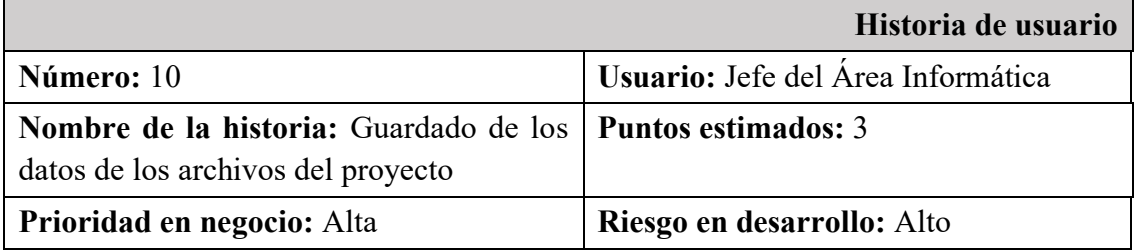

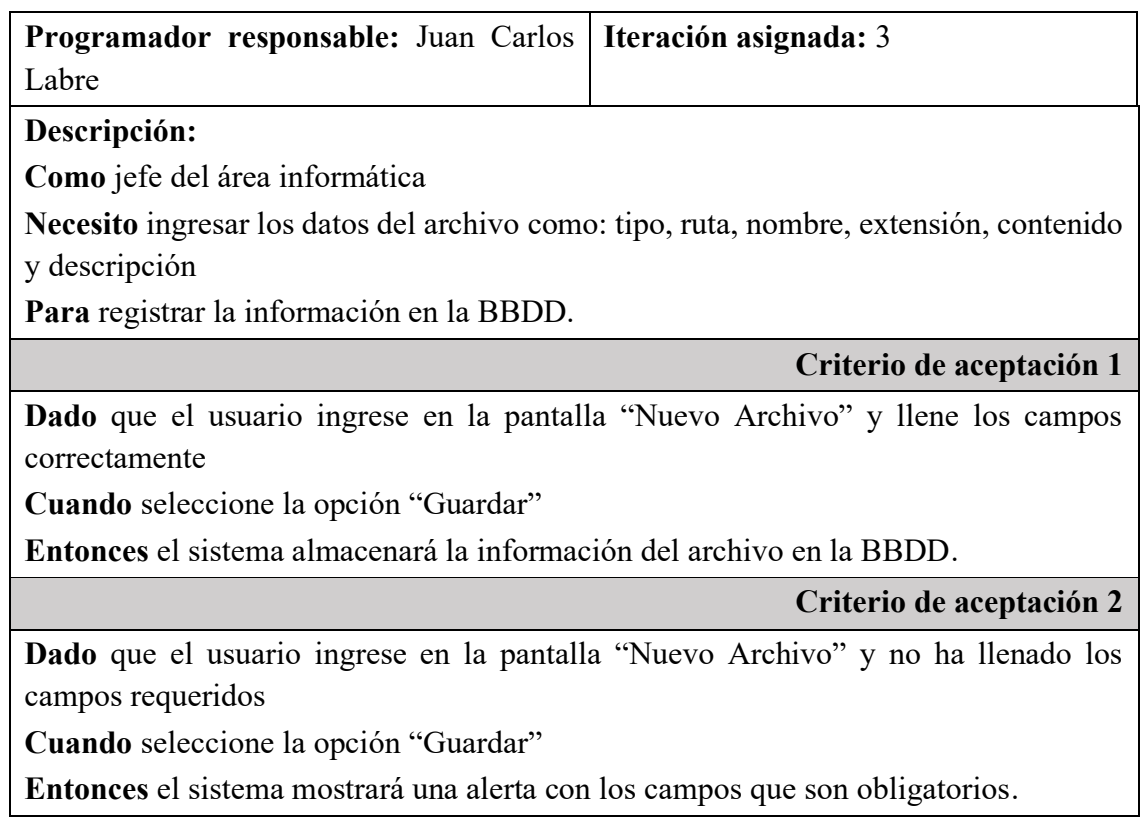

### **Tabla 29. Historia de usuario 11: Actualización de los datos del archivo del proyecto**

### **Fuente:** Elaborado por el autor

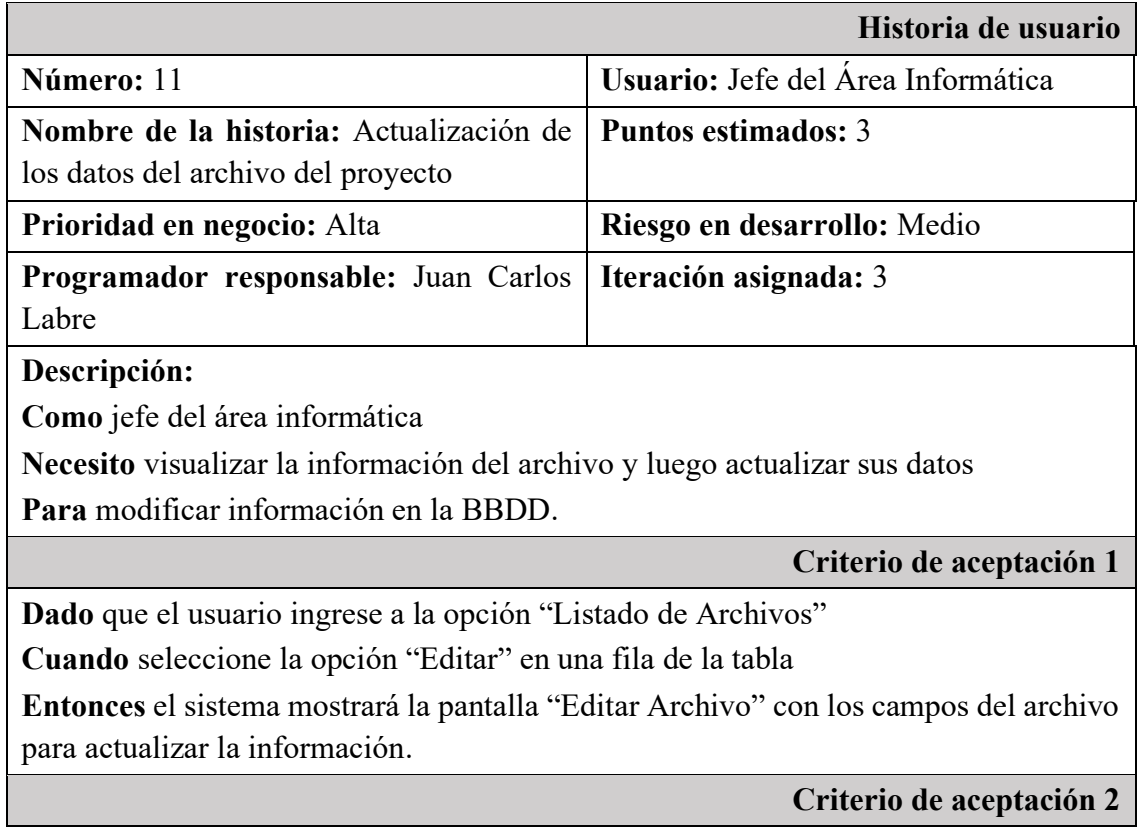

**Criterio de aceptación 2**

**Dado** que el administrador ingrese a la pantalla "Editar Archivo" y complete los campos correctamente

**Cuando** seleccione la opción "Guardar"

**Entonces** el sistema actualizará la información del archivo en la BBDD.

**Criterio de aceptación 3**

**Dado** que el usuario ingrese en la pantalla "Editar Archivo" y no ha llenado los campos requeridos

**Cuando** seleccione la opción "Guardar"

**Entonces** el sistema mostrará una alerta con los campos que son obligatorios.

### **Tabla 30. Historia de usuario 12: Eliminación de los datos del proyecto**

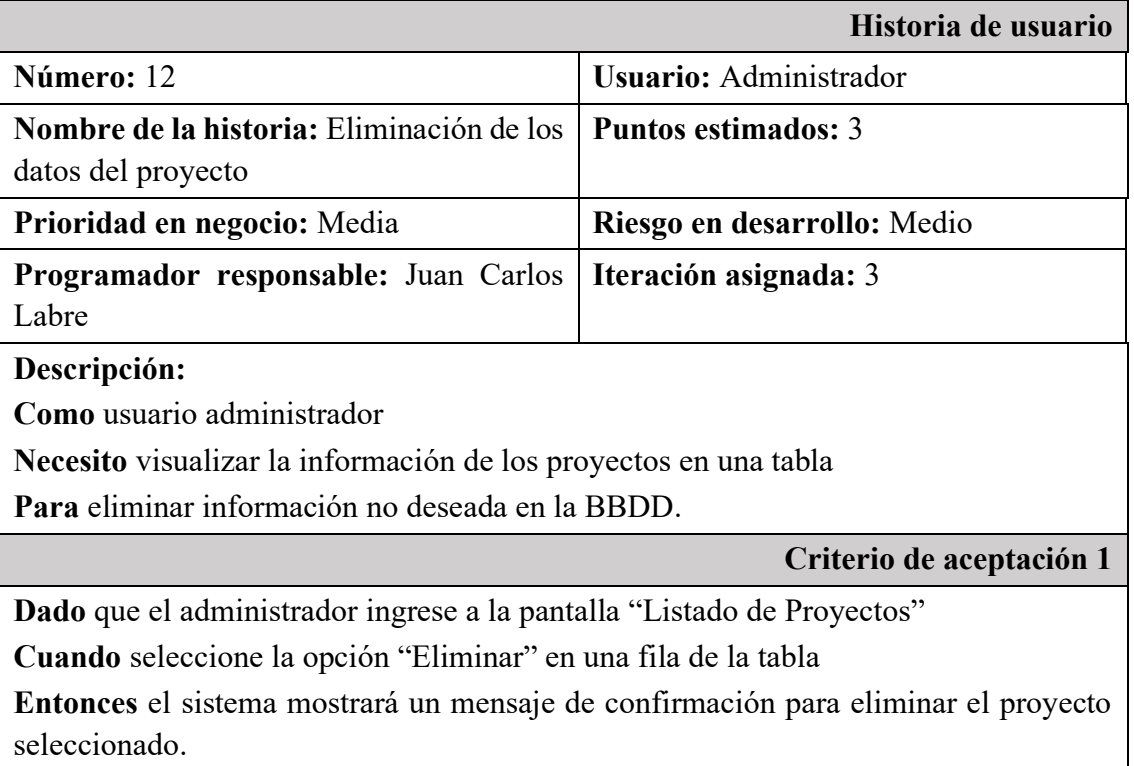

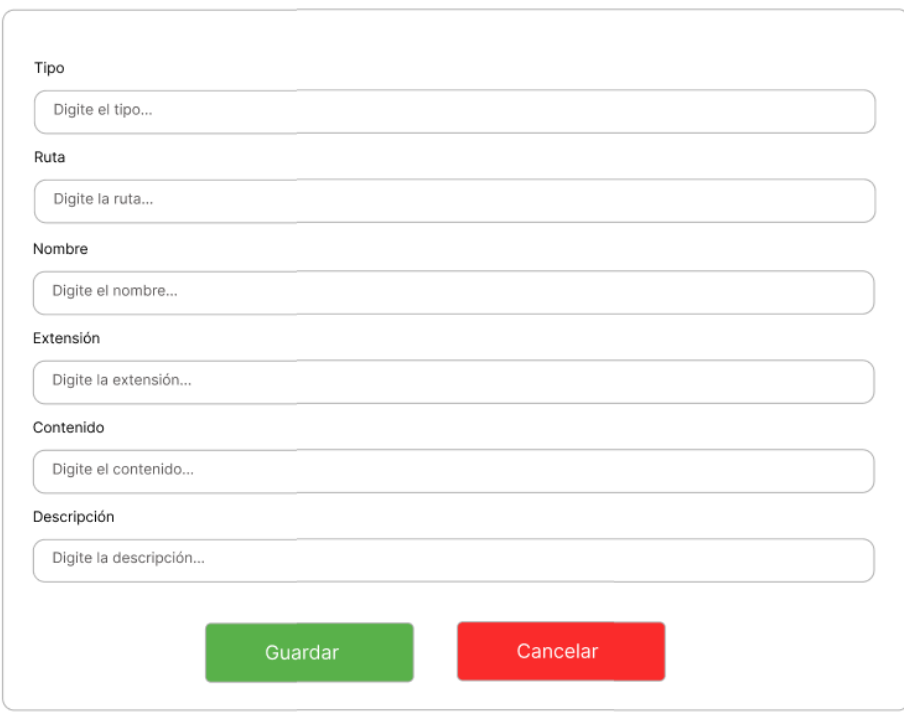

Formulario de registro de Archivos

**Fig. 24.** Diseño preliminar del formulario de registro de Archivos

**Fuente:** Elaborado por el autor

### **Listado de Archivos**

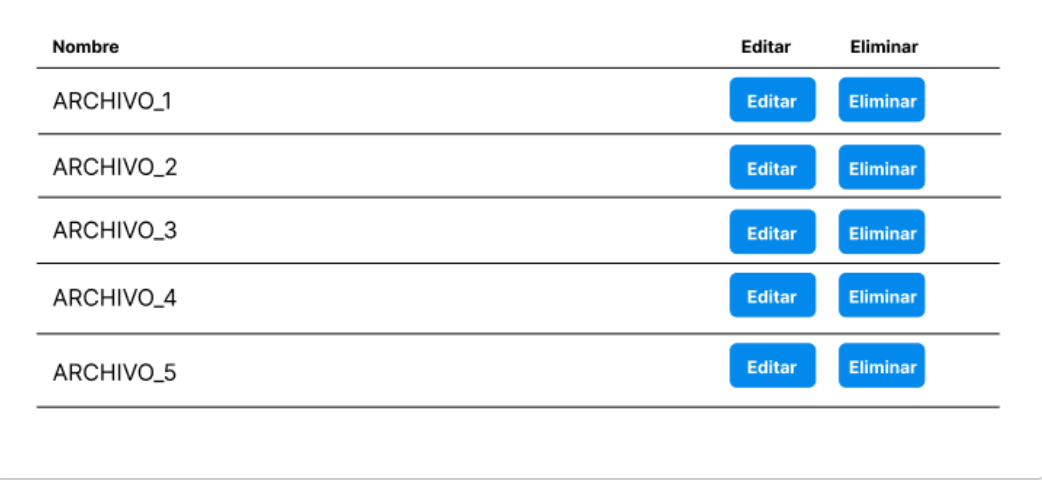

**Fig. 25.** Diseño preliminar del formulario de Listado de Archivos

**Tabla 31. Historia de usuario 13: Roles de seguridad para el ingreso al sistema-Administrador**

#### **Fuente:** Elaborado por el autor

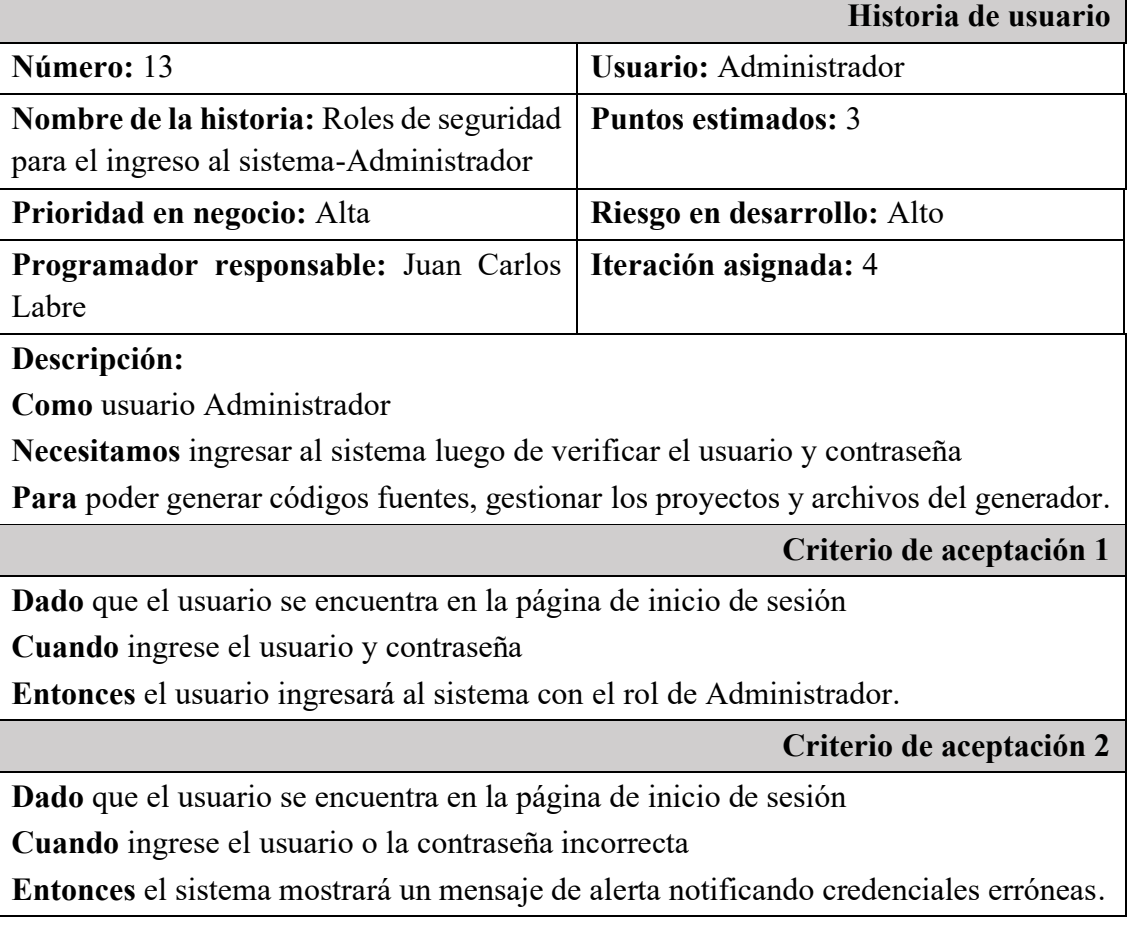

### **Tabla 32. Historia de usuario 14: Roles de seguridad para el ingreso al sistema-Desarrollador**

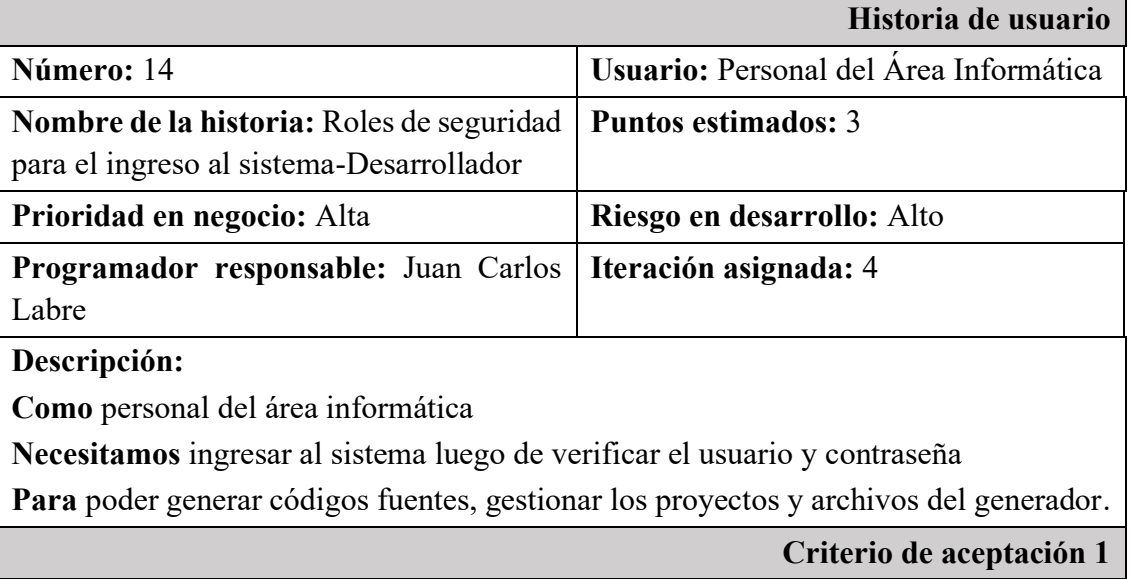

**Dado** que el usuario se encuentra en la página de inicio de sesión **Cuando** ingrese el usuario y contraseña **Entonces** el usuario ingresará al sistema con el rol de Desarrollador.

**Criterio de aceptación 2**

**Dado** que el usuario se encuentra en la página de inicio de sesión

**Cuando** ingrese el usuario o la contraseña incorrecta

**Entonces** el sistema mostrará un mensaje de alerta notificando credenciales erróneas.

### **3.3.1.6 Actividades**

Las actividades se describen en forma secuencial para denotar las tareas a realizar por cada HU. En cada actividad se detalla el tiempo estimado y la dificultad que posee el respectivo requisito.

### **Tabla 33. Actividad 1: Especificación de datos de conexión al Servidor de Base de Datos**

**Fuente:** Elaborado por el autor

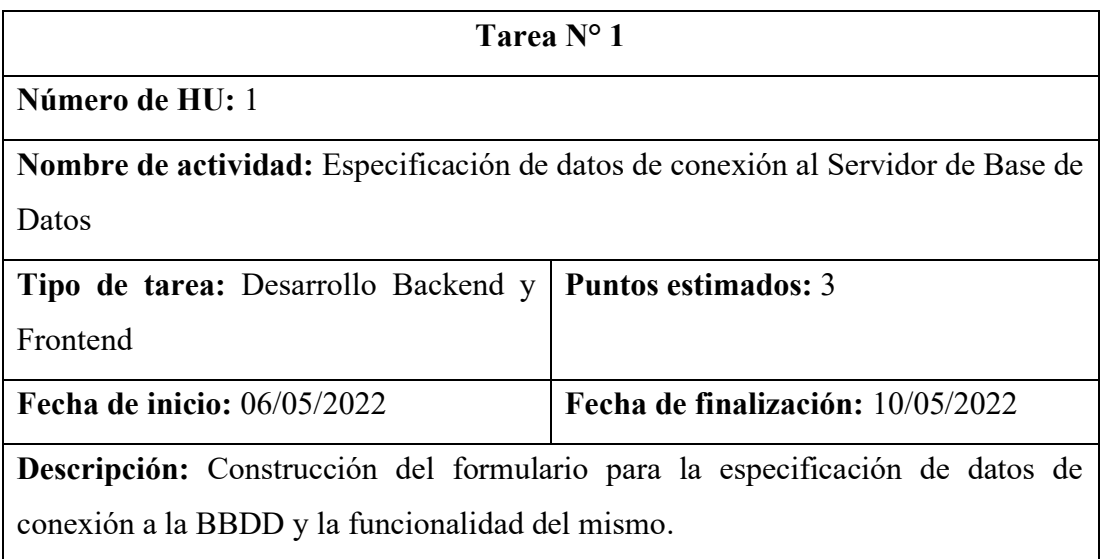

### **Tabla 34. Actividad 2: Especificación del esquema de la Base de Datos**

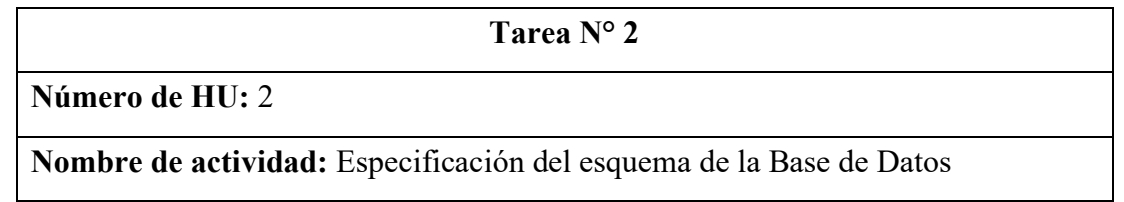

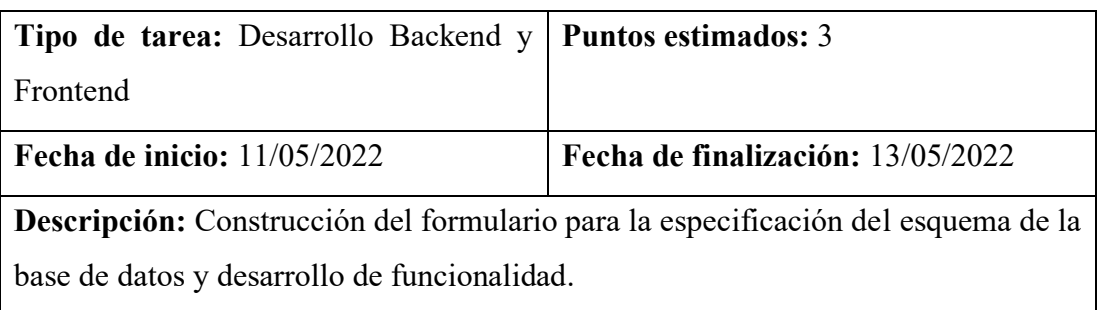

### **Tabla 35. Actividad 3: Selección de tablas de la Base de Datos**

**Fuente:** Elaborado por el autor

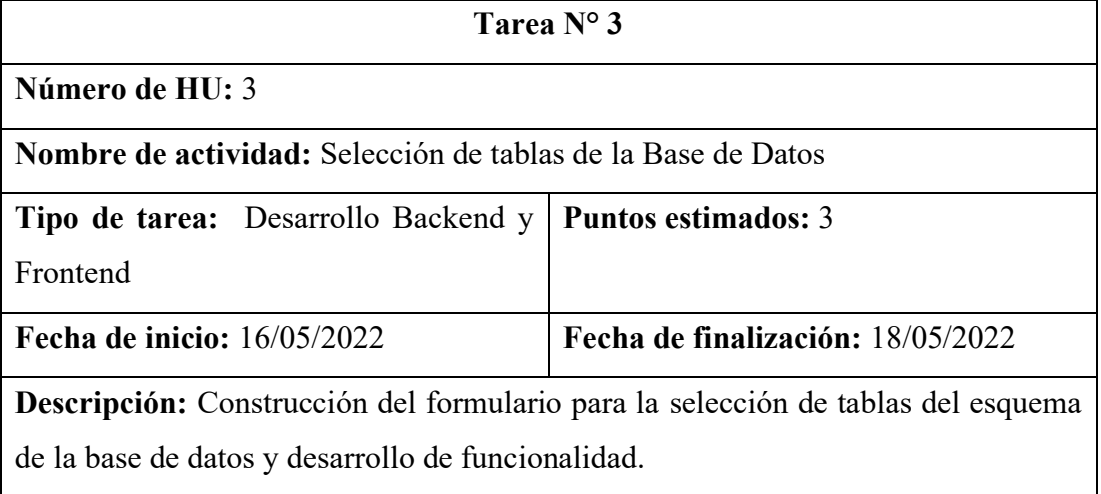

### **Tabla 36. Actividad 4: Historia de usuario 4: Generación de Código Fuente Oracle PL/SQL**

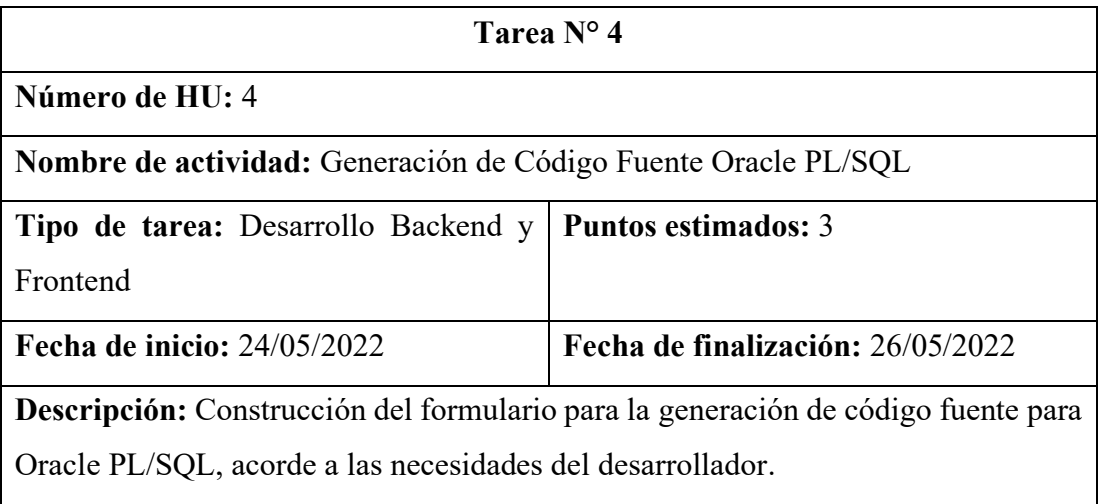

#### **Tabla 37. Actividad 5: Historia de usuario 5: Generación de Código Fuente Java API REST**

#### **Fuente:** Elaborado por el autor

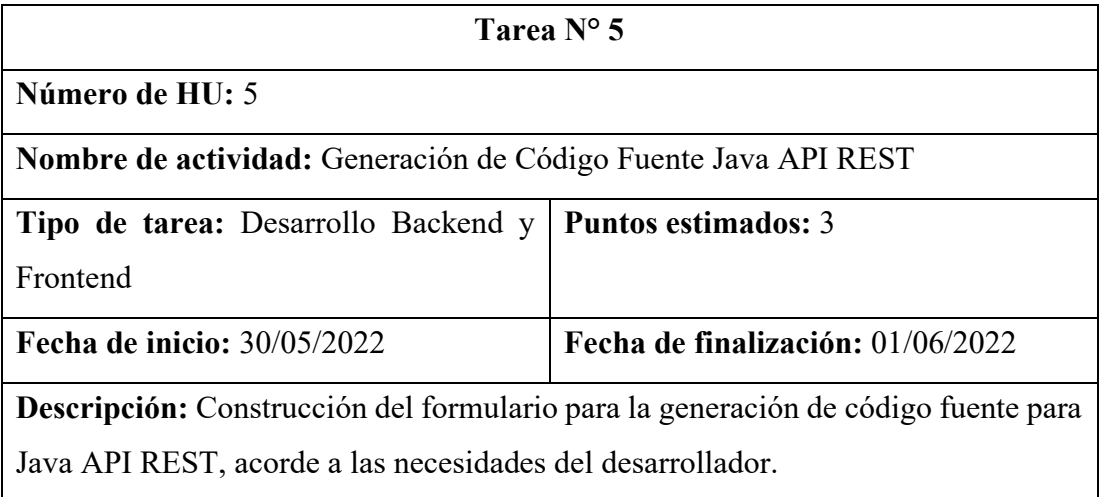

#### **Tabla 38. Actividad 6: Historia de usuario 6: Generación de Código Fuente Angular**

**Fuente:** Elaborado por el autor

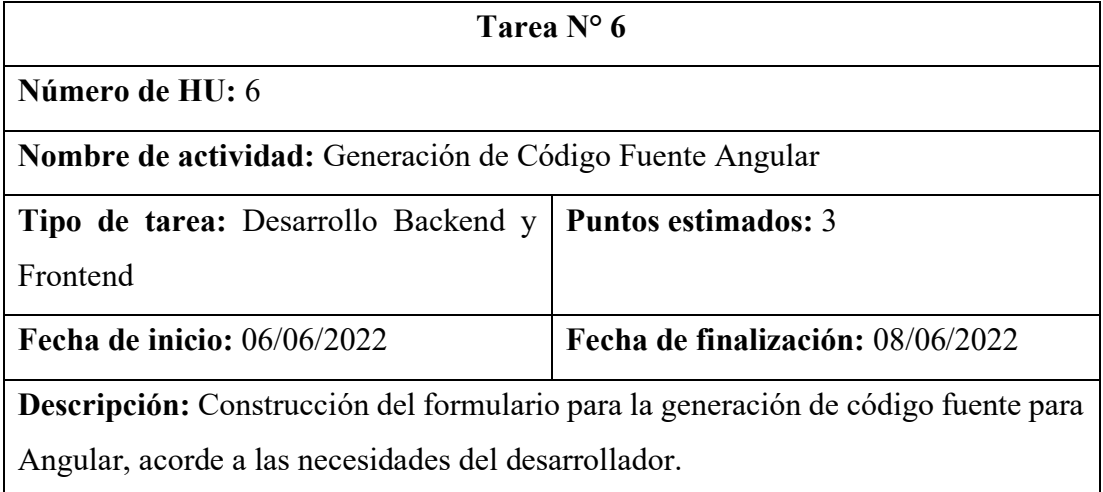

#### **Tabla 39. Actividad 7: Guardado de los datos del proyecto**

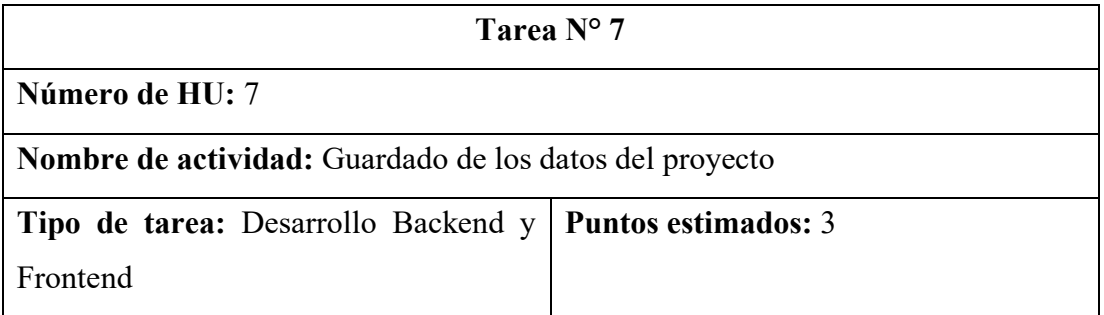

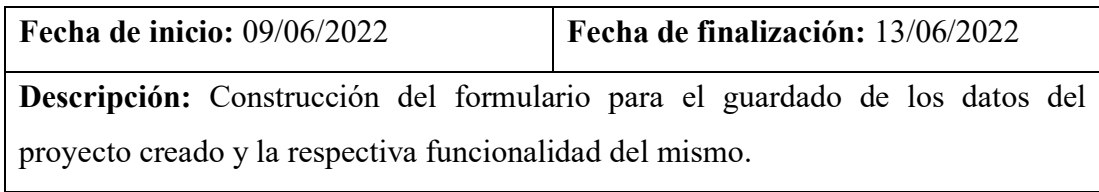

### **Tabla 40. Actividad 8: Actualización de los datos del proyecto**

**Fuente:** Elaborado por el autor

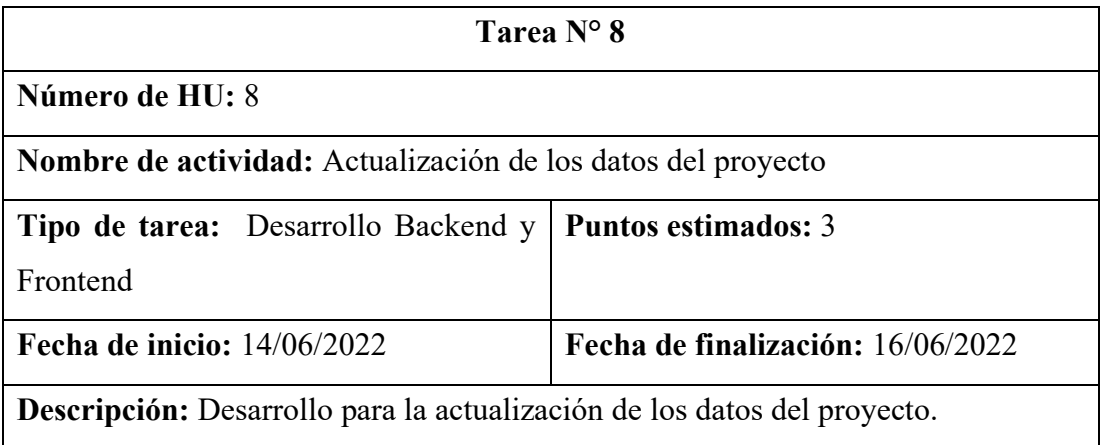

#### **Tabla 41. Actividad 9: Eliminación de los datos del proyecto**

**Fuente:** Elaborado por el autor

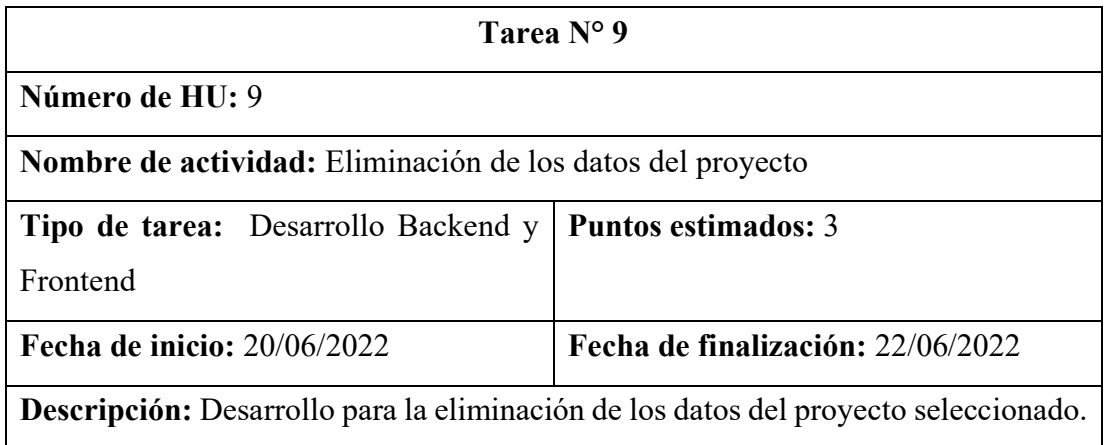

### **Tabla 42. Actividad 10: Guardado de datos del archivo del proyecto**

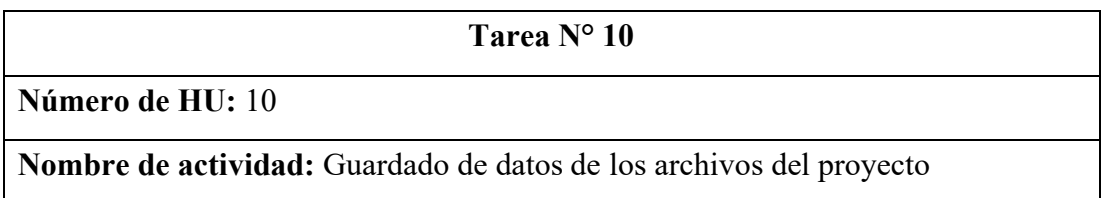

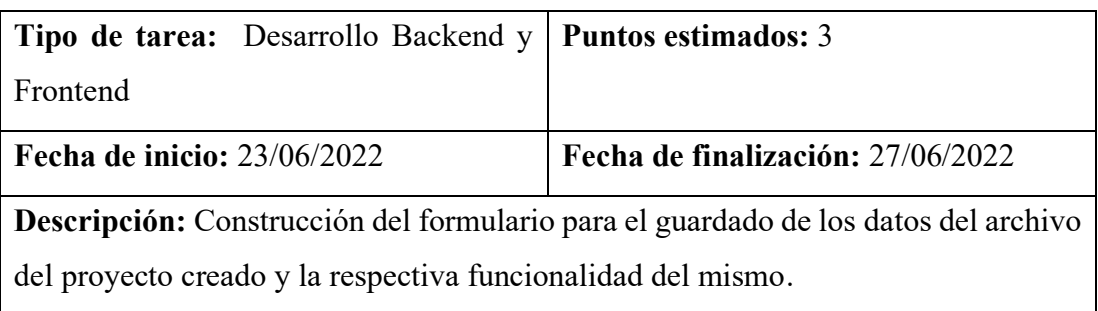

### **Tabla 43. Actividad 11: Actualización de los datos del archivo**

**Fuente:** Elaborado por el autor

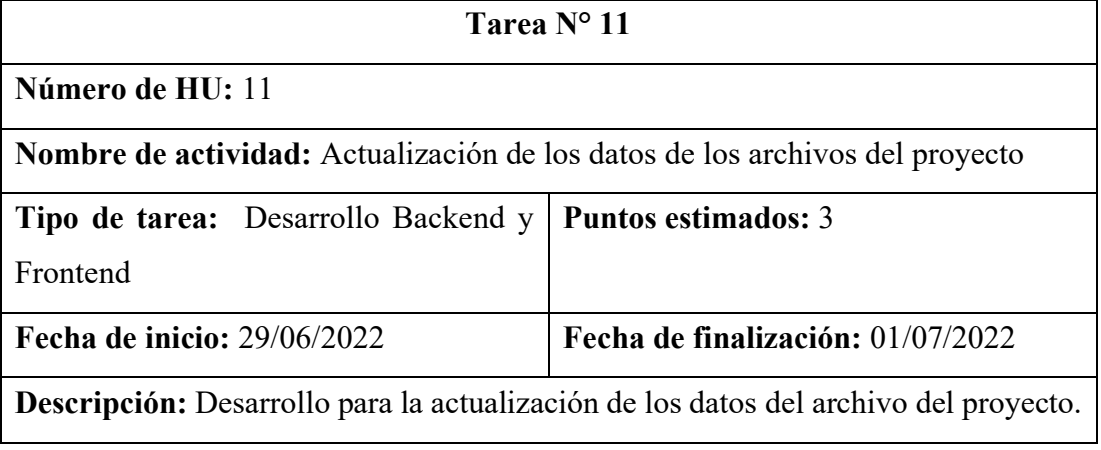

### **Tabla 44. Actividad 12: Eliminación de los datos del archivo**

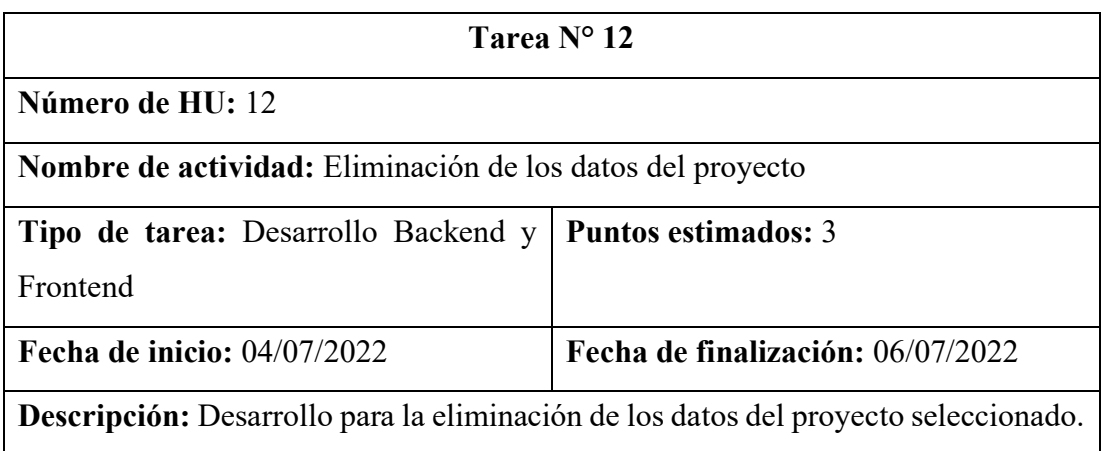

#### **Tabla 45. Actividad 13: Roles de seguridad para el ingreso al sistema-Administrador**

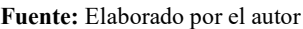

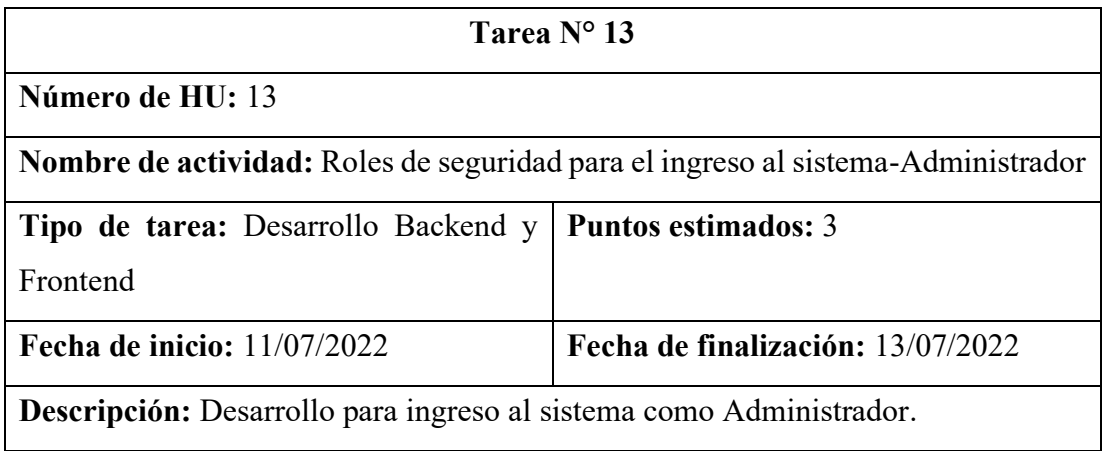

#### **Tabla 46. Actividad 14: Roles de seguridad para el ingreso al sistema-Desarrollador**

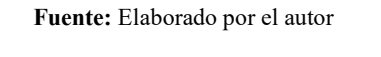

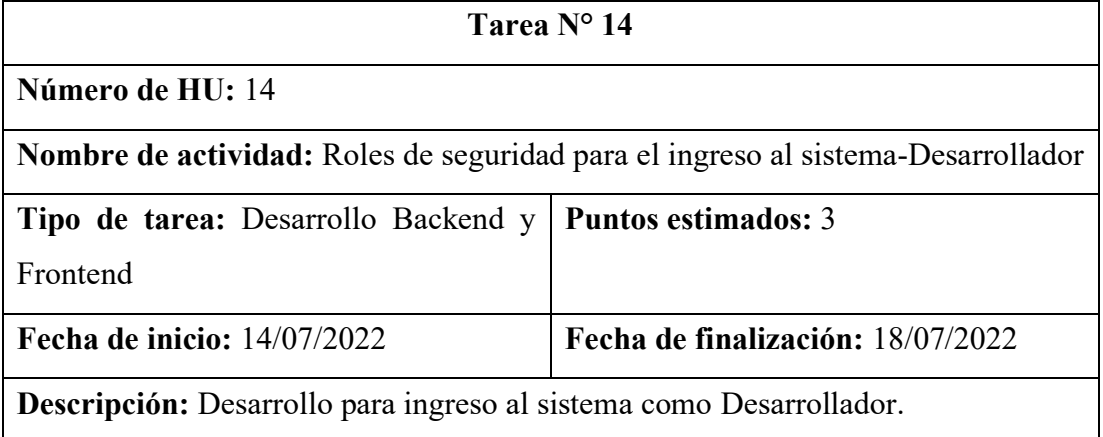

### **3.3.1.7 Valoración de historias de usuario**

Partiendo del análisis de los requerimientos de la propuesta definidos por medio de historias de usuario, se estima el tiempo de desarrollo de cada módulo del sistema. Por tanto, se toma en cuenta las siguientes definiciones:

- Un punto equivale a un día de trabajo.
- Una semana equivale a 5 días laborables.
- Un día de trabajo equivale a 8 horas diarias.

En la **[Tabla 47](#page-89-0)** se desglosa la estimación de tiempo por cada historia de usuario:

### **Tabla 47. Estimación de tiempo para historias de usuario**

<span id="page-89-0"></span>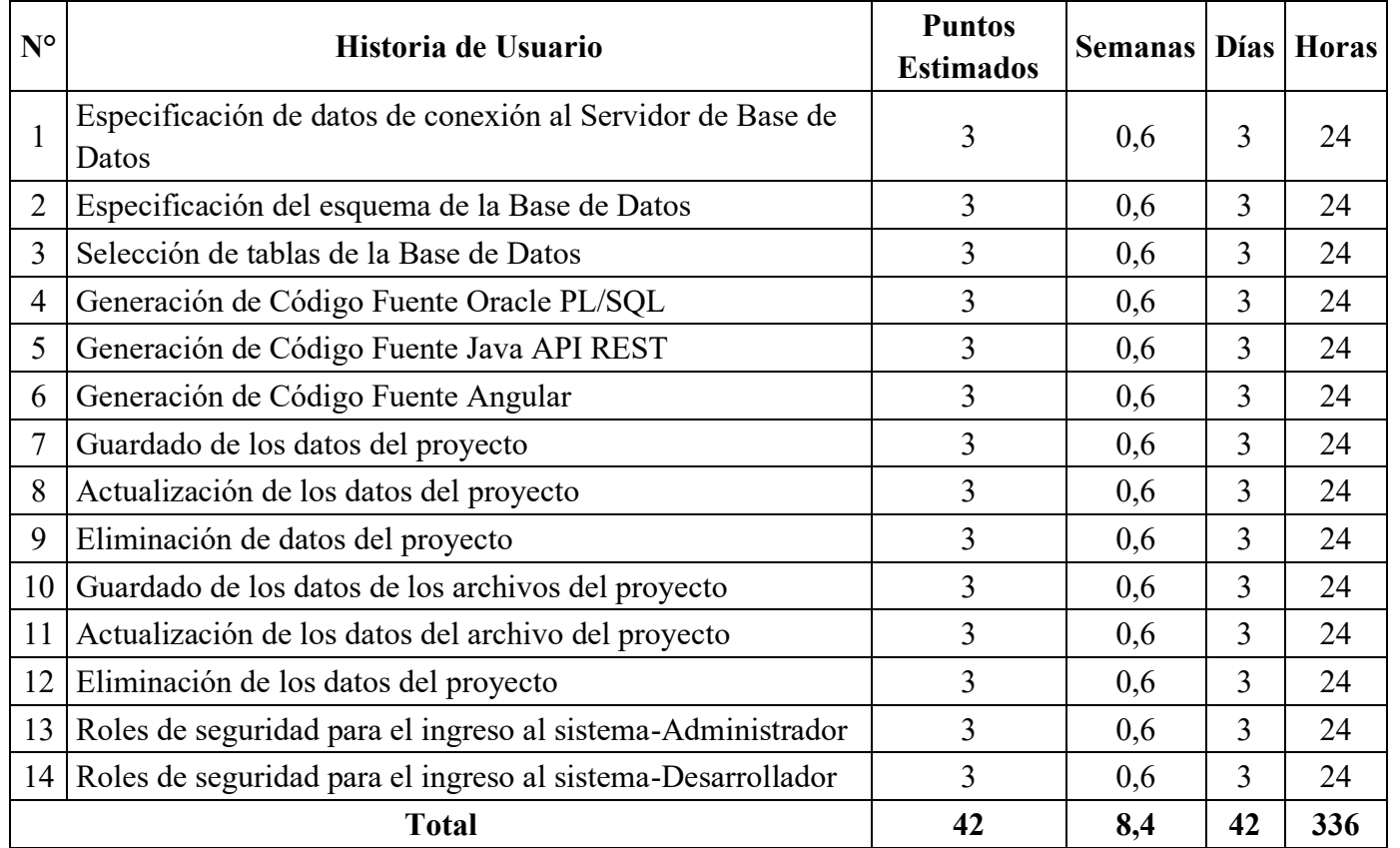

#### **3.3.2 Fase 2. Diseño**

### **3.3.2.1 Descripción del Sistema Web en Capas**

El sistema propuesto se basa en la Arquitectura Cliente/Servidor, a través de un sistema de tres capas donde el usuario accede por medio de un navegador web. En la capa del servidor de aplicaciones se encuentra la Presentación en donde se usa el framework Angular, el Negocio empleando Java API REST y los Datos en Java. Finalmente, la capa del Servidor de Base de Datos se encuentra bajo el Gestor Oracle Database 19c. La representación se encuentra en la **[Fig. 26](#page-90-0)**.

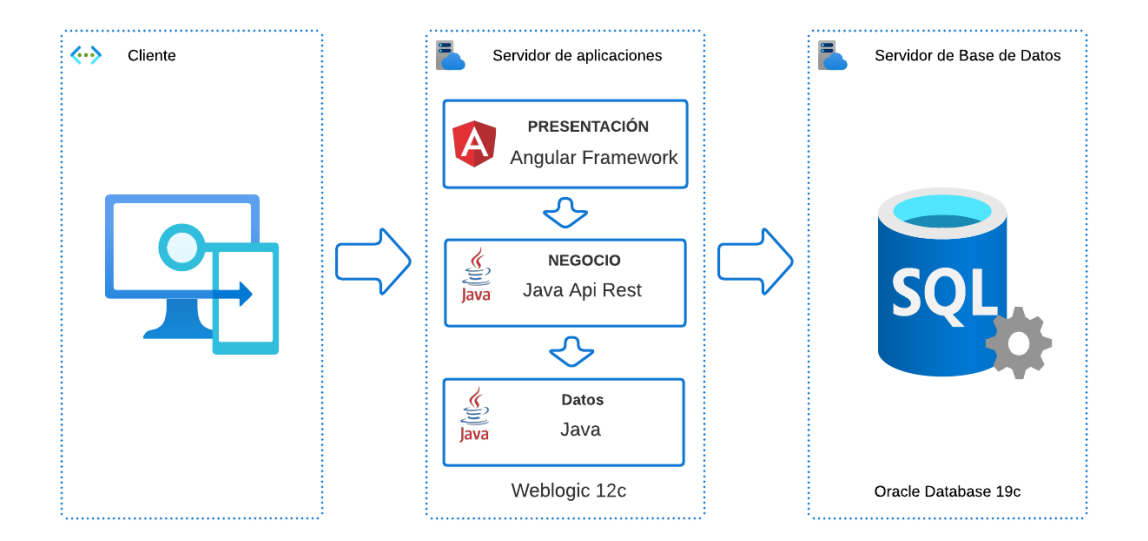

**Fig. 26.** Arquitectura del Generador de Código Fuente

**Fuente:** Elaborado por el autor

#### <span id="page-90-0"></span>**3.3.2.2 Descripción de módulos por medio de diagramas de secuencia**

Para el inicio de sesión se presenta la **[Fig. 27](#page-91-0)** el diagrama de secuencias para este proceso. Inicia con el usuario digitalizando sus credenciales con la interfaz y esta manda los datos a la API para buscar los datos en la Base. Luego de la comprobación de información en la Base, se confirman las credenciales, comprueba roles y manda el mensaje de ingreso exitoso a la interfaz. Entonces habilita las opciones según el rol y se muestran el menú principal al usuario.

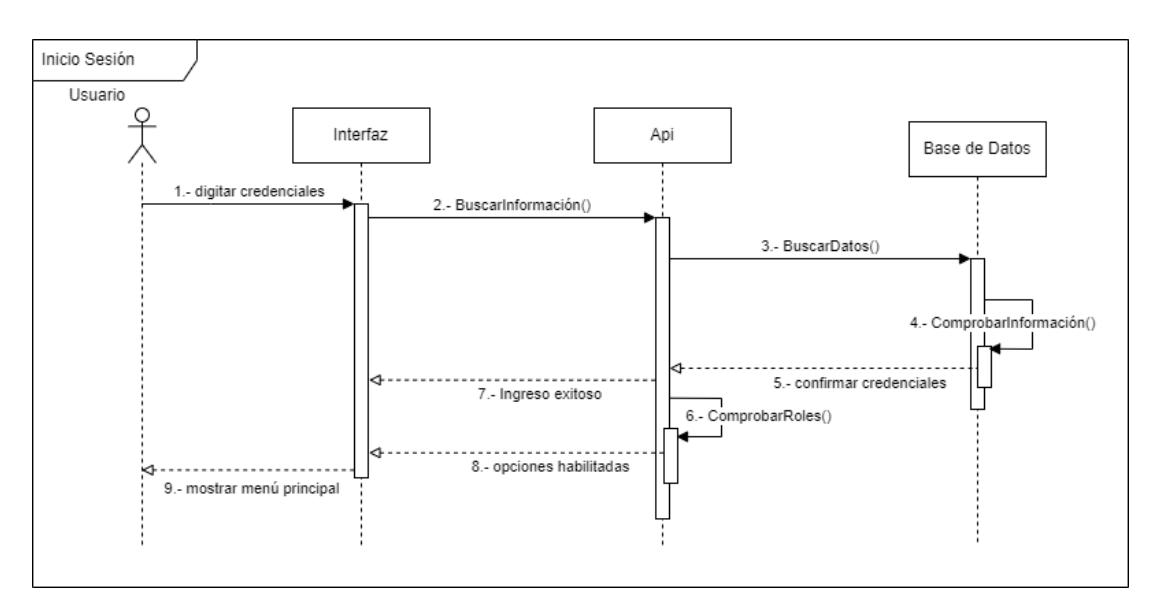

**Fig. 27.** Diagrama de secuencia del Módulo de Inicio de Sesión

**Fuente:** Elaborado por el autor

<span id="page-91-0"></span>Para la gestión de proyectos, el usuario llena el formulario que le indica la interfaz y así consulta el proyecto dentro de la BBDD. A continuación, la Base de Datos indica la existencia del proyecto y la interfaz indica un mensaje al usuario. En caso de no existir un proyecto dentro del repositorio, se procede a una validación de datos para registrar el proyecto y que el usuario reciba un mensaje de registro de proyecto exitoso. Este proceso se lo describe en la **[Fig. 28](#page-91-1)**.

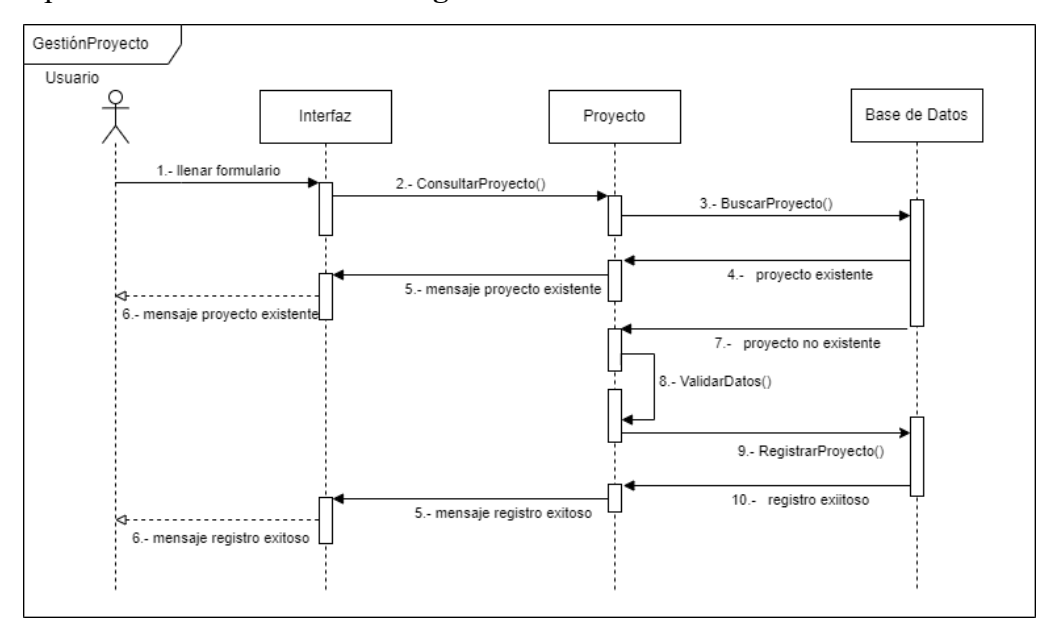

<span id="page-91-1"></span>**Fig. 28.** Diagrama de secuencia del Módulo Gestión de Proyectos

Por su parte, la Gestión de Archivos parte en función de la selección de un proyecto, se carga las entidades requeridas para el caso y se hace una consulta a la Base de Datos. Una vez encontrada la Entidad, se devuelven los datos para mostrarlos al usuario. Entonces la persona se encara de llenar un formulario y con esta información se genera una búsqueda de archivos. En caso de existir los archivos pertinentes, se devuelve el mensaje de archivo existente. Caso contrario, se validan datos en la base para poder registrar un nuevo archivo y una vez realizado esta transacción, el sistema manda un mensaje de registro de archivo exitoso, tal como se aprecia en la **[Fig. 29](#page-92-0)**.

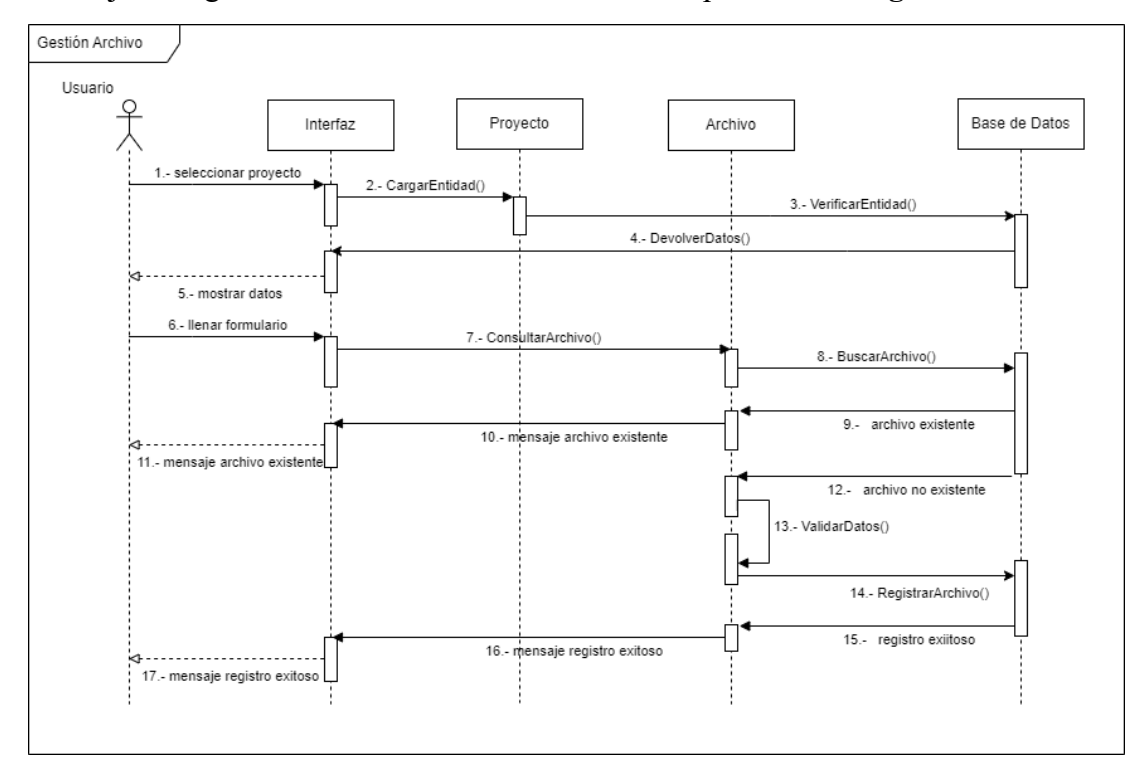

**Fig. 29.** Diagrama de secuencia del Módulo Gestión de Archivos

<span id="page-92-0"></span>En el apartado de Gestión de Roles, el administrador selecciona su usuario, cargando la entidad y se verifica esta entidad en la Base de Datos. La Base de datos devuelve los datos solicitados y se muestran en la interfaz, donde el usuario llenará un formulario y se consultará el rol de usuario en la base. Si el rol de usuario existe, se retorna dicho rol, caso contrario se crea un nuevo rol de usuario y se registra de forma exitosa, siendo el administrador notificado por medio de la interfaz. Esto se describe en la **[Fig. 30](#page-93-0)**.

**Fuente:** Elaborado por el autor

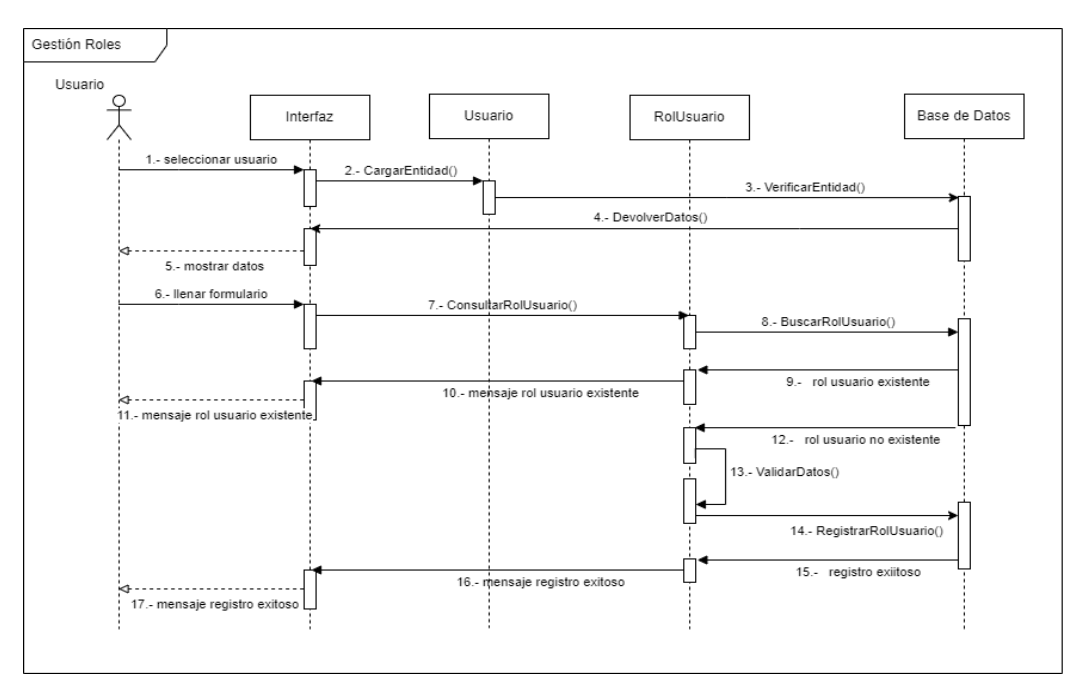

**Fig. 30.** Diagrama de secuencia del Módulo Gestión de Roles de Usuario

**Fuente:** Elaborado por el autor

<span id="page-93-0"></span>El proceso de Generación del Proyecto inicia con la selección del tipo del proyecto y se muestra el formulario en la interfaz. El usuario procede a llenar el formulario, se consulta y busca el proyecto, si la búsqueda es exitosa, el proyecto se envía para que el usuario descargue el mismo. Este proceso se muestra en la **[Fig. 31](#page-93-1)**.

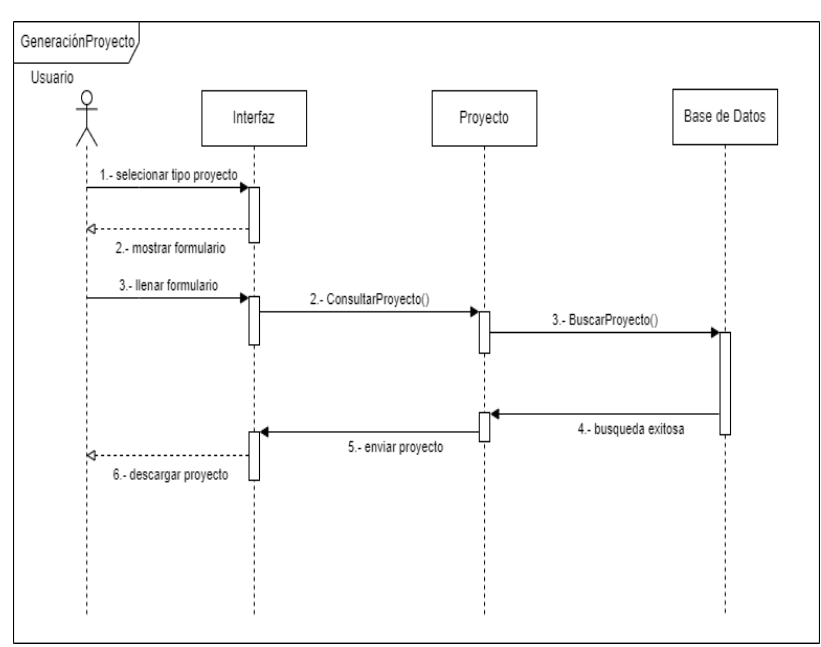

<span id="page-93-1"></span>**Fig. 31.** Diagrama de secuencia del Módulo Gestión de Proyecto

Finalmente, para la generación de código fuente el usuario llena el formulario presentado en la interfaz. A continuación, se valida la conexión a la BBDD y se muestran los datos para que el usuario seleccione las tablas de interés para generar el código fuente. Se agregan dichas tablas y el usuario nuevamente debe llenar un formulario para validar los datos, generando así el Código Fuente y así se puede descargar los archivos respectivos. En la **[Fig. 32](#page-94-0)** se describe el proceso de Generación de Código.

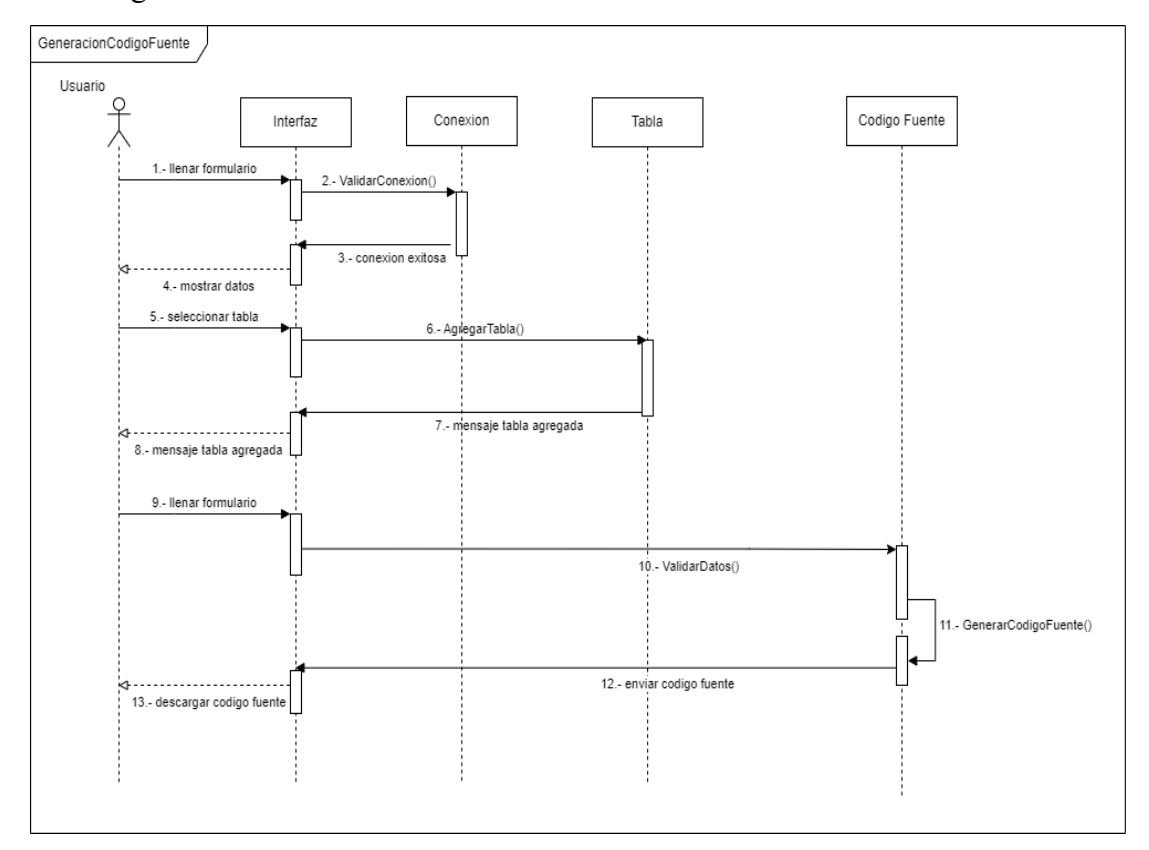

**Fig. 32.** Diagrama de secuencia del Módulo de Generación de Código Fuente

**Fuente:** Elaborado por el autor

#### <span id="page-94-0"></span>**3.3.2.3 Diseño de la Base de Datos**

La Base de Datos que se maneja en la Empresa Eléctrica Ambato Regional Centro Norte S.A. es extensa y se maneja por medio de estándares en cuanto a la nomenclatura de entidades y atributos. El generador de código fuente solo requiere de la creación de 4 tablas (DRI\_GFC\_PROYECTO, DRI\_GCF\_ARCHIVO, DRI\_GCF\_ROL y DRI GCF ROL USUARIO). Los atributos correspondientes a cada tabla y relaciones se muestran en la **[Fig. 33](#page-95-0)**.

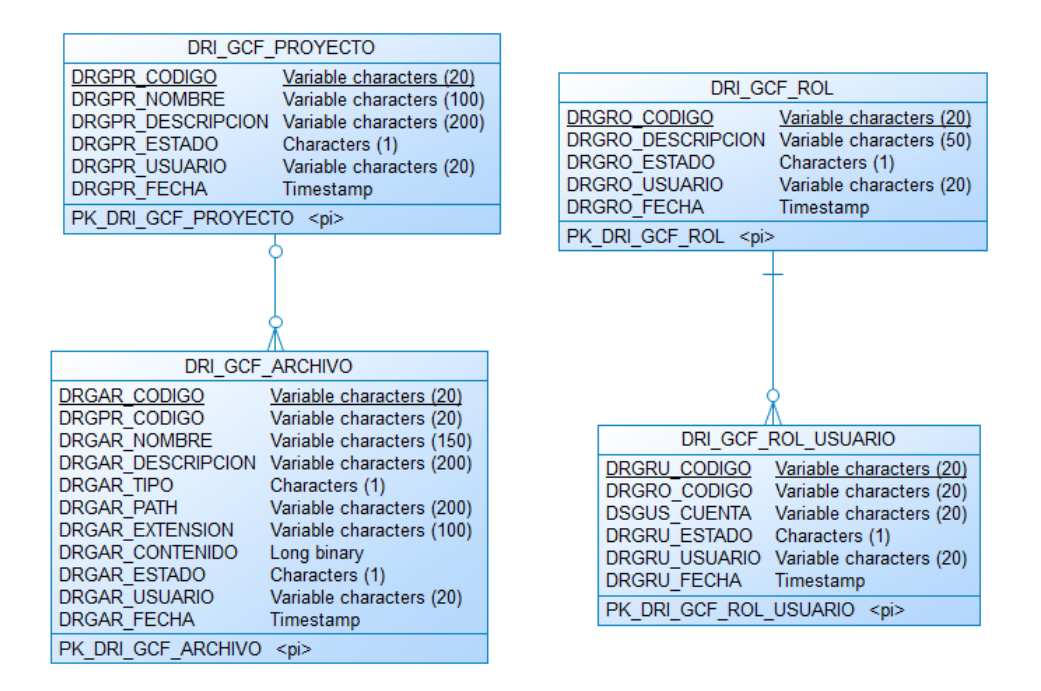

**Fig. 33.** Diseño de la Base de Datos para el Generador de Código Fuente

**Fuente:** Elaborado por el autor

### <span id="page-95-0"></span>**3.3.3 Fase 3. Codificación**

### **3.3.3.1 Plan de entregas**

Para poner en acción las actividades asignadas a cada historia de usuario, se realiza un cronograma donde se definen las respectivas iteraciones y el tiempo estimado para cada una de las actividades. En la **[Tabla 48](#page-95-1)** se definen las entregas del Generador de Código Fuente.

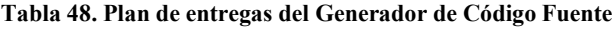

<span id="page-95-1"></span>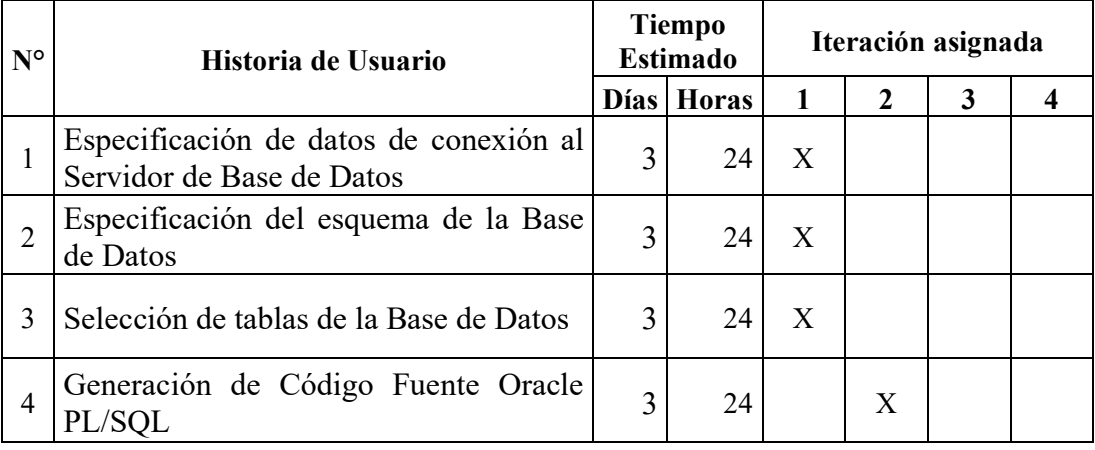

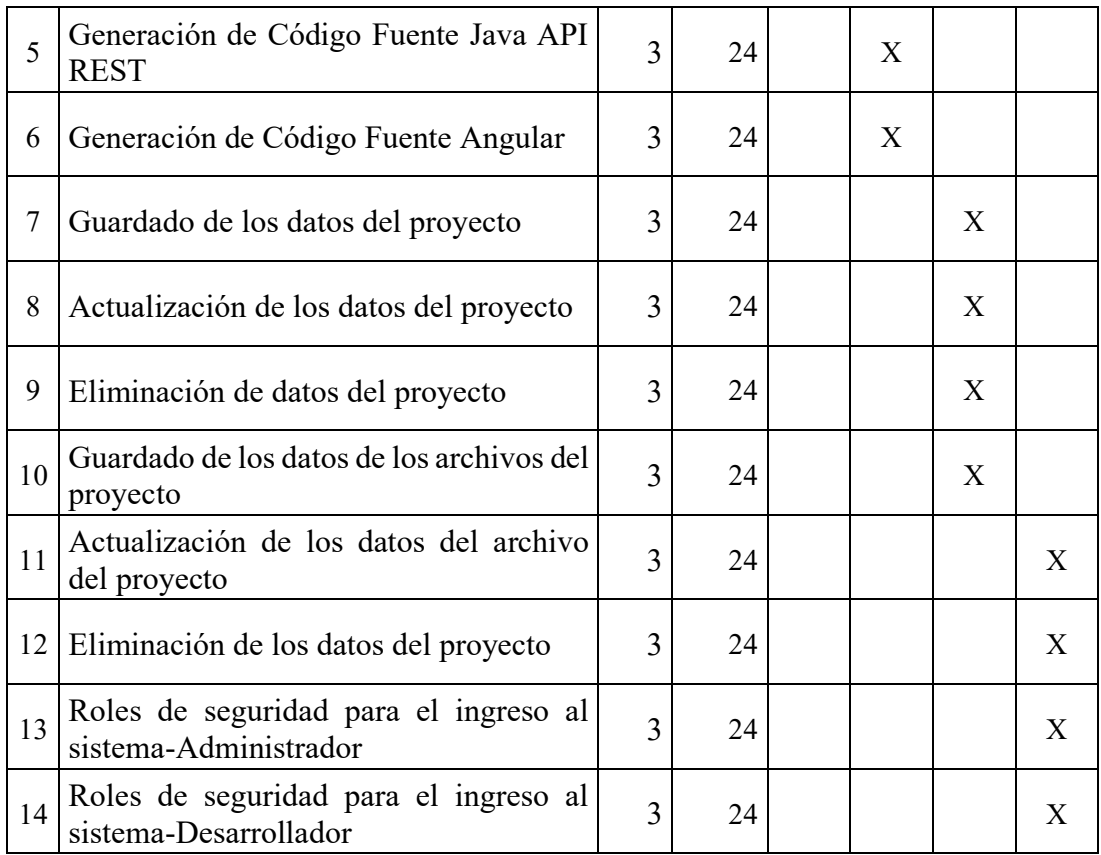

# **3.3.3.2 Iteración por entregas**

# **3.3.3.2.1 Iteración N° 1**

<span id="page-96-0"></span>En la **[Tabla 49](#page-96-0)** se define la historia de usuario que debe cumplirse en el primer periodo de entrega.

#### **Tabla 49. Historia de usuario de Iteración N° 1**

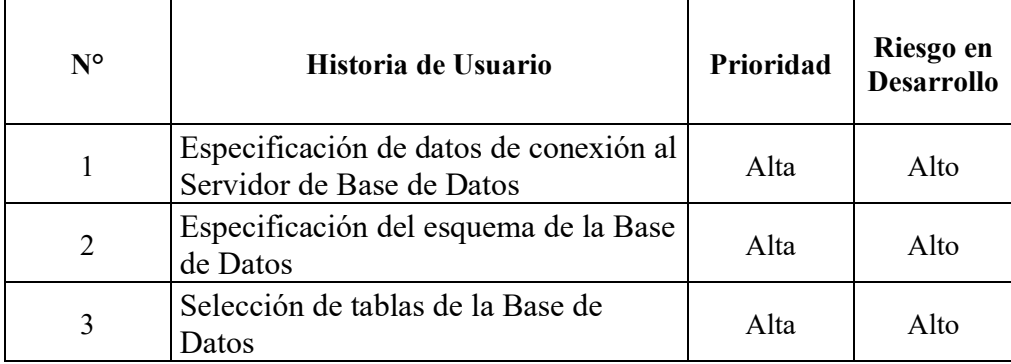

### **1. Especificación de datos de conexión al Servidor de Base de Datos**

En primera instancia se debe ingresar al sistema por medio de un módulo de inicio de sesión. La interfaz se muestra en la **[Fig. 34](#page-97-0)**.

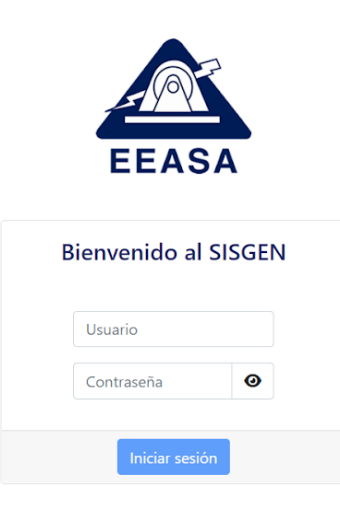

**Fig. 34.** Módulo de inicio de sesión al sistema

**Fuente:** Elaborado por el autor

<span id="page-97-0"></span>Una vez ingresadas las credenciales correctas, sale la pantalla de inicio para el generador y se selecciona el lenguaje del cual queremos generar el código fuente. A continuación, el sistema permite descargar un proyecto subido al repositorio interno o generarlo desde cero. Esto se muestran en las figuras **[Fig. 35](#page-97-1)** y **[Fig. 36](#page-98-0)**.

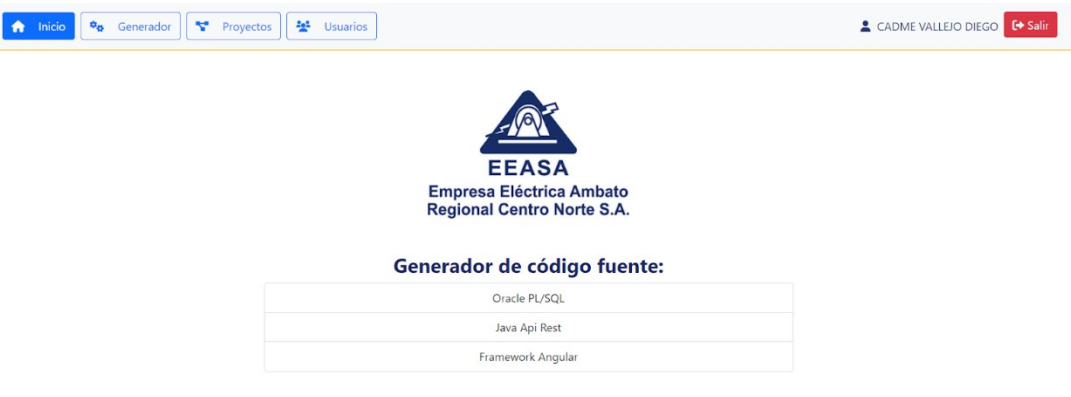

<span id="page-97-1"></span>**Fig. 35.** Pantalla de inicio del Generador de Código Fuente

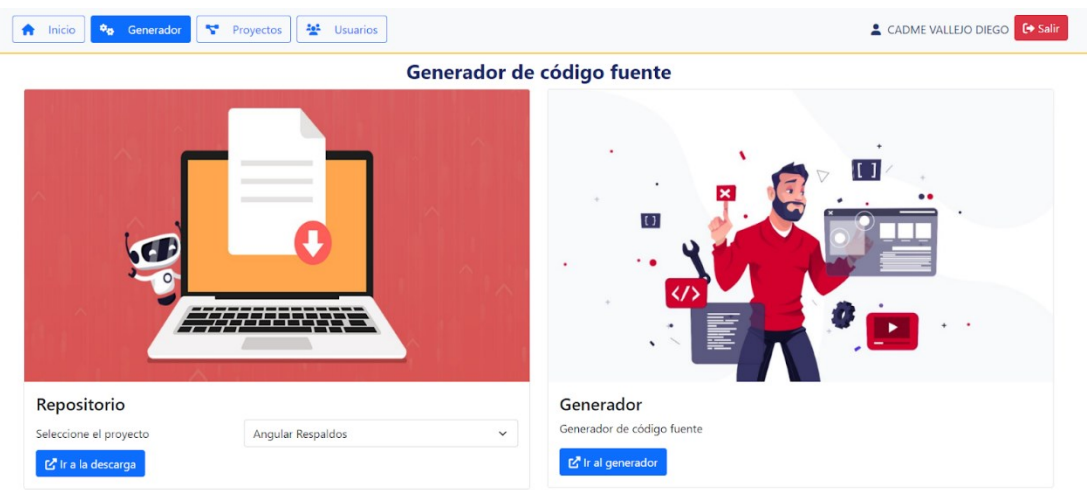

**Fig. 36.** Elección de la modalidad para la generación de código fuente

**Fuente:** Elaborado por el autor

<span id="page-98-0"></span>Posteriormente, se muestra el formulario para la conexión al servidor de Base de Datos, el puerto, el esquema, usuario y contraseña, tal como se muestra en la **[Fig. 37](#page-98-1)**.

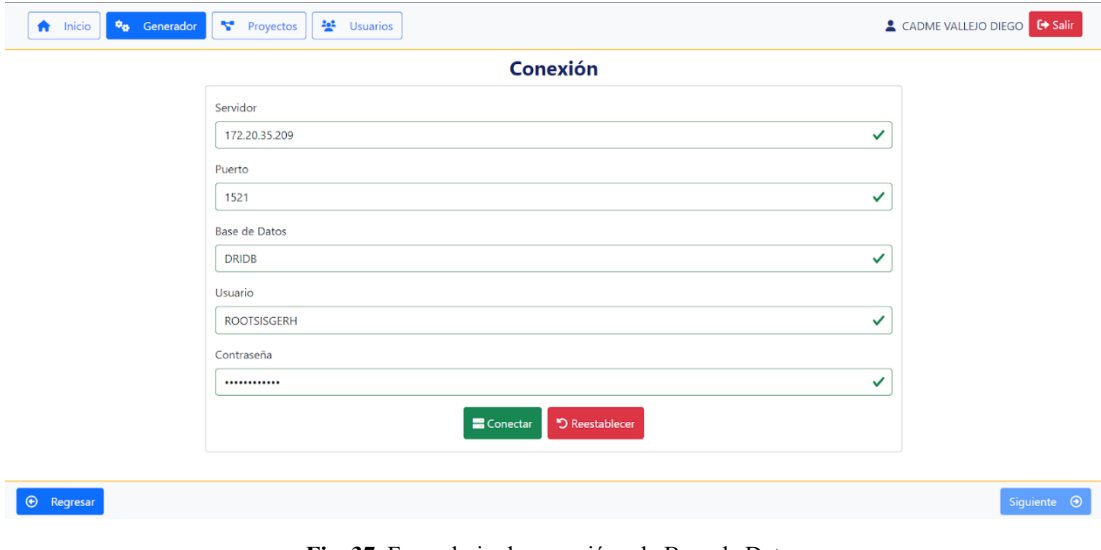

**Fig. 37.** Formulario de conexión a la Base de Datos

**Fuente:** Elaborado por el autor

### <span id="page-98-1"></span>**1. Especificación del esquema de la Base de Datos**

Cada esquema de base de datos tiene sus tablas respectivas. Esto se muestra en la **[Fig.](#page-99-0)  [38](#page-99-0)**.

### **2. Selección de las tablas de la Base de Datos**

Una vez seleccionado el esquema, se debe buscar las tablas y se seleccionan aquellas que se requieran para generar el proyecto. En la **[Fig. 38](#page-99-0)** se evidencia la selección de dos tablas de ejemplo.

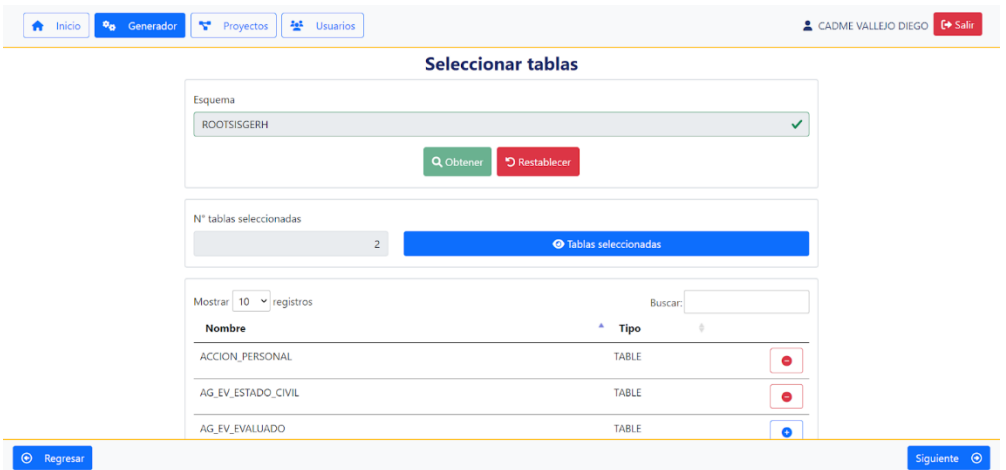

<span id="page-99-0"></span>**Fig. 38.** Selección del esquema y tablas de la base de datos para el proyecto a generar

**Fuente:** Elaborado por el autor

# **3.3.3.2.2 Iteración N° 2**

<span id="page-99-1"></span>En la **[Tabla 50](#page-99-1)** se define la historia de usuario a cumplir con la segunda iteración y se procede a definir las actividades para la misma.

**Tabla 50. Historia de usuario de Iteración N° 2**

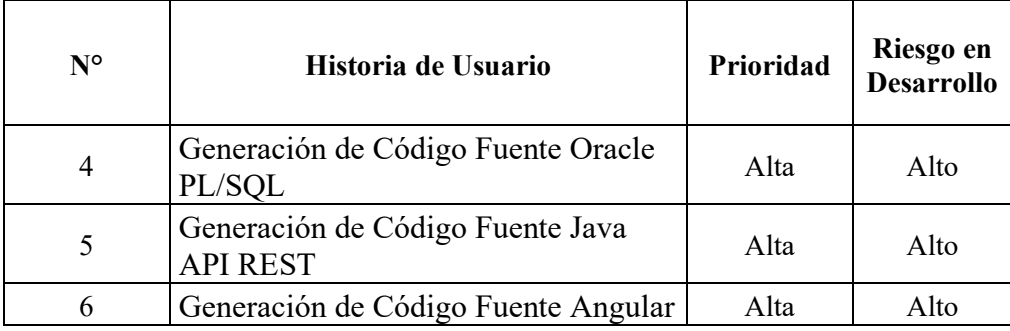

# **4, 5 y 6. Generación de Código Fuente**

El código fuente a generar puede ser ya sea en Oracle PL/SQL, Java API REST y el Framework Angular. Se configura a través de un formulario, tal como se muestra para los casos de las dos últimas tecnologías mencionadas en las figuras **[Fig. 39](#page-100-0)** y **[Fig. 40](#page-100-1)** respectivamente.

|                         | Generador de código fuente                         |                                       |
|-------------------------|----------------------------------------------------|---------------------------------------|
| <b>Oracle PL/SQL</b>    | Java Api Rest<br><b>D</b><br>$\bullet$             | <b>Framework Angular</b><br><b>TO</b> |
| Java Api Rest           |                                                    |                                       |
| Package Proyecto        | ec.com.eeasa.packageProject                        | ✓                                     |
| Módulo                  | packageModule                                      | ✓                                     |
| Package Model           | ec.com.eeasa.packageProject.model.packageModule    | ✓                                     |
| Package Database        | ec.com.eeasa.packageProject.database.packageModule | ✓                                     |
| <b>Package Business</b> | ec.com.eeasa.packageProject.business.packageModule | ✓                                     |
| Package Service         | ec.com.eeasa.packageProject.service.packageModule  | ✓                                     |
| Framework Angular       |                                                    |                                       |

**Fig. 39.** Formulario para la generación de códigoen Java API REST

**Fuente:** Elaborado por el autor

<span id="page-100-0"></span>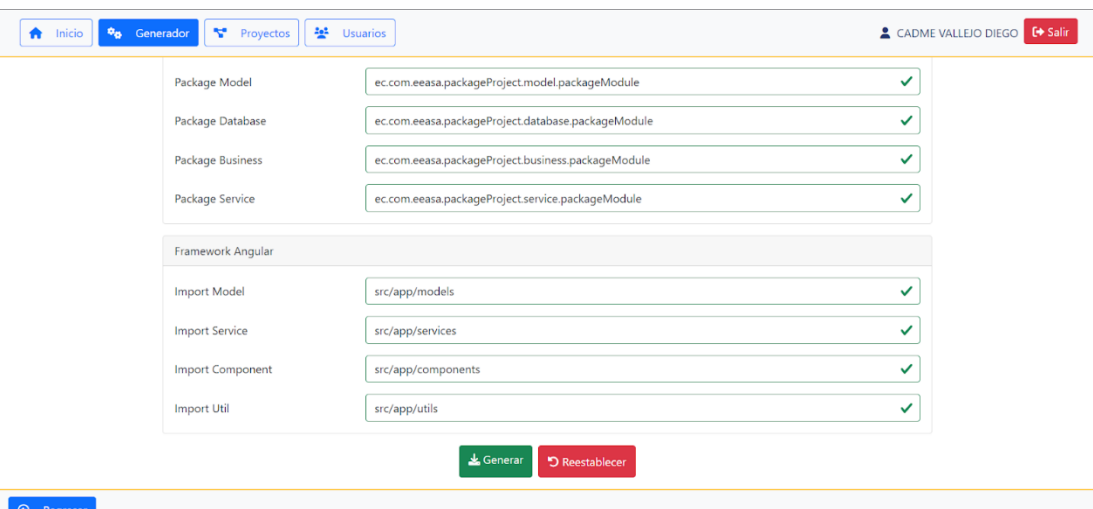

<span id="page-100-1"></span>**Fig. 40.** Formulario para la generación de código en Angular

**Fuente:** Elaborado por el autor

### **3.3.3.2.3 Iteración N° 3**

<span id="page-101-0"></span>En la **[Tabla 51](#page-101-0)** se define la historia de usuario a realizar en esta iteración. Adicionalmente se agrega su prioridad y riesgo en el desarrollo.

#### **Tabla 51. Historia de usuario de Iteración N° 3**

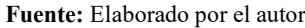

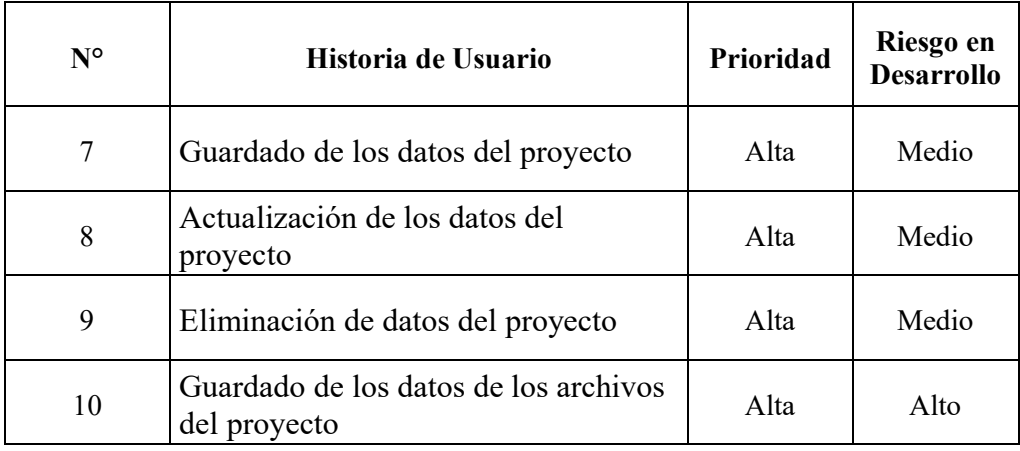

### **7. Guardado de los datos del proyecto**

Se inicia con la creación de un proyecto y se lo realiza a través de un formulario como se muestra en la **[Fig. 41](#page-101-1)**. Una vez lleno este formulario, se presiona en guardar y si los datos son correctos, se procede con el guardado del proyecto.

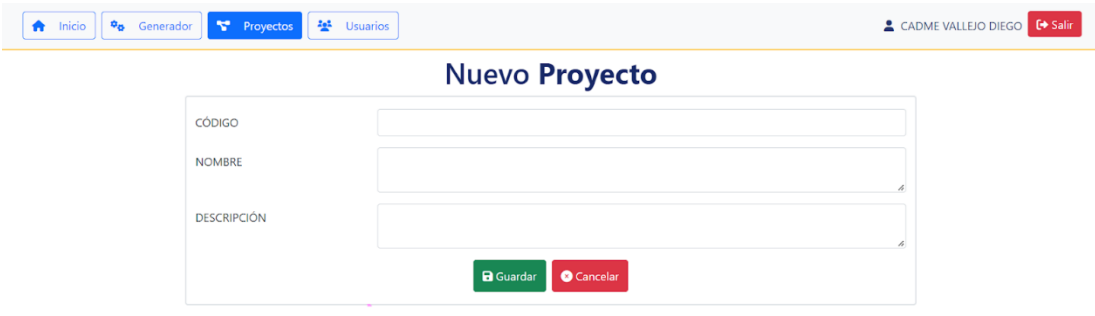

**Fig. 41.** Formulario para crear un nuevo proyecto

**Fuente:** Elaborado por el autor

### <span id="page-101-1"></span>**8. Actualización de los datos del proyecto**

En el listado de proyectos se puede editar un proyecto seleccionado presionando sobre el botón amarillo.

### **9. Eliminación de los datos del proyecto**

Para eliminar un proyecto, hay que situarse sobre el que se desea eliminar y presionar sobre el botón rojo. En la **[Fig. 42](#page-102-0)** se muestra el mensaje de confirmación para eliminar el proyecto seleccionado.

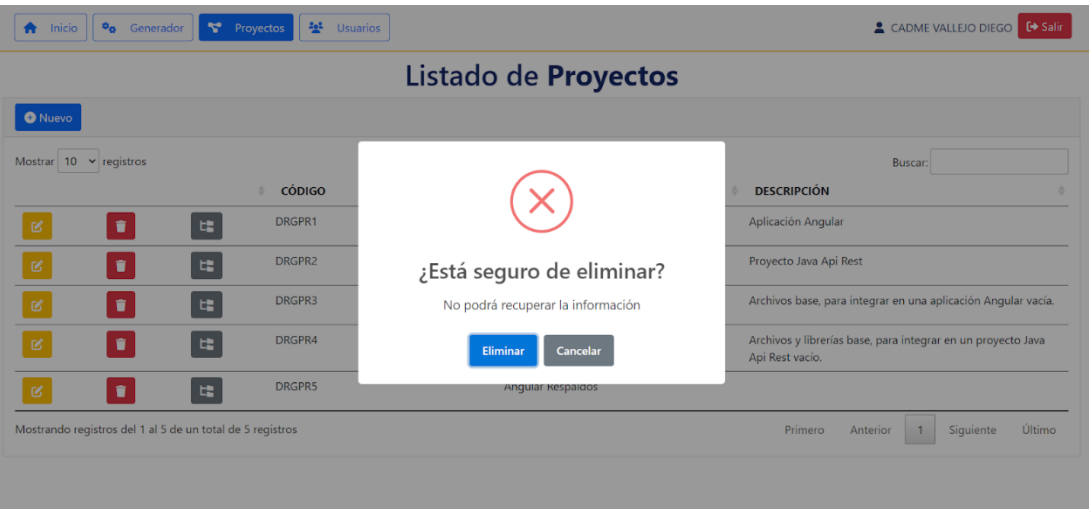

**Fig. 42.** Confirmación de eliminación de un proyecto

**Fuente:** Elaborado por el autor

### <span id="page-102-0"></span>**10. Guardado de los datos de los archivos del proyecto**

Para crear un nuevo archivo, se debe llenar un formulario en relación al proyecto seleccionado. Se llenan los campos correspondientes y se presiona el botón guardar. El formulario se presenta en la **[Fig. 43](#page-102-1)**.

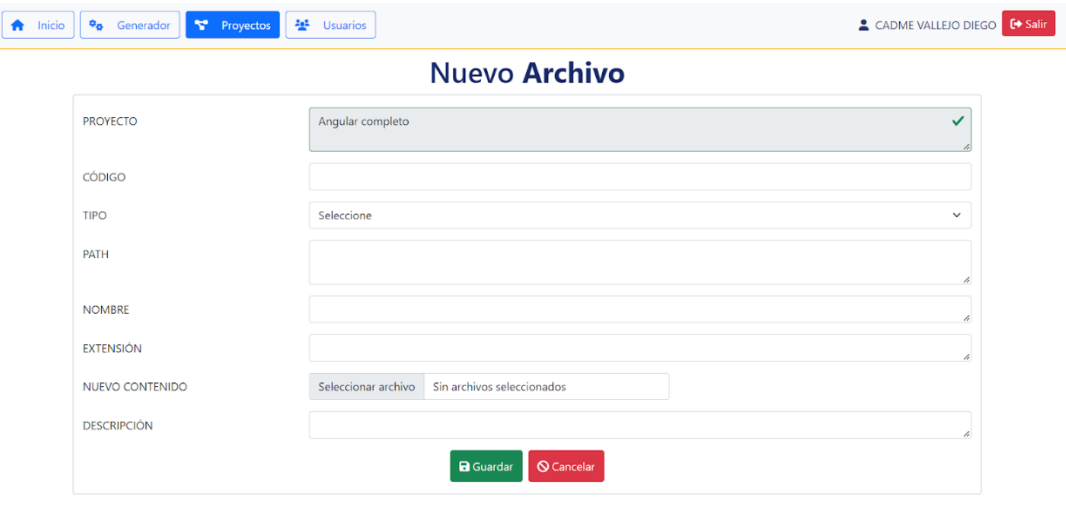

<span id="page-102-1"></span>**Fig. 43.** Formulario de Nuevo Archivo para el proyecto Angular completo

### **3.2.3.2.4 Iteración N° 4**

En la **[Tabla 52](#page-103-0)** se define la historia de usuario a realizar en esta iteración. Adicionalmente se agrega su prioridad y riesgo en el desarrollo.

#### **Tabla 52. Historia de usuario de Iteración N° 3**

<span id="page-103-0"></span>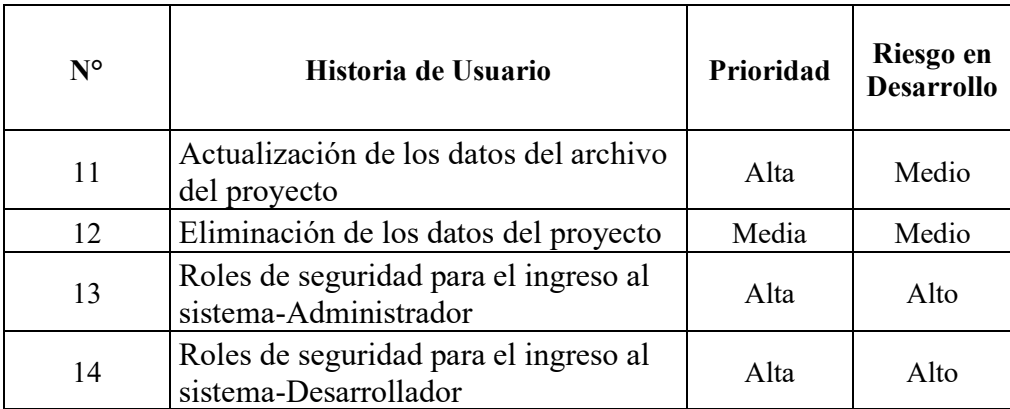

**Fuente:** Elaborado por el autor

### **11. Actualización de los datos del archivo del proyecto**

Dentro del repositorio se muestran archivos del proyecto, pudiendo ser editados o eliminados. La **[Fig. 44](#page-103-1)** muestra la lista de archivos dentro de un proyecto de Angular completo. La **[Fig. 45](#page-104-0)** una edición en línea de un archivo en específico.

| Inicio<br>Ħ    | $\phi_{\mathbf{Q}}$<br>v.<br>Generador<br>Proyectos | 속<br><b>Usuarios</b>                                |                                                                                 | <b>€</b> Salir<br>CADME VALLEJO DIEGO |  |  |
|----------------|-----------------------------------------------------|-----------------------------------------------------|---------------------------------------------------------------------------------|---------------------------------------|--|--|
|                | <b>Proyecto Angular completo</b>                    |                                                     |                                                                                 |                                       |  |  |
| <b>O</b> Nuevo | Regresar                                            |                                                     |                                                                                 |                                       |  |  |
| Mostrar        | $10 \times$ registros                               |                                                     |                                                                                 | Buscar:                               |  |  |
|                | CÓDIGO                                              | ٠<br><b>ARCHIVO</b>                                 | <b>EXTENSIÓN</b><br>٠                                                           | ٠<br><b>TIPO</b>                      |  |  |
| B              | DRGAR100<br>î                                       |                                                     | appprojectname/src/app/components/inicio/inicio.component.css<br>text/css       | Archivo                               |  |  |
| B              | DRGAR101<br>п                                       |                                                     | appprojectname/src/app/components/inicio/inicio.component.html<br>text/html     | Archivo                               |  |  |
| ø              | DRGAR102<br>٠                                       |                                                     | appprojectname/src/app/components/inicio/inicio.component.spec.ts<br>text/plain | Archivo                               |  |  |
| B              | DRGAR103<br>٠                                       |                                                     | appprojectname/src/app/components/inicio/inicio.component.ts<br>text/plain      | Archivo                               |  |  |
| B              | DRGAR104<br>٠                                       | appprojectname/src/app/models/auditoria.ts          | text/plain                                                                      | Archivo                               |  |  |
| B              | DRGAR105<br>٠                                       | appprojectname/src/app/models/security.ts           | text/plain                                                                      | Archivo                               |  |  |
| ß.             | DRGAR106<br>п                                       | appprojectname/src/app/security/security.factory.ts | text/plain                                                                      | Archivo                               |  |  |
| ß.             | DRGAR107<br>٠                                       | appprojectname/src/app/services/security.service.ts | text/plain                                                                      | Archivo                               |  |  |

<span id="page-103-1"></span>**Fig. 44.** Listado de archivos de un proyecto Angular completo

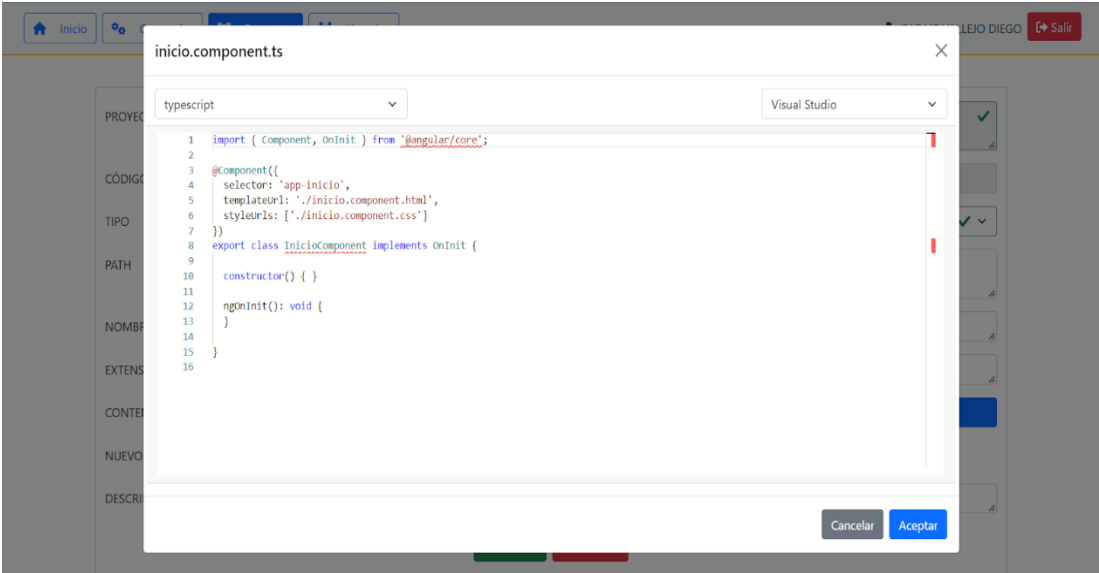

**Fig. 45.** Editor de código para edición de archivos en el repositorio

**Fuente:** Elaborado por el autor

### <span id="page-104-0"></span>**12. Eliminación de los datos del archivo del proyecto**

La **[Fig. 46](#page-104-1)** se muestra la ventana modal para la eliminación de un archivo del proyecto, al ser seleccionado un archivo en específico previamente.

| $\phi_{\alpha}$ Generador<br>Inicio | Proyectos                 | <b>202</b> Usuarios                                 |                | ▲ CADME VALLEJO DIEGO <b>■ E→ Salir</b> |  |  |
|-------------------------------------|---------------------------|-----------------------------------------------------|----------------|-----------------------------------------|--|--|
| <b>Proyecto Angular completo</b>    |                           |                                                     |                |                                         |  |  |
| Regresar<br><b>O</b> Nuevo          |                           |                                                     |                |                                         |  |  |
| Mostrar $10 \times$ registros       |                           |                                                     |                | Buscar:                                 |  |  |
|                                     | <b>CÓDIGO</b><br>$\Delta$ | A                                                   | <b>TENSIÓN</b> | ٠<br><b>TIPO</b>                        |  |  |
| î<br>M                              | DRGAR100                  | app                                                 | /css           | Archivo                                 |  |  |
| î<br>酱                              | DRGAR101                  | app<br>¿Está seguro de eliminar?                    | /html          | Archivo                                 |  |  |
| î<br>ø                              | DRGAR102                  | app<br>No podrá recuperar la información            | /plain         | Archivo                                 |  |  |
| î<br>Ø                              | DRGAR103                  | app<br>Eliminar<br>Cancelar                         | /plain         | Archivo                                 |  |  |
| Ĥ<br>ø                              | DRGAR104                  | app                                                 | /plain         | Archivo                                 |  |  |
| ٠<br>B                              | DRGAR105                  | appprojectname/src/app/models/security.ts           | text/plain     | Archivo                                 |  |  |
| ٠<br>ø                              | DRGAR106                  | appprojectname/src/app/security/security.factory.ts | text/plain     | Archivo                                 |  |  |
| 酱                                   | DRGAR107                  | appprojectname/src/app/services/security.service.ts | text/plain     | Archivo                                 |  |  |

<span id="page-104-1"></span>**Fig. 46.** Ventana modal para confirmar la eliminación de archivo en el proyecto Angular completo

# **13 y 14. Roles de seguridad para el ingreso al sistema (Administrador y Desarrollador**

El sistema tiene una lista de usuarios en donde se pueden editar y eliminar los perfiles de cada uno. El listado de usuarios se presenta en la **[Fig. 47](#page-105-0)**.

| $\mathbf{a}_\alpha$<br>Generador<br>A.<br>Inicio          | 學<br>v.<br><b>Usuarios</b><br>Proyectos |                                   | CADME VALLEJO DIEGO<br><b>□ Salir</b>                      |  |  |
|-----------------------------------------------------------|-----------------------------------------|-----------------------------------|------------------------------------------------------------|--|--|
|                                                           |                                         | Listado de Usuarios               |                                                            |  |  |
| <b>O</b> Nuevo                                            |                                         |                                   |                                                            |  |  |
| Mostrar $10 \times$ registros                             |                                         |                                   | <b>Buscar:</b>                                             |  |  |
|                                                           | <b>CÓDIGO</b>                           | $\blacktriangle$<br><b>CUENTA</b> | $\div$ ROL                                                 |  |  |
| û<br>Ø                                                    | DRGRU1                                  | dcadme                            | <b>ADMINISTRADOR</b>                                       |  |  |
| ٠<br>ø                                                    | DRGRU2                                  | ivargas                           | GENERADOR                                                  |  |  |
| ٠<br>ø                                                    | DRGRU3                                  | slopez                            | GENERADOR                                                  |  |  |
| ٠<br>ø                                                    | DRGRU4                                  | oalarcon                          | <b>GENERADOR</b>                                           |  |  |
| ٠<br>ø                                                    | <b>DRGRUS</b>                           | msanchez                          | <b>GENERADOR</b>                                           |  |  |
| ø<br>٠                                                    | DRGRU6                                  | ncarvajal                         | <b>GENERADOR</b>                                           |  |  |
| û<br>Ø                                                    | <b>DRGRU7</b>                           | jefreire                          | <b>GENERADOR</b>                                           |  |  |
| Mostrando registros del 1 al 7 de un total de 7 registros |                                         |                                   | Último<br>Primero<br>Siquiente<br>Anterior<br>$\mathbf{1}$ |  |  |

**Fig. 47.** Listado de los usuarios con sus respectivos roles

**Fuente:** Elaborado por el autor

<span id="page-105-0"></span>Para crear una nueva asignación de rol de usuario se debe llenar el formulario presentado en la **[Fig. 48](#page-105-1)**. Una vez definidos los campos, se presiona el botón de guardar.

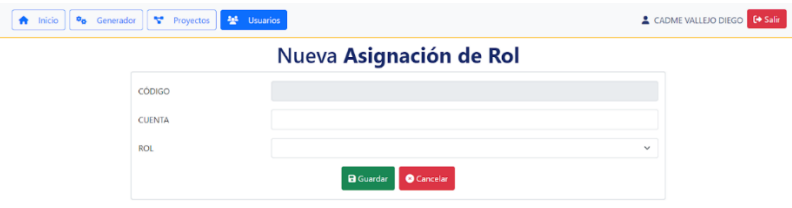

**Fig. 48.** Formulario de Nueva Asignación de Rol de Usuario

**Fuente:** Elaborado por el autor

### <span id="page-105-1"></span>**3.2.3.3 Codificación**

### **3.2.3.3.1 Parámetros de conexión a la Base de Datos**

El proceso comienza en la capa de servicio al obtener el archivo formato json con los parámetros de conexión a la Base de Datos. A continuación, se crea el objeto conecctionParams y es enviado a la capa de Negocio.

| @POST                                                                                                    |
|----------------------------------------------------------------------------------------------------|
| @Path("generateCode")                                                                                                    |
| <b>public String generateCode(String stringConnectionParams) {</b>                                                                                                    |
| try f                                                                                                    |
| jsonConnectionParams = new JSONObject(stringConnectionParams);                                                                                                    |
| JSONArray jsonTables = jsonConnectionParams.getJSONArray("tables");                                                                                                    |
| $String[]$ tables = new String[jsonTables.length()];                                                                                                    |
| for(int i=0; i <jsontables.length(); i++)="" td="" {<=""></jsontables.length();>                                                                                               |
| $tables[i] = jsonTables.getString(i);$                                                                                                    |
| Y                                                                                                    |
| connectionParams.setServer(jsonConnectionParams.getString("server"));                                                                                                    |
| connectionParams.setPort(jsonConnectionParams.getString("port"));                                                                                                    |
| connectionParams.setDatabase(jsonConnectionParams.getString("database"));                                                                                                    |
| connectionParams.setUser(jsonConnectionParams.getString("user"));                                                                                                    |
| connectionParams.setPassword(jsonConnectionParams.getString("password"));                                                                                                    |
| connectionParams.setScheme(isonConnectionParams.getString("scheme"));                                                                                                    |
| connectionParams.setTables(tables);                                                                                                    |
| connectionParams.setPackageProject(jsonConnectionParams.getString("packageProject"));                                                                                          |
| connectionParams.setModule(jsonConnectionParams.getString("module"));                                                                                                    |
| connectionParams.setPackageModel(isonConnectionParams.getString("packageModel"));                                                                                              |
| connectionParams.setPackageDatabase(isonConnectionParams.getString("packageDatabase"));                                                                                        |
| connectionParams.setPackageBusiness(jsonConnectionParams.getString("packageBusiness"));                                                                                        |
| connectionParams.setPackageService(jsonConnectionParams.getString("packageService"));                                                                                          |
| connectionParams.setImportComponent(jsonConnectionParams.getString("importComponent"));                                                                                        |
| connectionParams.setImportUtil(isonConnectionParams.getString("importUtil"));                                                                                                  |
| connectionParams.setImportModel(jsonConnectionParams.getString("importModel"));                                                                                                |
| connectionParams.setImportService(jsonConnectionParams.getString("importService"));                                                                                            |
| connectionParams.setGenerateOracle(jsonConnectionParams.getBoolean("generateOracle"));                                                                                         |
| connectionParams.setGenerateJava(jsonConnectionParams.getBoolean("generateJava"));<br>connectionParams.setGenerateAngular(jsonConnectionParams.getBoolean("generateAngular")); |
| String code = objBsSisgen.generateCode(connectionParams);                                                                                                    |
|                                                                                                    |

**Fig. 49.** Código para la conexión con la Base de Datos por medio de parámetros

**Fuente:** Elaborado por el autor

### **3.2.3.3.2 Obtención de los metadatos**

Ya en la capa de negocio se obtienen los metadatos de la base, donde la función se realiza la conexión y se obtienen los metadatos. El objeto metaData es un array con información acerca de cada tabla seleccionada. Los datos obtenidos corresponden a columnas, claves primarias, claves foráneas y comentarios.

```
<mark>acleDatabaseMetaData</mark>(ConnectionParams connectionParams) throws Exception {
public MetaData getOn
     try \{MetaData metaData = new MetaData();
           this.server = new Server(connectionParams);
           this.server.connectServer();
          OracleConnection oracleConnection = this.server.getOracleConnection();<br>OracleConnection oracleConnection = this.server.getOracleConnection();<br>OracleDatabaseMetaData oracleDatabaseMetaData = (OracleDatabaseMetaData) oracleC
           ArrayList<ArrayList<HashMap<String, Object>>> arrayColumns = new ArrayList<ArrayList<HashMap<String, Object>>>();
           ArrayList<ArrayList<String>> arrayPrimaryKeys = new ArrayList<ArrayList<String>>();
          ArrayList<ArrayList(String>> arrayParentForeignKeys = new ArrayList(ArrayList(String>)<br>ArrayList(ArrayList(String>) arrayParentForeignKeys = new ArrayList(ArrayList(String>)();<br>ArrayList(ArrayList(String>) arrayCnildForeig
           for (int i = 0; i < connectionParams.getTables().length; i++) {
                 ResultSet rsColumns = oracleDatabaseMetaData.getColumns(
                            connectionParams.getDatabase().toUpperCase(),<br>connectionParams.getScheme().toUpperCase().toUpperCase(), connectionParams.getTables()[i],
                null);<br>ResultSet rsPrimaryKeys = oracleDatabaseMetaData.getPrimaryKeys(<br>connectionParams.getDatabase().toUpperCase(),
                 connectionParams.getScheme().toUpperCase(),toUpperCase(),connectionParams.getTables()[i]);<br>ResultSet rsForeignKeys = oracleDatabaseMetaData.getImportedKeys(<br>connectionParams.getDatabase().toUpperCase(),
                            connectionParams.getScheme().toUpperCase().toUpperCase(), connectionParams.getTables()[i]);
                 ArrayList<HashMap<String, Object>> columns = new ArrayList<HashMap<String, Object>>();
                ArrayList<br/>Kiashmapostring, UDJect>> Columns = new ArrayList<br/>straishmapostring, UDJect>>();<br>ArrayList<String> primaryKeys = new ArrayList<String>();<br>ArrayList<String> parent<br/>foreignKeys = new ArrayList<String>()
```
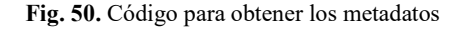

### **3.2.3.3.3 Generación de código fuente**

Se lo realiza por medio de un array list de tipo String en donde se va agregando el código fuente que corresponde a cada tabla seleccionada. Con la información obtenida a través de los metadatos, se empieza a formar un String con el código fuente. Los métodos generados son insertar, actualizar, eliminar, consultar todos los registros, consultar rangos por fechas y consultar por claves primarias o foráneas.

```
public ArrayList<String> writeHeaders() throws Exception {
   try \{objTmpTextPackages = new ArrayList<String>();
       String currentTable = ";
       for(int\ index = 0;\ index < this.\ connectionParameters.getTables().length;index++)\{currentTable = this.connectionParams.getTables()[index].toString();
           tmpTextPacketPage = ""writeHeader(currentTable, index);
           objTmpTextPackages.add(tmpTextPackage);
       \mathbf{L}return objTmpTextPackages;
    } catch (Exception e) {
       throw new Exception(e.getMessage());
   \mathcal{P}\mathcal{E}public ArrayList<String> writeBodies() throws Exception {
   try \{objTmpTextPackages = new ArrayList<String>();
       String currentTable = 'for(int index = 0; index < this.connectionParams.getTables().length;index++){
           currentTable = this.connectionParams.getTables()[index].toString();
           tmpTextPackage = "
           writeBody(currentTable, index);
           objTmpTextPackages.add(tmpTextPackage);
       return objTmpTextPackages;
    } catch (Exception e) {
       System.out.println("ErrorSisgen -> GenPackagesOracle -> writeBodies(): "+e.getMessage());
       throw new Exception(e.getMessage());
   \mathcal{E}P
```
**Fig. 51.** Código para la generación de código fuente

**Fuente:** Elaborado por el autor

#### **3.2.3.3.4 Creación de los archivos**

Los archivos generados de forma automática son insertados en las carpetas ANGULAR, JAVA y ORACLE respectivamente. El nombre asignado se forma por el nombre de la tabla y el sufijo que define la tarea que realiza, como se muestra a continuación:
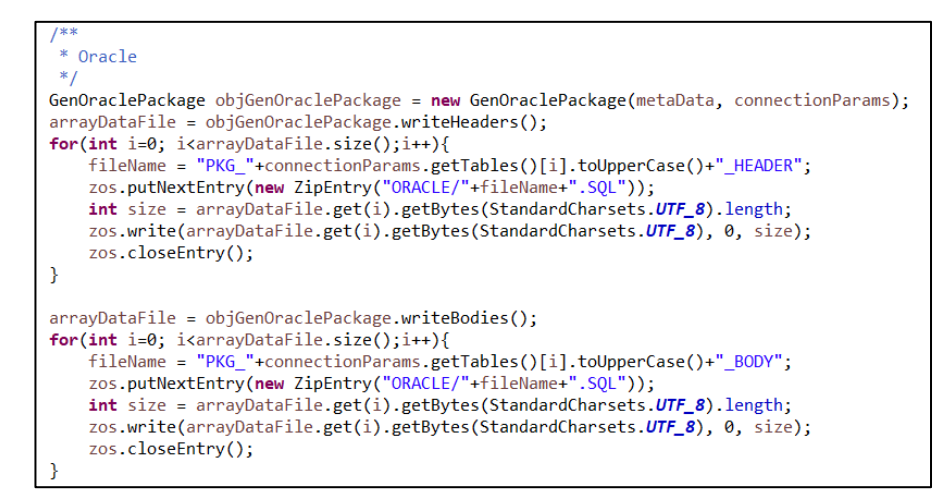

**Fig. 52.** Creación de los archivos Oracle PL/SQL generados por la aplicación

**Fuente:** Elaborado por el autor

#### **3.3.4 Fase 4. Pruebas**

En esta fase se realizar las pruebas del generador de código fuente y pruebas de aceptación de los requerimientos descritos en las historias de usuario.

#### **3.3.4.1 Prueba del Generador de Código Fuente**

Para Oracle PL/SQL, en la EEASA se maneja a través de packages con su respectivo

Header y Body. Se muestra la capa de datos de ejemplo a continuación:

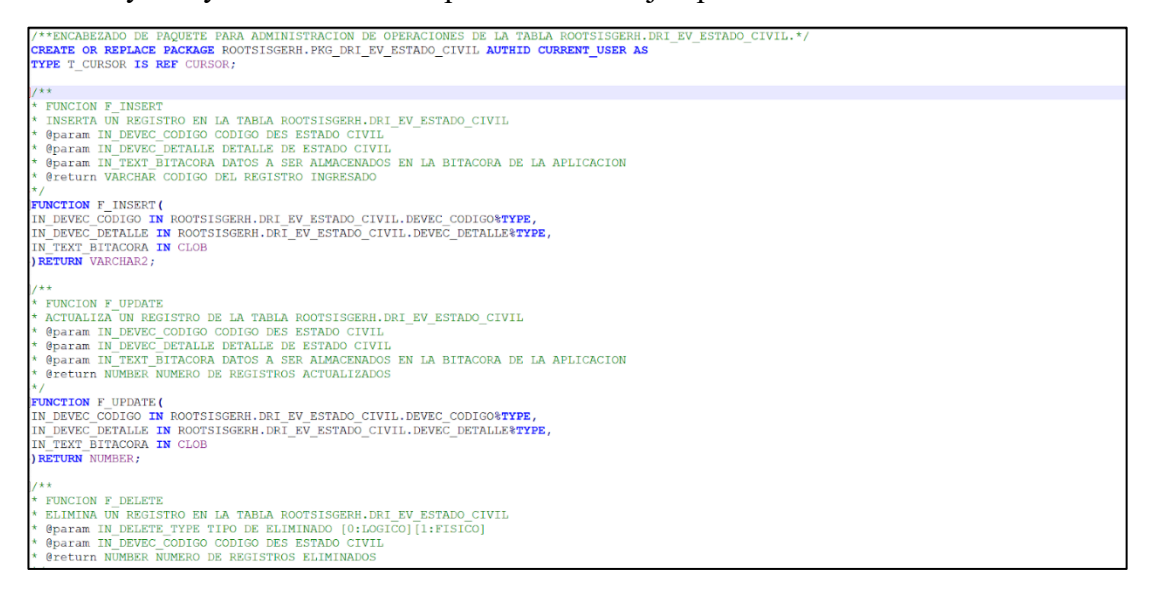

**Fig. 53.** Header del paquete para administración de la tabla de Estado Civil

Para Java API REST se generan archivos en cuanto a la capa de negocio, la capa de acceso a la Base de Datos, el Modelo y los servicios.

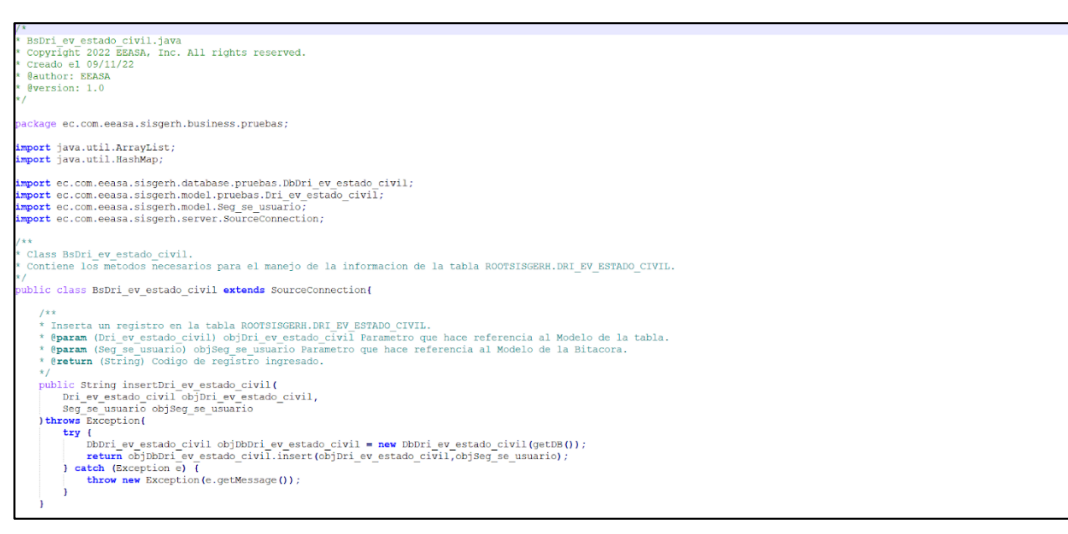

**Fig. 54.** Capa de Negocio generada automáticamente en Java API REST

**Fuente:** Elaborado por el autor

Finalmente, en cuanto a Angular, genera todos los proyectos y componentes. El HTML, CSS, TypeScript, Models, y Services, detallada la de HMTL a continuación:

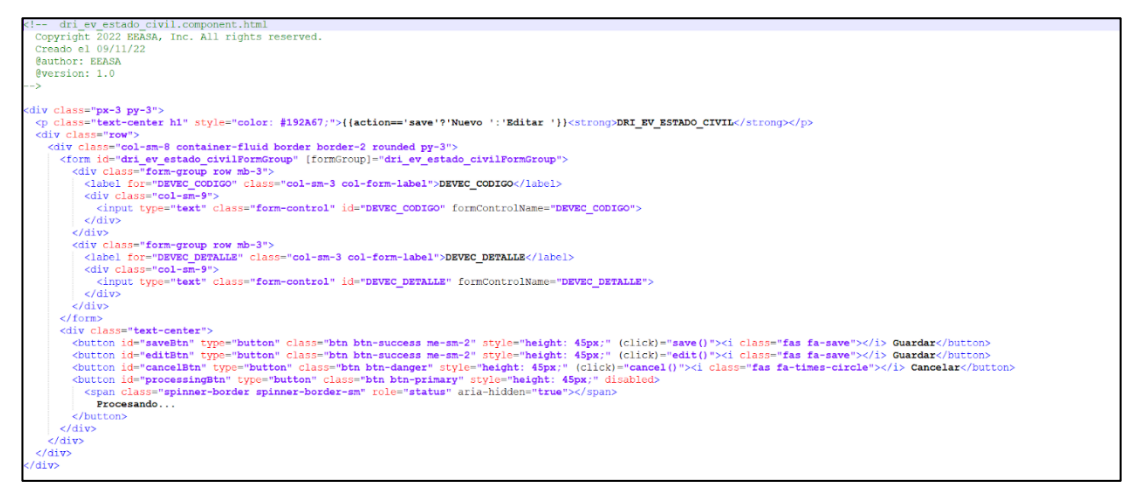

**Fig. 55.** Componente HTML generado automáticamente en Angular

**Fuente:** Elaborado por el autor

Una vez culminada la demostración del código generado, quedan los proyectos generados tanto para la parte del frontend en Angular (**[Fig. 56](#page-110-0)**) y el proyecto para el backend en Java (**[Fig. 57](#page-110-1)**). Dentro de este último se emplean los procedimientos almacenados en los paquetes de Oracle PL/SQL para la comunicación con la base de datos.

> **SISGEN ELECTRIC DE LA PROPERTATION DE LA PROPERTATION DE LA PROPERTATION DE LA PROPERTATION DE LA PROPERTATION DE LA**  $\overline{\phantom{a}}$  angular  $> 3$  idea  $\sum$  vscode  $\sum$  dist  $\sum$  node\_modules  $\vee$  **R** src  $\bullet$  $\rightarrow$   $\blacksquare$  app  $\bullet$  $\sum$  **E** assets  $\sum$  **D** environments  $\sum$  WEB-INF  $\bullet$  favicon.ico  $\overline{\mathbf{y}}$  index.html  $\overline{\phantom{a}}$  main.ts **Is** polyfills.ts  $\overline{3}$  styles.css  $\overline{\text{ts}}$  test.ts browserslistrc  $\hat{\mathcal{D}}$  .editorconfig  $\bullet$  .gitignore 4 angular.json  $\overline{M}$ K karma.conf.js S package-lock.json <sup>5</sup> package.json README.md **Ers** tsconfig.app.json En tsconfig.json **Ers** tsconfig.spec.json

<span id="page-110-0"></span>**Fig. 56.** Proyecto de la capa de presentación generado automáticamente en Angular

**Fuente:** Elaborado por el autor

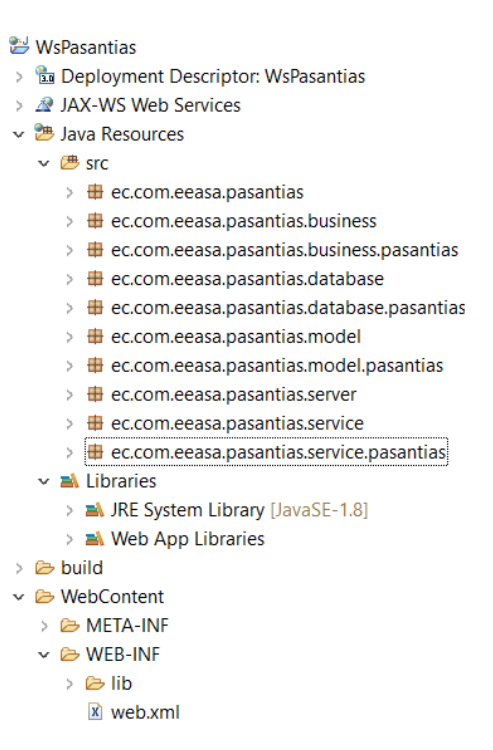

<span id="page-110-1"></span>**Fig. 57.** Proyecto backend generado automáticamente en Java

# **3.3.4.2 Pruebas de aceptación**

Se realizan pruebas de caja negra para verificar la funcionalidad y características del sistema. Para las pruebas de aceptación se toma en cuenta el modelo de la **[Tabla 53](#page-111-0)**.

#### **Tabla 53. Modelo de prueba de aceptación**

**Fuente:** Elaborado por el autor

<span id="page-111-0"></span>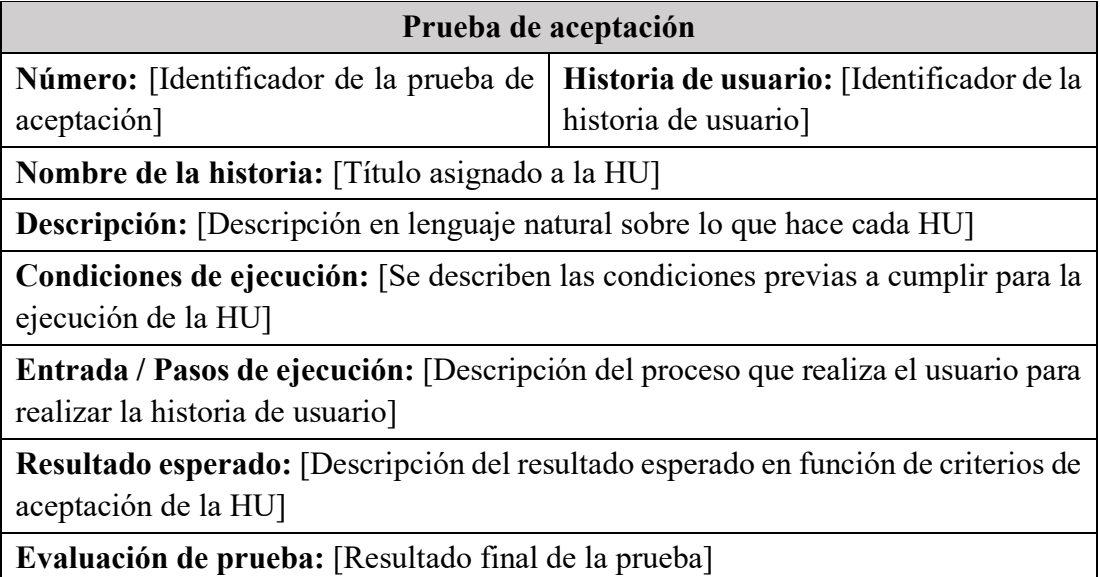

#### **Tabla 54. Prueba de aceptación 1: Especificación de datos de conexión al Servidor de Base de Datos**

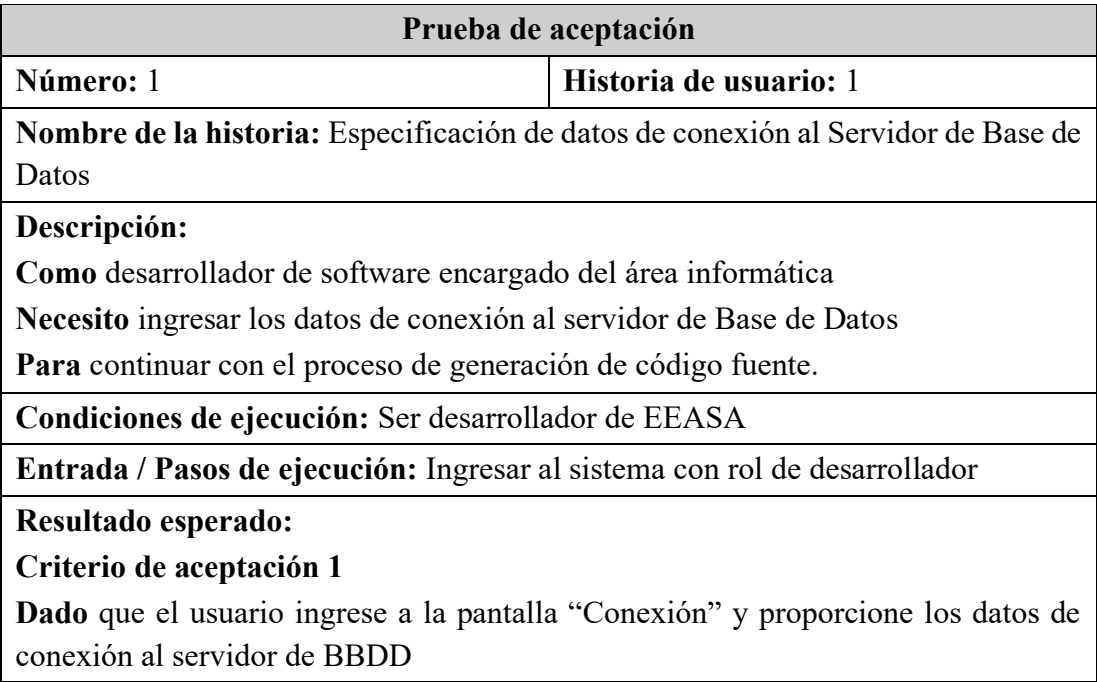

**Cuando** seleccione la opción "Conectar"

**Entonces** el sistema validará la conexión a la BBDD y habilitará la opción "Siguiente".

# **Criterio de aceptación 2**

**Dado** que el usuario ingrese a la pantalla "Conexión"

**Cuando** seleccione la opción "Restablecer"

**Entonces** el sistema restablecerá los valores por defecto y deshabilitará la opción "Siguiente".

# **Criterio de aceptación 3**

**Dado** que el usuario ingrese a la pantalla "Conexión" y proporciona datos incorrectos de conexión al servidor de BBDD o no se puede establecer conexión

**Cuando** seleccione la opción "Conectar"

**Entonces** el sistema emitirá una advertencia de conexión no establecida con el servidor.

**Evaluación de prueba:** Satisfactoria

#### **Tabla 55. Prueba de aceptación 2: Especificación del esquema de la Base de Datos**

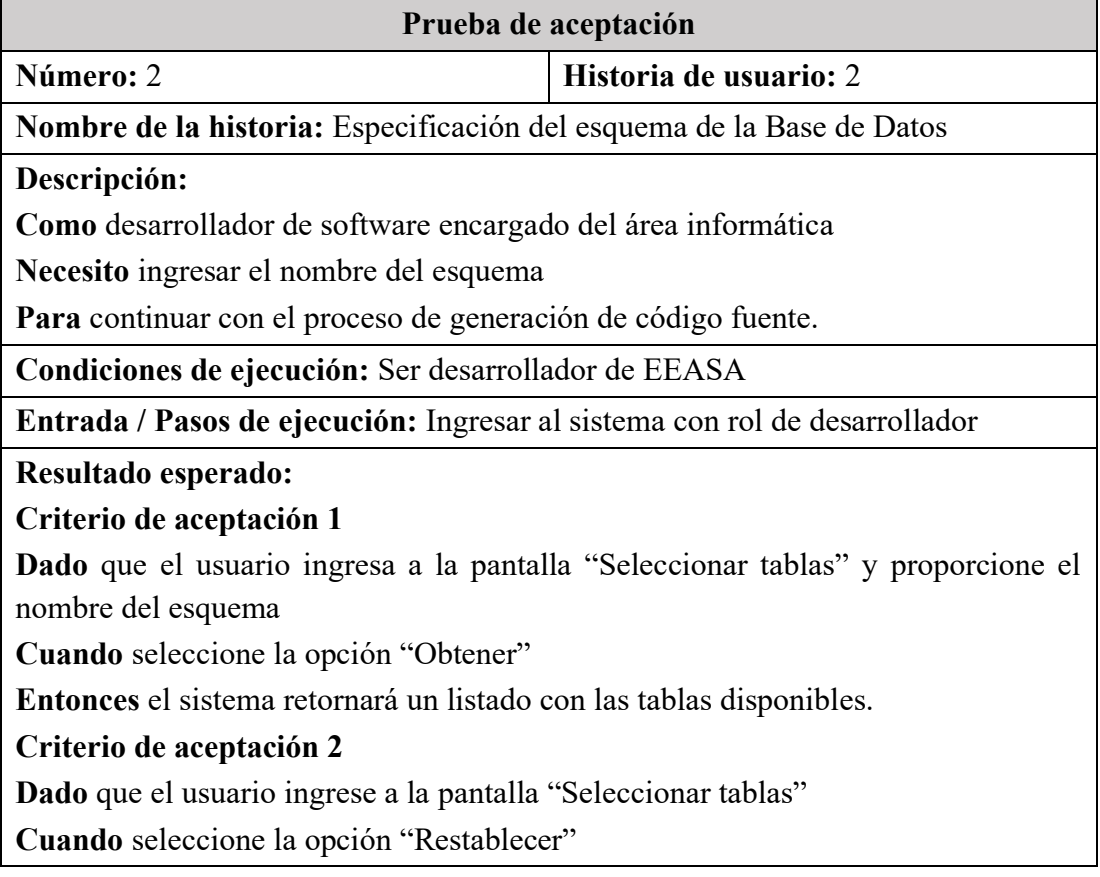

**Entonces** el sistema restablecerá los valores por defecto y eliminará el listado de tablas.

**Evaluación de prueba:** Satisfactoria

#### **Tabla 56. Prueba de aceptación 3: Selección de tablas de la Base de Datos**

**Fuente:** Elaborado por el autor

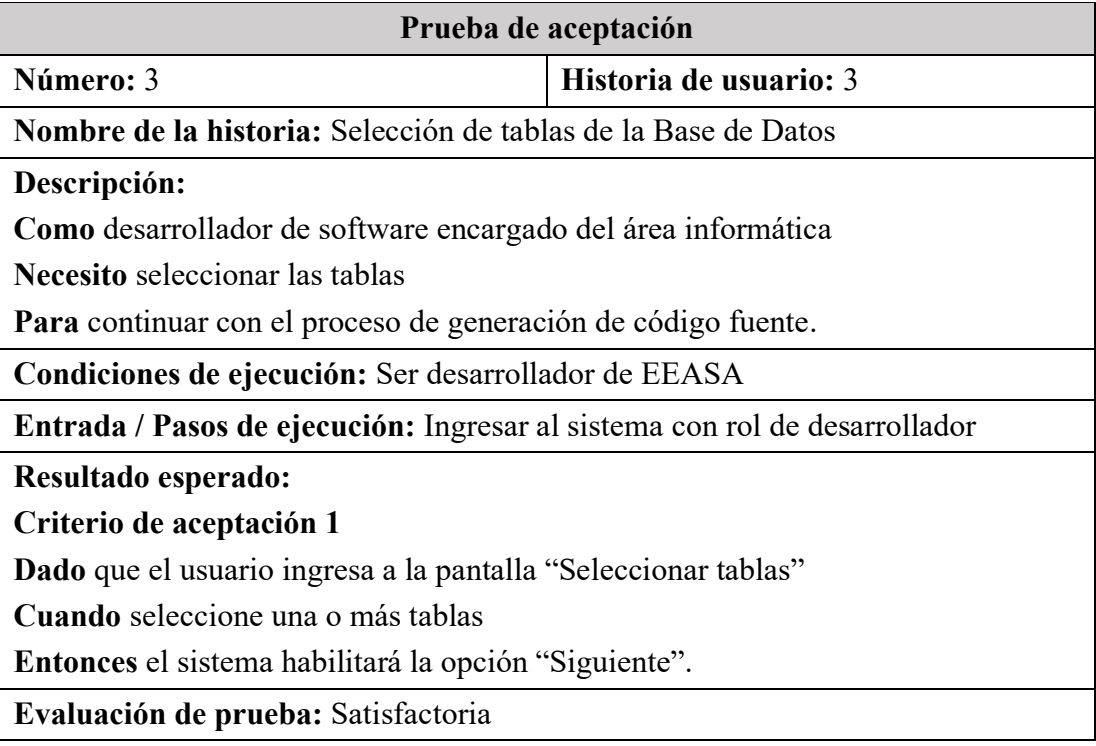

#### **Tabla 57. Prueba de aceptación 4: Generación de Código Fuente Oracle PL/SQL**

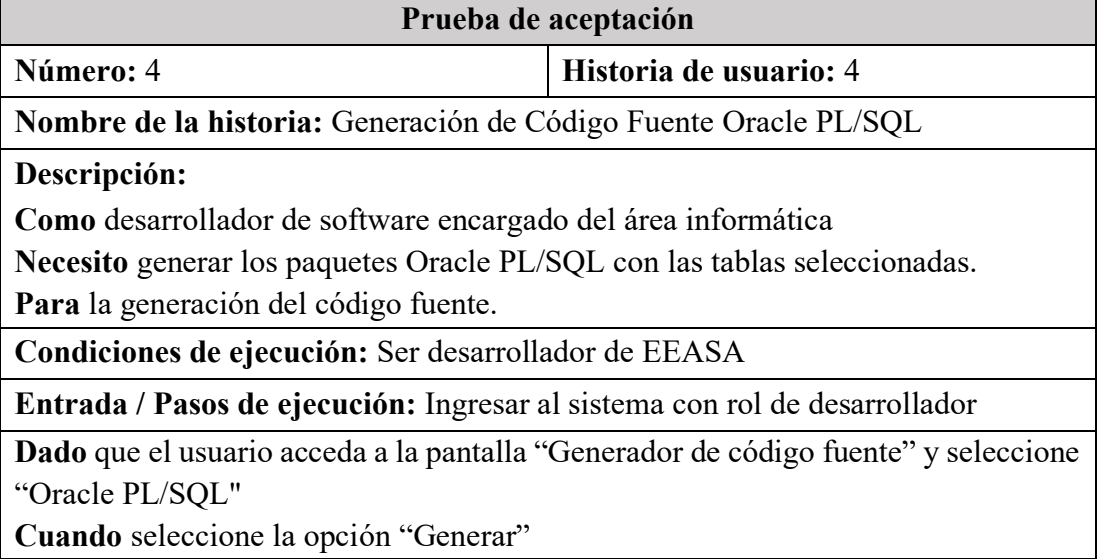

**Entonces** el sistema procesa la información y genera un archivo en formato zip con los archivos correspondientes a Oracle.

**Evaluación de prueba:** Satisfactoria

#### **Tabla 58. Prueba de aceptación 5: Generación de Código Fuente Java API REST**

**Fuente:** Elaborado por el autor

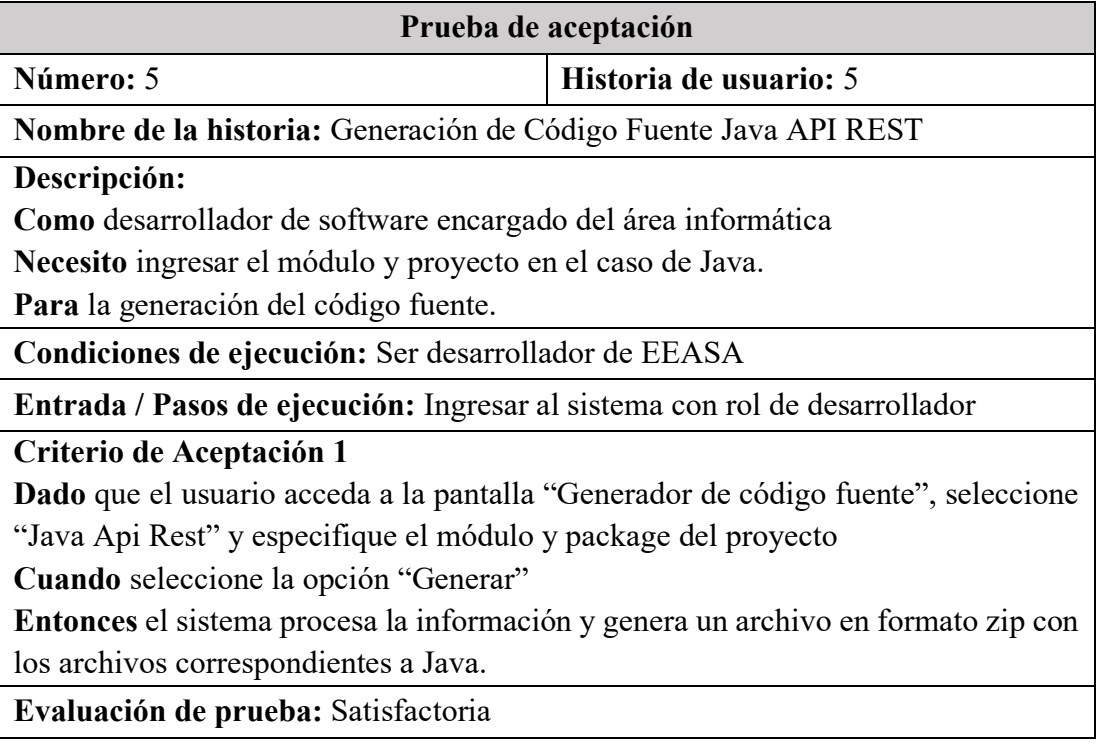

#### **Tabla 59. Prueba de aceptación 6: Generación de Código Fuente Angular**

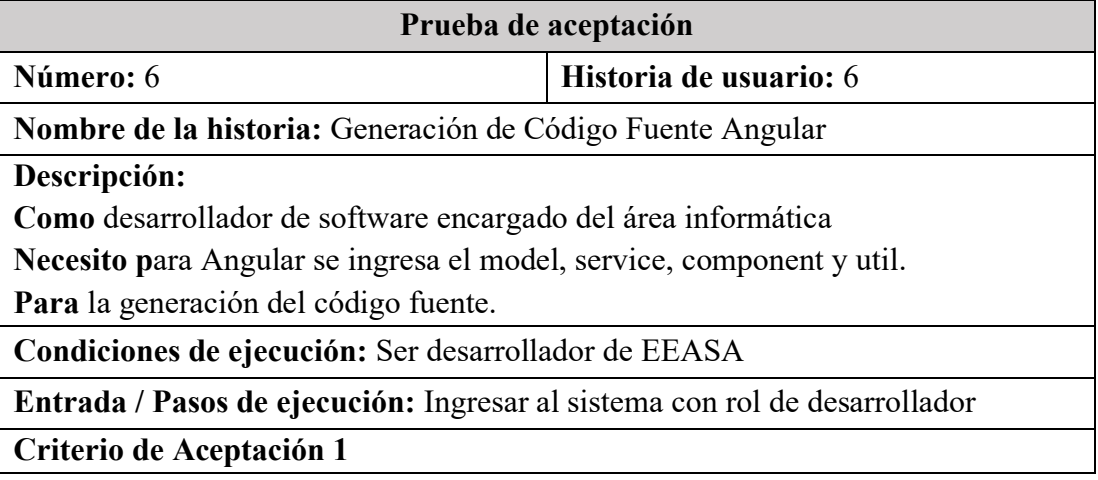

**Dado** que el usuario acceda a la pantalla "Generador de código fuente", seleccione "Framework Angular" y especifique el import model, import service, import component e import util.

**Cuando** seleccione la opción "Generar"

**Entonces** el sistema procesa la información y genera un archivo en formato zip con los archivos correspondientes a Angular.

**Evaluación de prueba:** Satisfactoria

#### **Tabla 60. Prueba de aceptación 7: Guardado de los datos del proyecto**

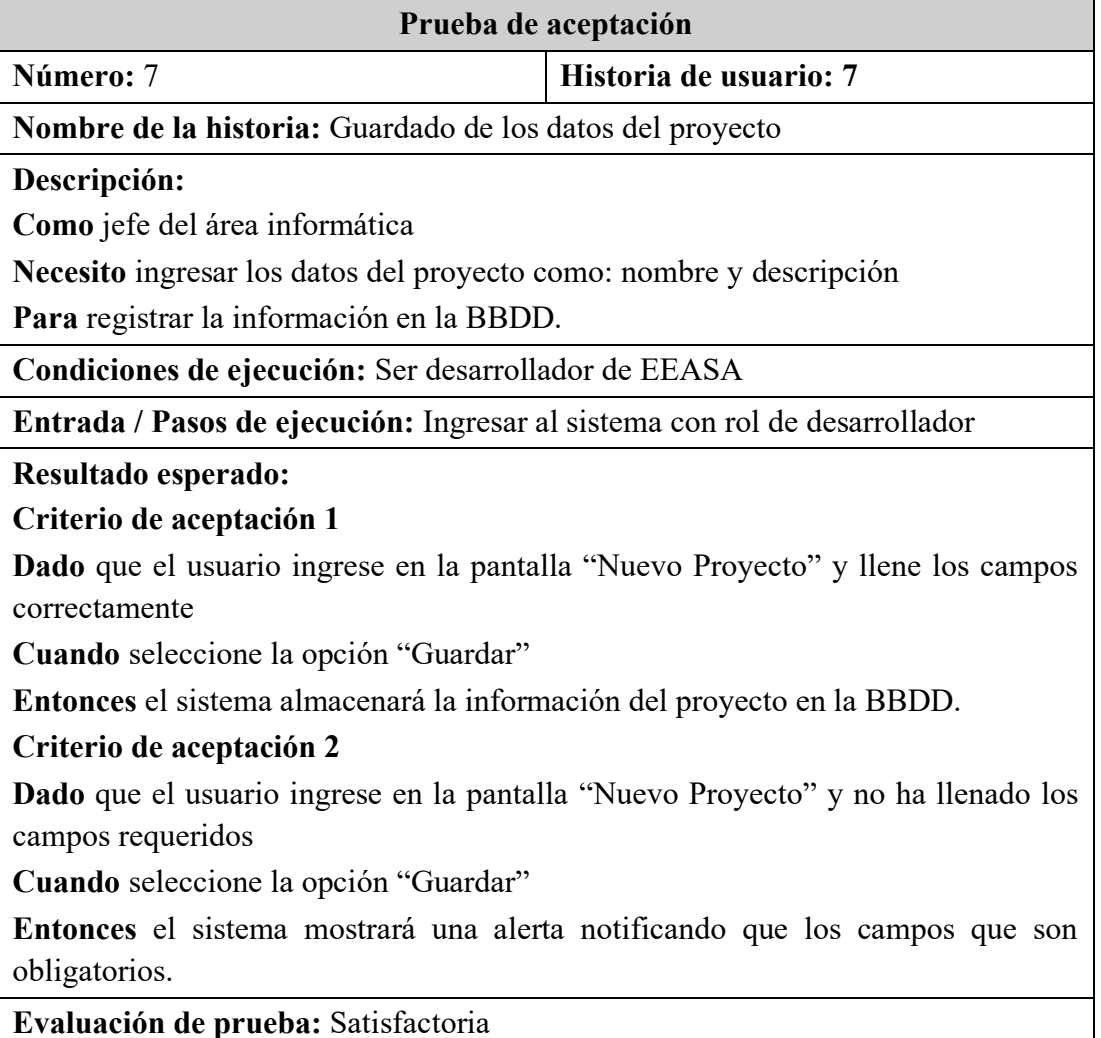

#### **Tabla 61. Prueba de aceptación 8: Actualización de los datos del proyecto**

#### **Fuente:** Elaborado por el autor

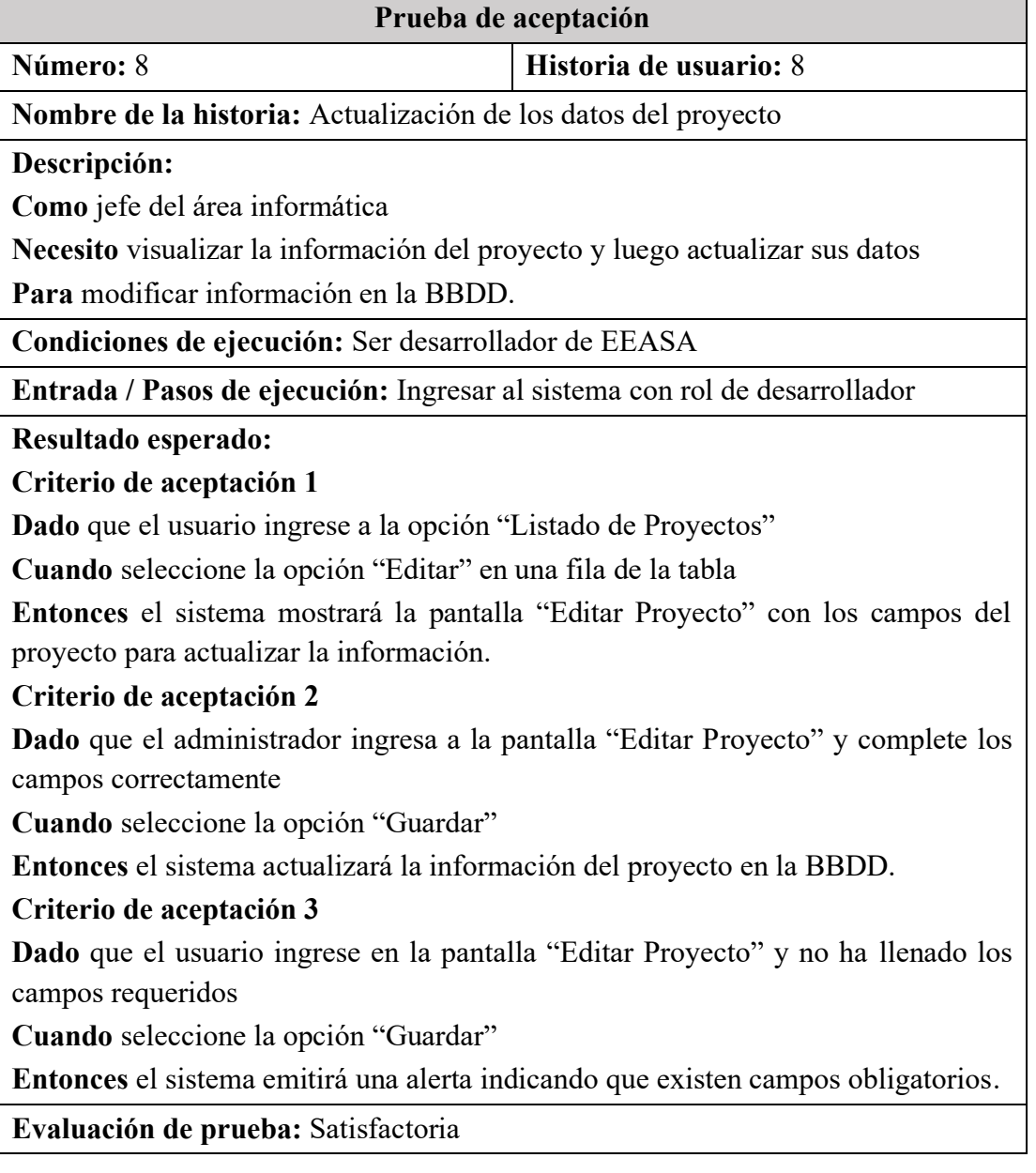

# **Tabla 62. Prueba de aceptación 9: Eliminación de datos del proyecto**

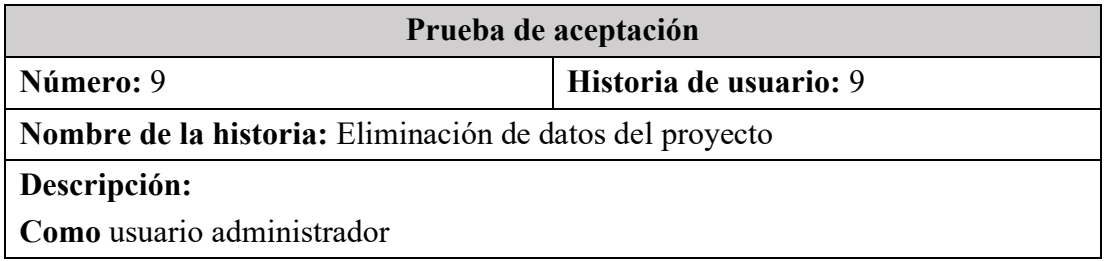

**Necesito** visualizar la información de los proyectos en una tabla y posteriormente borrar sus datos

**Para** eliminar información no deseada en la BBDD.

**Condiciones de ejecución:** Ser Jefe de Área Informática EEASA

**Entrada / Pasos de ejecución:** Ingresar al sistema con rol de administrador

**Resultado esperado:** 

**Criterio de aceptación 1**

**Dado** que el administrador ingrese a la pantalla "Listado de Proyectos"

**Cuando** seleccione la opción "Eliminar" en una fila de la tabla

**Entonces** el sistema mostrará una alerta con los campos que son obligatorios definirlos.

**Evaluación de prueba:** Satisfactoria

#### **Tabla 63. Prueba de aceptación 10: Guardado de los datos de los archivos del proyecto**

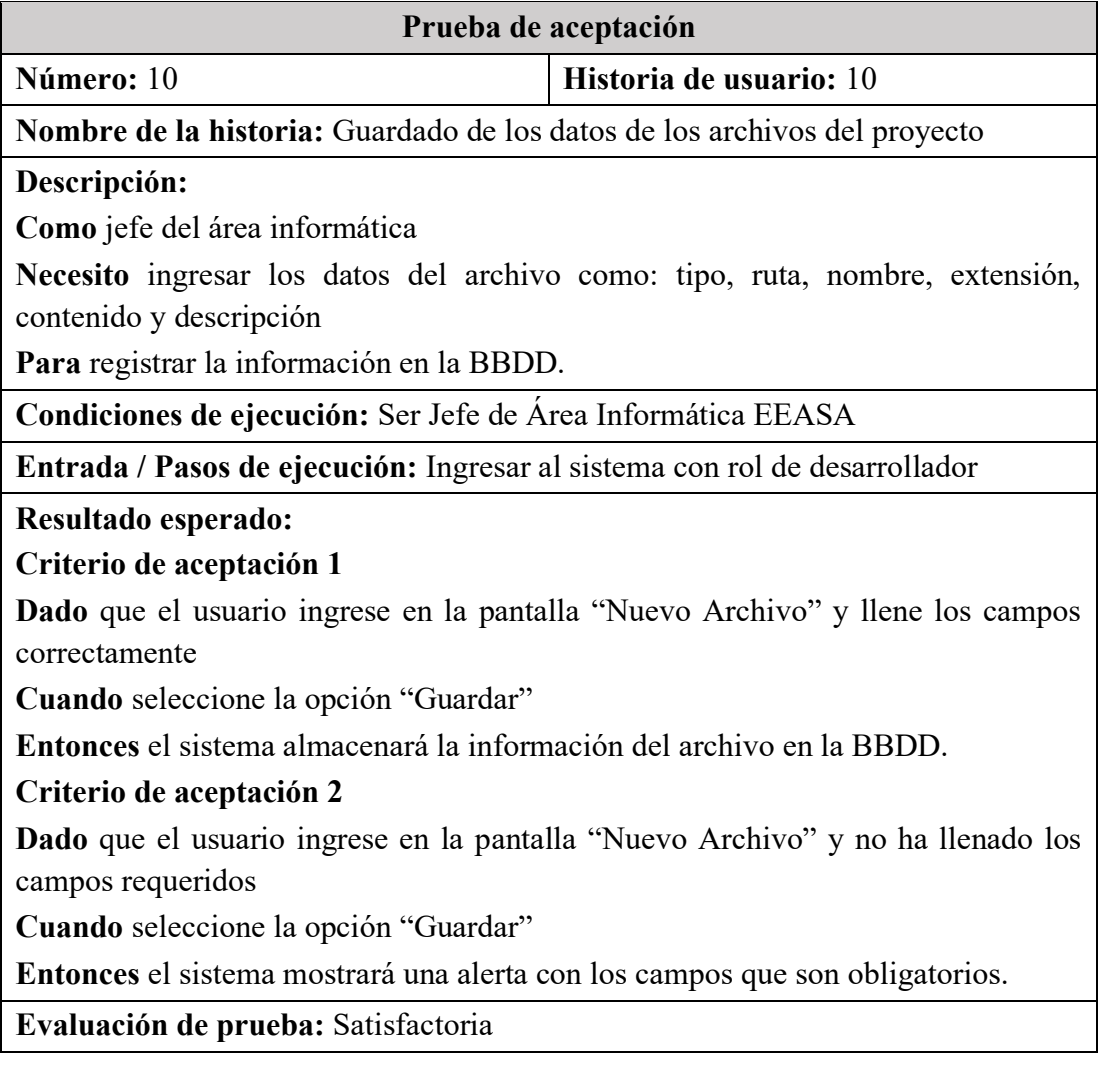

#### **Tabla 64. Prueba de aceptación 11: Actualización de los datos del archivo del proyecto**

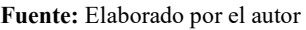

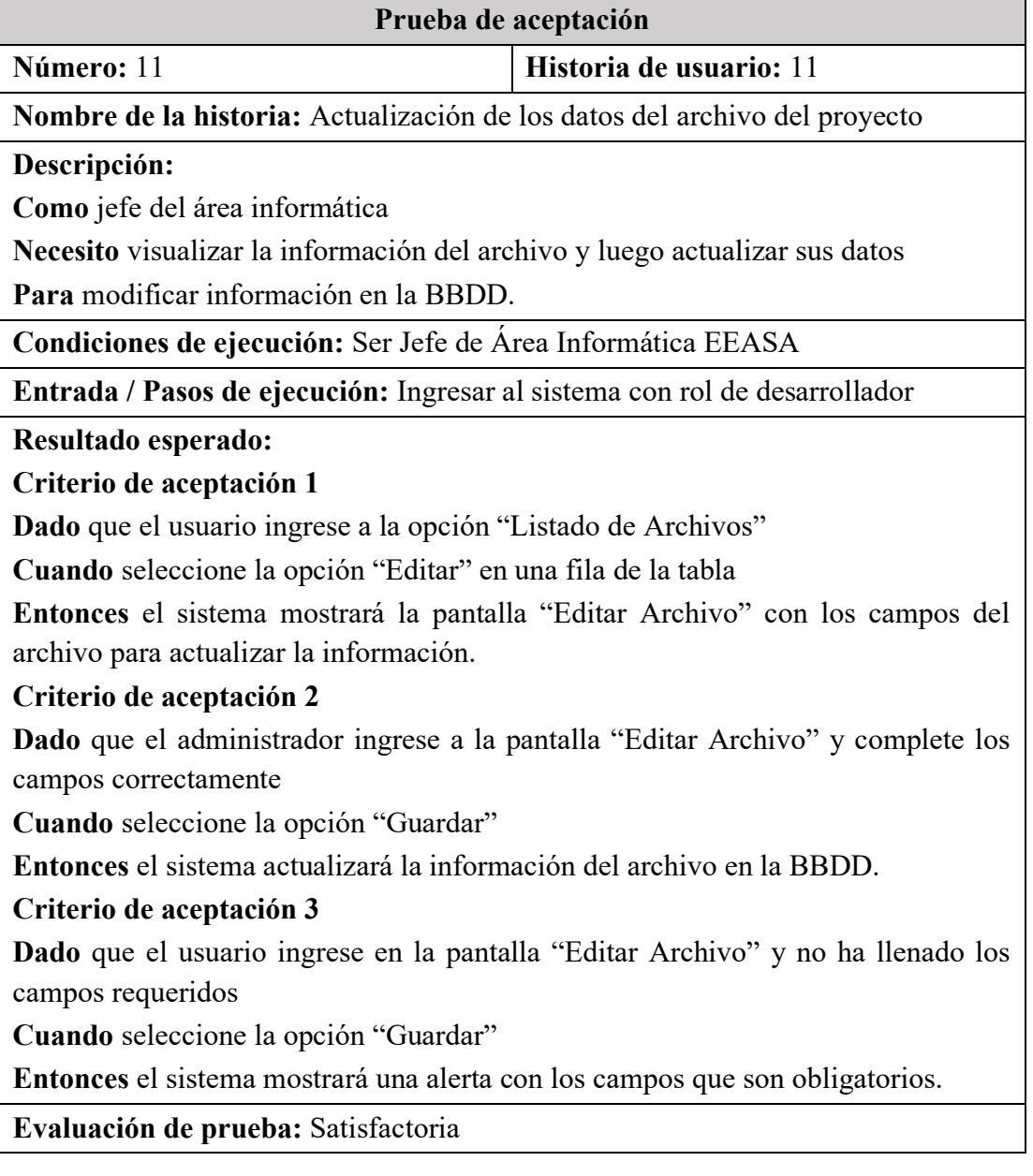

#### **Tabla 65. Prueba de aceptación 12: Eliminación de los datos del proyecto**

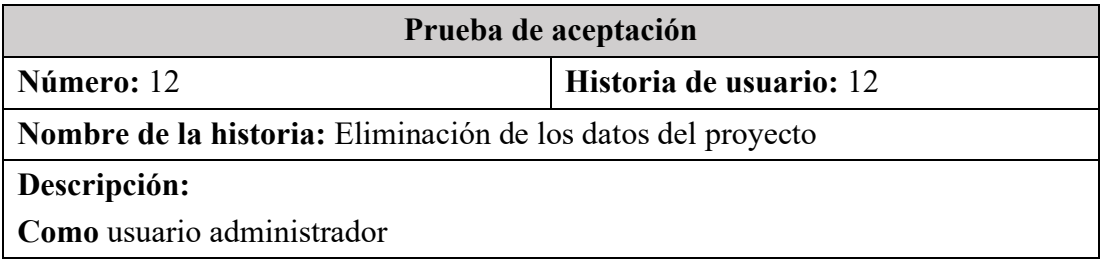

**Necesito** visualizar la información de los proyectos en una tabla **Para** eliminar información no deseada en la BBDD.

**Condiciones de ejecución:** Ser Jefe de Área Informática EEASA

**Entrada / Pasos de ejecución:** Ingresar al sistema con rol de administrador

**Resultado esperado:** 

**Criterio de aceptación 1**

**Dado** que el administrador ingrese a la pantalla "Listado de Proyectos"

**Cuando** seleccione la opción "Eliminar" en una fila de la tabla

**Entonces** el sistema mostrará un mensaje de confirmación para eliminar el proyecto seleccionado.

**Evaluación de prueba:** Satisfactoria

#### **Tabla 66. Prueba de aceptación 13: Roles de seguridad para el ingreso al sistema-Administrador**

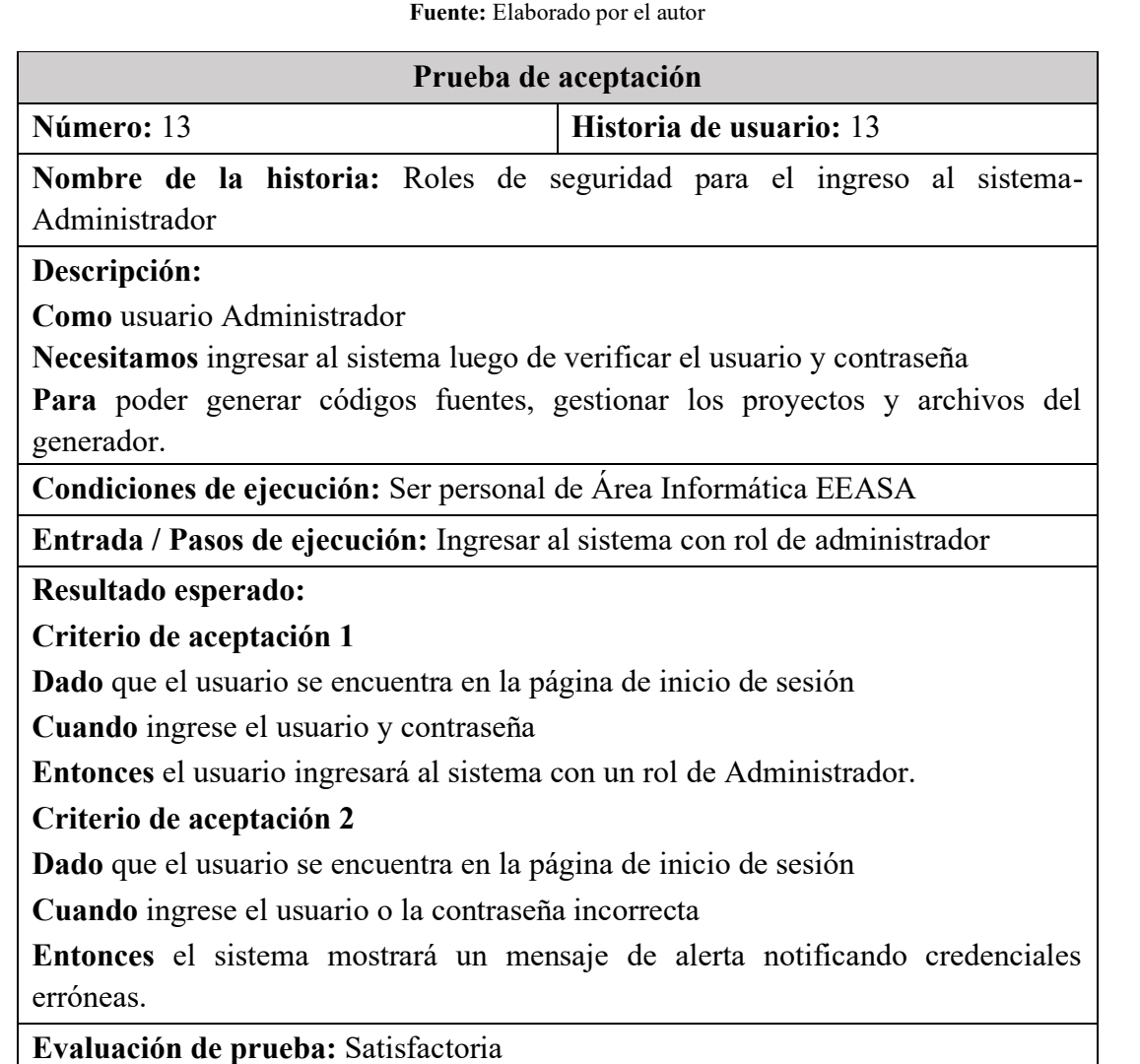

#### **Tabla 67. Prueba de aceptación 14: Roles de seguridad para el ingreso al sistema-Desarrollador**

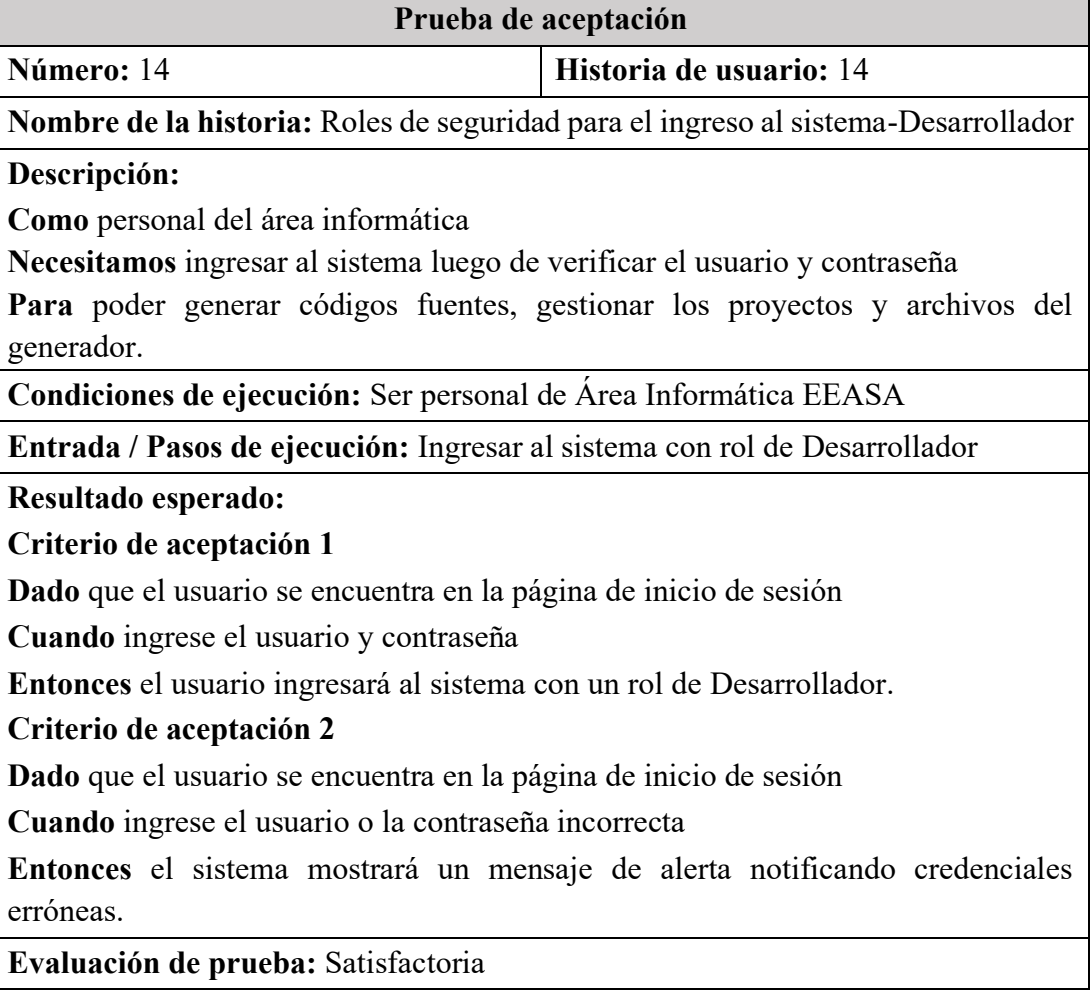

#### **Fuente:** Elaborado por el autor

# **3.2.5 Fase 5. Lanzamiento**

El lanzamiento del aplicativo se lo realizará a posterior dado que, en la Empresa Eléctrica Ambato Regional Centro Norte S.A., realizan pruebas y capacitaciones del sistema a implementar. El proceso inicia con la entrega del proyecto al Jefe de Área de Informática del Departamento donde se desarrolló el sistema, quien además será el encargado de aprobar dicho proyecto. Posteriormente se realizan pruebas exhaustivas del sistema a implementar a cargo del mismo Jefe de Informática.

Una vez solucionado cualquier problema o fallo de diseño, el sistema pasa a preproducción, donde el Jefe de Informática del Departamento de Planificación de la EEASA se encarga de subir el proyecto y realizar las respectivas configuraciones en el servidor. El Jefe del departamento se encarga de planificar y realizar las

capacitaciones para el manejo del sistema dirigido a los servidores quienes se encargarán de realizar el proceso que se ha automatizado. Finalmente, el Jefe de Informática del Departamento de Planificación de la EEASA sube el sistema al servidor de producción y el sistema queda implementado. Esto suele tomar de 2 a 3 meses y ambas partes acordando en finalizar con la entrega funcional del sistema hasta las pruebas de aceptación.

# **CAPÍTULO IV**

# **CONCLUSIONES Y RECOMENDACIONES**

#### **4.1 Conclusiones**

- Las encuestas realizadas a los Jefes de Áreas Informáticas de cuatro Departamentos de la Empresa Eléctrica Ambato Regional Centro Norte S.A., evidencian que si bien tienes procesos de desarrollo definidos, los tiempos de codificación pueden ser altos al iniciar proyectos desde cero. Además, el diseño de la base de datos resulta intuitivo ya que el generador provee proyectos de con código PL/SQL de Oracle para la generación de las entidades, relaciones y los paquetes necesarios para la capa de datos.
- La estructura de los lenguajes de programación PL/SQL, Java y Angular Framework se basan en el estándar de nomenclatura establecido por la EEASA. Los objetos de las bases de datos se nombran en función de los departamentos y los procesos internos de la empresa, los mismos que se conectan con los API REST desarrollados en Java. Para la presentación se emplea Angular, adaptando el estilo a los colores empleados por la institución.
- El generador de código fuente se construyó en base al propio estándar definido dentro de la empresa y se implementará en los proyectos para el de manejo de la base de datos con las entidades y paquetes correspondientes. De igual forma, se trabajan los servicios web con Java API REST donde la seguridad se implementa a través de manejo de tokens. El modelo preliminar del front-end del sistema se realizar en función de otros sistemas ya implementados en la institución a través de Angular.
- Finalmente se lleva a cabo el generador de código fuente para reducir los tiempos de desarrollo de sistemas dentro del modelo de negocio de la EEASA. Este generador permite crear proyectos de la base de datos en Oracle PL/SQL, además de los servicios web y módulos de seguridad en Java, para así terminar acoplando los formularios y presentación de reportes por medio del Framework angular. Para la puesta en marcha de estos proyectos autogenerados se deben cambiar ciertos parámetros relacionados a la conexión con la base de datos,

además de los procedimientos almacenados generados y ligados a los servicios web pertinentes, dejando así un sistema funcional que se somete a cambios dependiendo de las necesidades del programador y de la EEASSA.

#### **4.2 Recomendaciones**

- Dentro de la empresa se deben realizar las respectivas capacitaciones de uso del sistema para que así, más profesionales dentro de las Áreas de Desarrollo de los distintos departamentos de la empresa hagan uso de esta herramienta.
- Es recomendable usar el generador de código, dada su adaptabilidad a los estándares que se manejan en EEASA, permitiendo un mejor mantenimiento de los sistemas ya que se emplea un "mismo lenguaje y modelo".
- Capacitar a los profesionales del Área Informática de la EEASA para una mejor comprensión de las conexiones a base de datos y a los servicios web que controlan la capa del negocio.

### **BIBLIOGRAFÍA**

- [1] E. Chávez, E. Hermosa, y C. Villacís, "Generador de Código Fuente para Gestión de Información de MySQL, SQL Server y Access para JAVA, PHP y ASP", vol. 4, p. 13, 2013.
- [2] J. González y J. Gómez, "Herramienta de Generación de Código", Trabajo de Fin de Grado, Universidad Politécnica de Madrid, Madrid, 2018. Consultado: el 17 de junio de 2022. [En línea]. Disponible en: https://oa.upm.es/50367/1/TFG\_JULIO\_GONZALEZ\_GIL.pdf
- [3] L. Herrera, X. Quiñonez, y J. Casierra, "Generador automático de aplicaciones web e interfaces de usuarios con funcionalidad responsiva en el lenguaje Python", p. 7, 2018.
- [4] R. Huxford, "Outsourcing Software Development to Ecuador [Full Guide]", *Revelo*, el 21 de febrero de 2022. https://www.revelo.com/blog/outsourcingsoftware-development-to-ecuador (consultado el 27 de diciembre de 2022).
- [5] R. Lapiedra, C. Devece, y J. Guiral Herrando, *Introducción a la gestión de sistemas de información en la empresa*. Castelló de la Plana: Universitat Jaume I, Servei de Comunicación i Publicacions, 2011. Consultado: el 1 de julio de 2022. [En línea]. Disponible en: https://libros.metabiblioteca.org/bitstream/001/193/8/978-84-693-9894-4.pdf
- [6] G. Ponjuan, M. Mena, V. María, M. León, y Y. Martí, *Sistemas de Información: Principios y Aplicaciones*, Primera. La Habana, 2004.
- [7] S. McConnell, *Code complete*, 2nd ed. Redmond, Wash: Microsoft Press, 2004.
- [8] Stack Path, "What is a Web Application?", *Stack Path*, el 10 de abril de 2021. https://www.stackpath.com/edge-academy/what-is-a-web-application/ (consultado el 28 de diciembre de 2022).
- [9] S. Luján, *Programación de Aplicaciones Web: Historia, Principios Básicos y Clientes Web*. Alicante: Editorial Club Universitario, 2002.
- [10] J. Hidalgo-Céspedes, *Desarrollo de aplicaciones web*, Primera. San José, 2020.
- [11] R. S. Pressman, *Ingenieria del Software. Un Enfoque Practico*, Séptima. Connecticut: McGraw Hill, 2010. [En línea]. Disponible en: http://cotana.informatica.edu.bo/downloads/ld-Ingenieria.de.software.enfoque.practico.7ed.Pressman.PDF
- [12] Q. Devs, "¿Qué es Angular y para qué sirve?", *Quality Devs*, el 16 de septiembre de 2019. https://www.qualitydevs.com/2019/09/16/que-es-angular-ypara-que-sirve/ (consultado el 21 de julio de 2022).
- [13] C. Stuardo, "Estudio del Framework AngularJS y su uso en el desarrollo Web", Memoria para optar al título de Ingeniero Civil en Informática, Universidad del Bío-Bío, Chillán, 2016. [En línea]. Disponible en: http://repobib.ubiobio.cl/jspui/bitstream/123456789/3281/1/Stuardo%20M%C3 %BClchi%2C%20Camilo%20Andres.pdf
- [14] J. Moreta, "Sistema de Control y Seguimiento de los Procesos de Recursos Humanos para los empleados de la Empresa Eléctrica Ambato Regional Centro Norte S.A. mediante una aplicación web progresiva (PWA)", Proyecto de

Investigación, Universidad Técnica de Ambato, Ambato, 2022. [En línea]. Disponible en:

https://repositorio.uta.edu.ec/bitstream/123456789/34341/1/t1943si.pdf

- [15] "Desarrollo de aplicaciones para web, tabletas y móviles con AngularJS Abacus Consulting". http://abacus-consulting.net/noticias/desarrollo-deaplicaciones-para-web-tabletas-y-moviles-con-angulars-js/ (consultado el 21 de julio de 2022).
- [16] Angular, "Angular Angular coding style guide", *Angular coding style guide*, el 25 de julio de 2017. https://angular.io/guide/styleguide (consultado el 21 de julio de 2022).
- [17] "Angular vs AngularJS vs Angular 4: diferencias", *proun*, el 2 de septiembre de 2019. https://www.proun.es/blog/angular-vs-angularis-vs-angular-4/ (consultado el 21 de julio de 2022).
- [18] ReactJS, "Empezando React", *React Documentación*, el 9 de junio de 2019. https://es.reactjs.org/docs/getting-started.html (consultado el 22 de julio de 2022).
- [19] Desarrollo Web, "Manual de React", *DesarrolloWeb.com*. https://desarrolloweb.com/manuales/manual-de-react.html (consultado el 22 de julio de 2022).
- [20] GeeksforGeeks, "Explain dirty checks in React.js", *GeeksforGeeks*, el 25 de enero de 2022. https://www.geeksforgeeks.org/explain-dirty-checks-in-react-js/ (consultado el 29 de diciembre de 2022).
- [21] Java T Point, "ReactJS Features javatpoint", *www.javatpoint.com*, el 8 de julio de 2019. https://www.javatpoint.com/react-features (consultado el 11 de noviembre de 2022).
- [22] Tutorials Point, "ReactJS Architecture", *Tutorials Point*, el 10 de diciembre de 2021. https://www.tutorialspoint.com/reactjs/reactjs architecture.htm# (consultado el 11 de noviembre de 2022).
- [23] Vue.js, "Introduction | Vue.js", *Vue.js*, el 7 de febrero de 2022. https://vuejs.org/guide/introduction.html (consultado el 22 de julio de 2022).
- [24] O. Filipova, *Learning Vue.js 2*, Primera. Packt, 2016. [En línea]. Disponible en: https://sd.blackball.lv/library/Learning\_Vue.js\_2\_(2016).pdf
- [25] Tutorials Point, "VueJS Overview", *Tutorials Point*, el 26 de noviembre de 2018. https://www.tutorialspoint.com/vuejs/vuejs\_overview.htm (consultado el 12 de noviembre de 2022).
- [26] Tutorials Plane, "Vue.Js Architecture", *Tutorialsplane*, el 16 de mayo de 2017. https://www.tutorialsplane.com/vuejs-architecture/ (consultado el 12 de noviembre de 2022).
- [27] E. Maida y J. Pacienzia, "Metodologías de desarrollo de software", Tesis Final de Licenciatura en Sistemas y Computación, Pontificia Universidad Católica Argentina Santa María de los Buenos Aires, Buenos Aires, 2015. [En línea]. Disponible en: https://repositorio.uca.edu.ar/bitstream/123456789/522/1/metodologiasdesarrollo-software.pdf
- [28] Asana, "Las 5 fases de la gestión de proyectos para que mejores el flujo de trabajo de tu equipo • Asana", *Asana*. https://asana.com/es/resources/projectmanagement-phases (consultado el 21 de julio de 2022).
- [29] A. Navarro, J. Fernández, y J. Morales, "Revisión de metodologías ágiles para el desarrollo de software", *prospect*, vol. 11, núm. 2, p. 30, sep. 2013, doi: 10.15665/rp.v11i2.36.
- [30] "Popular Agile Methods in Software Development: Review and Analysis", *International Journal of Scientific and Technical Advancements*, vol. 2, núm. 4, pp. 147–150, 2016.
- [31] S. G. Sotomayor, "Las metodologías ágiles más utilizadas y sus ventajas dentro de la empresa", *Thinking for Innovation*, dic. 2021, Consultado: el 21 de julio de 2022. [En línea]. Disponible en: https://www.iebschool.com/blog/que-sonmetodologias-agiles-agile-scrum/
- [32] "Ventajas y desventajas de las metodologías Agile (ágiles) EBF El blog de los mejores máster en A Coruña". https://ebf.com.es/blog/ventajas-y-desventajasde-las-metodologias-agiles-y-su-aplicacion-en-el-trabajo/ (consultado el 21 de julio de 2022).
- [33] O. Popelka y J. tastn, "Automatic Generation of Programs", en *Advances in Computer Science and Engineering*, M. Schmidt, Ed. InTech, 2011. doi: 10.5772/16012.
- [34] Y. Song, B. Wu, y J. Chen, "The design and implementation of code generation based on J2EE in the development of JBPM workflow system", *Applied Mechanics and Materials*, vol. 263–266, núm. 2013, pp. 1961–1968, 2013, doi: 10.4028/www.scientific.net/AMM.263-266.1961.
- [35] D. Strmečki, I. Magdalenić, y D. Radosević, "A Systematic Literature Review on the Application of Ontologies in Automatic Programming", *International Journal of Software Engineering and Knowledge Engineering*, vol. XXVIII, núm. 5, pp. 559–591, 2018, doi: https://doi.org/10.1142/S0218194018300014.
- [36] E. Mutabaruka, "Agile Methodology Software Development Adaptability Challenges in Corporate Organization", *SSRN Journal*, 2021, doi: 10.2139/ssrn.3851349.
- [37] A. Zaitsev, U. Gal, y B. Tan, "Reviewing the Role of the Agile Manifesto and Agile Methods in Literature", *Twenty-fourth Americas Conference on Information Systems*, p. 11, 2018.
- [38] Agile Manifesto, "Principios del Manifiesto Ágil", *agilemanifesto.org*, el 10 de mayo de 2010. https://agilemanifesto.org/iso/es/principles.html (consultado el 12 de noviembre de 2022).
- [39] J. R. Huerta, "Aplicación de Metodologías Ágiles a Desarrollo de Proyectos", Trabajo de Fin de Máster, Universidad de Sevilla, Sevilla, 2019. Consultado: el 8 de septiembre de 2022. [En línea]. Disponible en: https://biblus.us.es/bibing/proyectos/abreproy/71371/fichero/TFM-1371- RIAL.pdf
- [40] A. Cadavid, "Revisión de metodologías ágiles para el desarrollo de software", *prospect*, vol. 11, núm. 2, p. 30, sep. 2013, doi: 10.15665/rp.v11i2.36.
- [41] J. Gamboa y C. Arreaga, "Evolución de las Metodologías y Modelos utilizados en el Desarrollo de Software. Evolution of the Methodologies and Models used in Software Development.", *Revista Mensual de la UIDE Extensión Guayaquil*, vol. 3, núm. 10, p. 14, 2018.
- [42] A. Shrivastava, I. Jaggi, N. Katoch, D. Gupta, y S. Gupta, "A Systematic Review on Extreme Programming", *J. Phys.: Conf. Ser.*, vol. 1969, núm. 1, p. 012046, jul. 2021, doi: 10.1088/1742-6596/1969/1/012046.
- [43] Agile Alliance, "What is Extreme Programming (XP)?", *Agile Alliance |*, el 14 de junio de 2017. https://www.agilealliance.org/glossary/xp/ (consultado el 14 de noviembre de 2022).
- [44] A. Azimi, "Extreme Programming (XP)", *Medium*, el 8 de abril de 2019. https://medium.com/@azimidev/extreme-programming-xp-35223784976e (consultado el 22 de septiembre de 2022).
- [45] "XP Life Cycle XP Extreme Programming", *XP EXTREME PROGRAMMING*, el 29 de septiembre de 2022. https://explainagile.com/agile/xpextreme-programming/lifecycle/ (consultado el 22 de septiembre de 2022).
- [46] sinnapps, "Metodología XP o Programación Extrema: ¿Qué es y cómo aplicarla?", *Gestor de proyectos online*, el 27 de septiembre de 2020. https://www.sinnaps.com/blog-gestion-proyectos/metodologia-xp (consultado el 23 de septiembre de 2022).
- [47] Technologies Ginzo, "Cómo funciona la Metodología XP en el Desarrollo de Software", el 13 de abril de 2022. https://ginzo.tech/blog/como-funcionametodologia-xp-desarrollo-software/ (consultado el 5 de octubre de 2022).
- [48] J. Gaete, R. Villarroel, I. Figueroa, H. Cornide-Reyes, y R. Muñoz, "Enfoque de aplicación ágil con Scrum, Lean y Kanban", *Ingeniare. Revista chilena de ingeniería*, vol. 29, núm. 1, pp. 141–157, 2021.
- [49] Desarrollo Web, "Desarrollo Ágil con Kanban", *DesarrolloWeb.com*, el 8 de noviembre de 2011. https://desarrolloweb.com/articulos/desarrollo-agilkanban.html (consultado el 5 de octubre de 2022).
- [50] W. Zayat y O. Senvar, "Framework Study for Agile Software Development Via Scrum and Kanban", *Int. J. Innovation Technol. Management*, vol. 17, núm. 04, p. 2030002, jun. 2020, doi: 10.1142/S0219877020300025.
- [51] GeeksforGeeks, "Kanban Agile Methodology", *GeeksforGeeks*, el 24 de marzo de 2022. https://www.geeksforgeeks.org/kanban-agile-methodology/ (consultado el 14 de noviembre de 2022).
- [52] TMCnet, "5 Key Characteristics Of Agile And Scrum Methodology", *TMCnet*, el 21 de junio de 2019. https://www.tmcnet.com/topics/articles/2019/06/21/442484-5-keycharacteristics-agile-scrum-methodology.htm (consultado el 15 de noviembre de 2022).
- [53] S. M. Saleh, S. M. Huq, y M. A. Rahman, "Comparative Study within Scrum, Kanban, XP Focused on Their Practices", en *2019 International Conference on Electrical, Computer and Communication Engineering (ECCE)*, Cox'sBazar, Bangladesh, feb. 2019, pp. 1–6. doi: 10.1109/ECACE.2019.8679334.

# **ANEXOS**

**5 A.1. Formato de encuesta realizado a los profesionales del Área de Informática de distintos departamentos de EEASA**

# Empresa Eléctrica Ambato Regional Centro Norte S.A.

Generador de código fuente para los lenguajes Oracle PL/SQL, Java API REST y Framework Angular basado en los estándares de negocio del área informática de la Empresa Eléctrica Ambato Regional Centro Norte S. A.

\*Obligatorio

- 1. NÚMERO DE ROL \*
- 2. NOMBRES \*
- 3. CARGO \*
- 4. DEPARTAMENTO \*

Levantamiento de requerimientos para el desarrollo de software en la Empresa Eléctrica Ambato Regional Centro Norte S.A.

5. ¿La empresa posee actualmente estándares para el diseño de base de datos y \* desarrollo de aplicaciones?

*Marca solo un óvalo.*

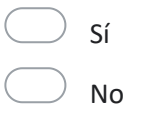

6. Seleccione los lenguajes de programación más utilizados para el desarrollo de aplicaciones

*Selecciona todas las opciones que correspondan.*

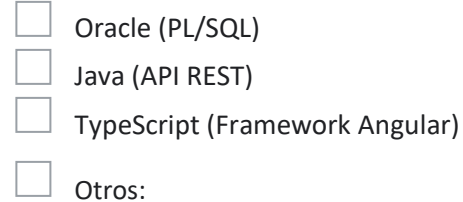

7. ¿Considera usted que existen patrones repetitivos en el desarrollo de \* aplicaciones?

*Marca solo un óvalo.*

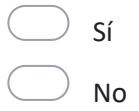

8. ¿Qué tan satisfactorio considera usted el tiempo utilizado actualmente para el \* desarrollo de aplicaciones?

**Considerando que 1 es totalmente insatisfactorio y 5 totalmente satisfactorio.**

*Marca solo un óvalo.*

- 1 Totalmente insatisfactorio
- 2 Poco satisfactorio
- 3 Regular
- 4 Satisfactorio
- 5 Totalmente satisfactorio
- 9. ¿En qué escala considera usted, se encuentra la seguridad de las aplicaciones internas?

#### **Considerando que 1 es de cliente y 5 óptima**

*Marca solo un óvalo.*

- $\left( \begin{array}{cc} 1 & \text{De client} \end{array} \right)$
- $\vert$  2 Mala
- $\frac{1}{3}$  Regular
- 4 Buena
- 5 Óptima
- 10. ¿Dispone de algún software específico para la generación de código fuente? \*

*Marca solo un óvalo.*

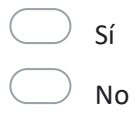

11. ¿Qué nivel de importancia considera usted que los estándares de desarrollo \* aportan a la calidad del software? **Considerando que 1 es totalmente irrelevante y 5 totalmente relevante**  *Marca solo un óvalo.*

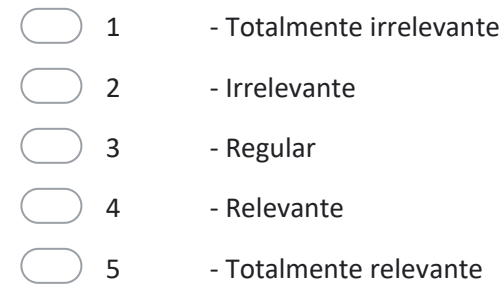

12. ¿Considera usted que la autogeneración de código fuente reduce el tiempo de desarrollo de aplicaciones?

*Marca solo un óvalo.*

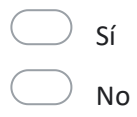

13. ¿Considera usted que la autogeneración de código fuente basado en \* estándares reduce el tiempo de mantenimiento y corrección de errores?

*Marca solo un óvalo.*

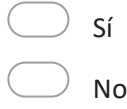

14. ¿Cree necesaria la implementación de un software que genere código fuente \* basado en estándares de desarrollo?

*Marca solo un óvalo.*

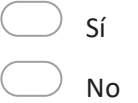